# LV 3000 二维码识读引擎 集成指南

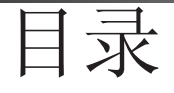

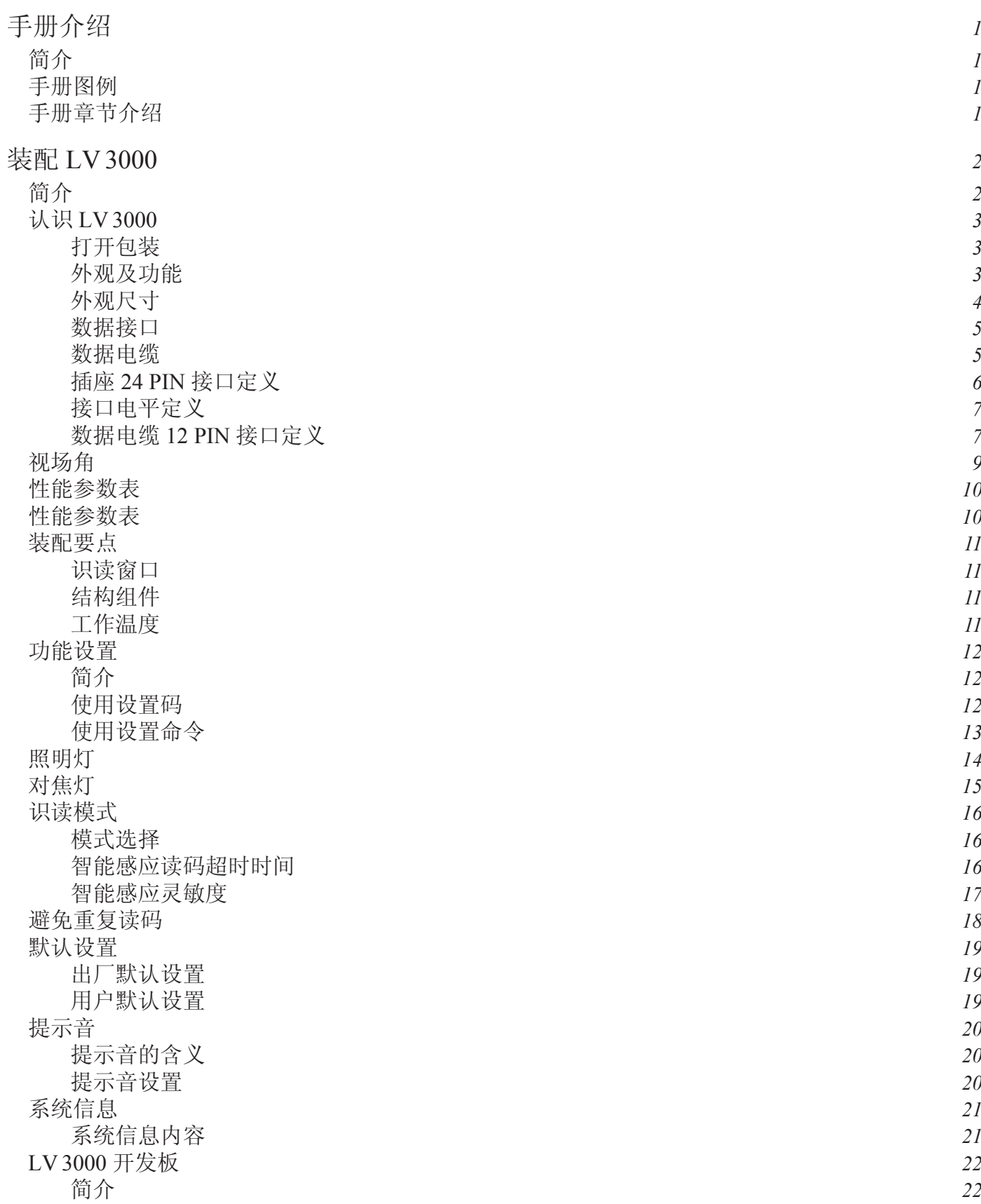

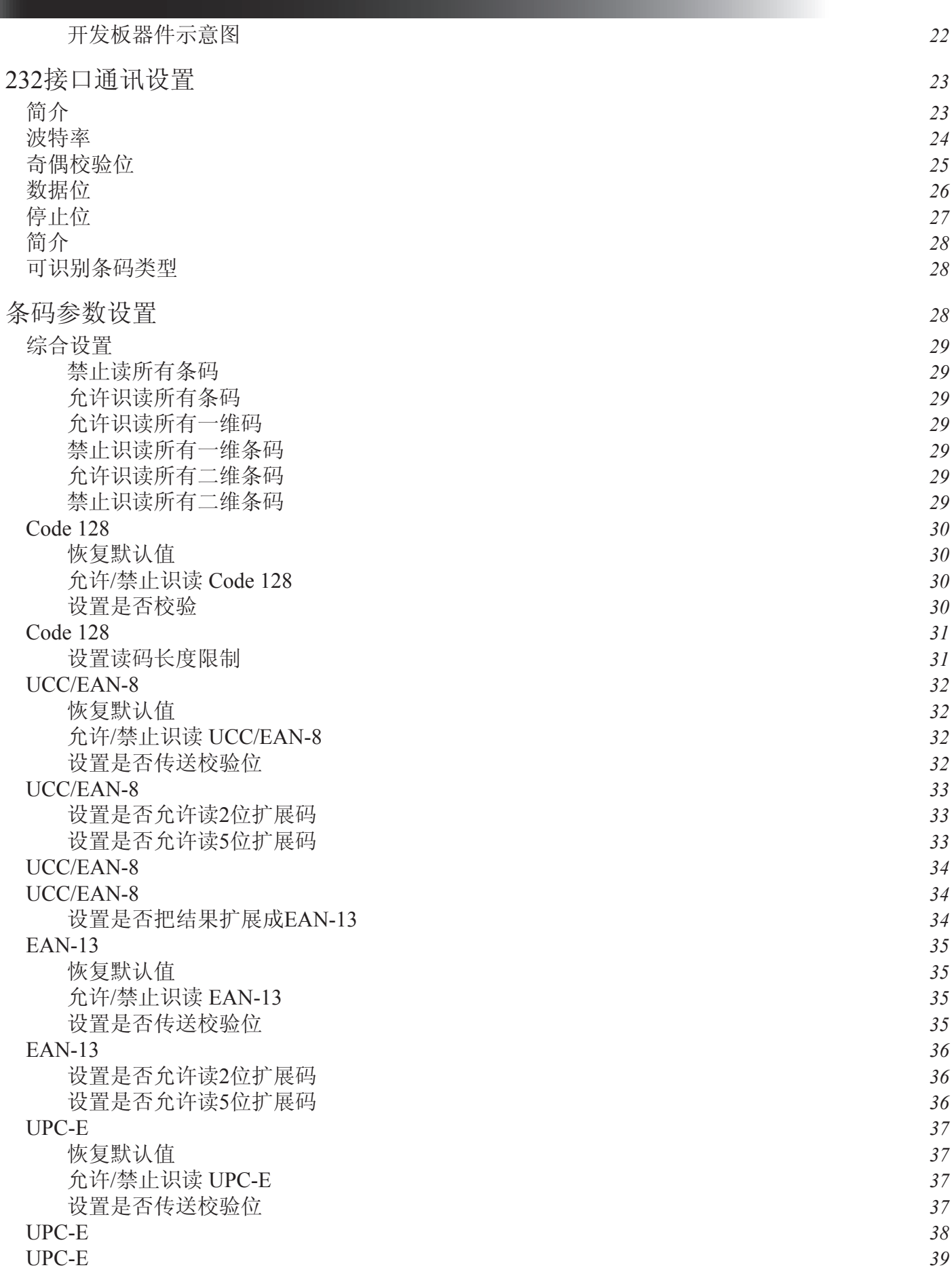

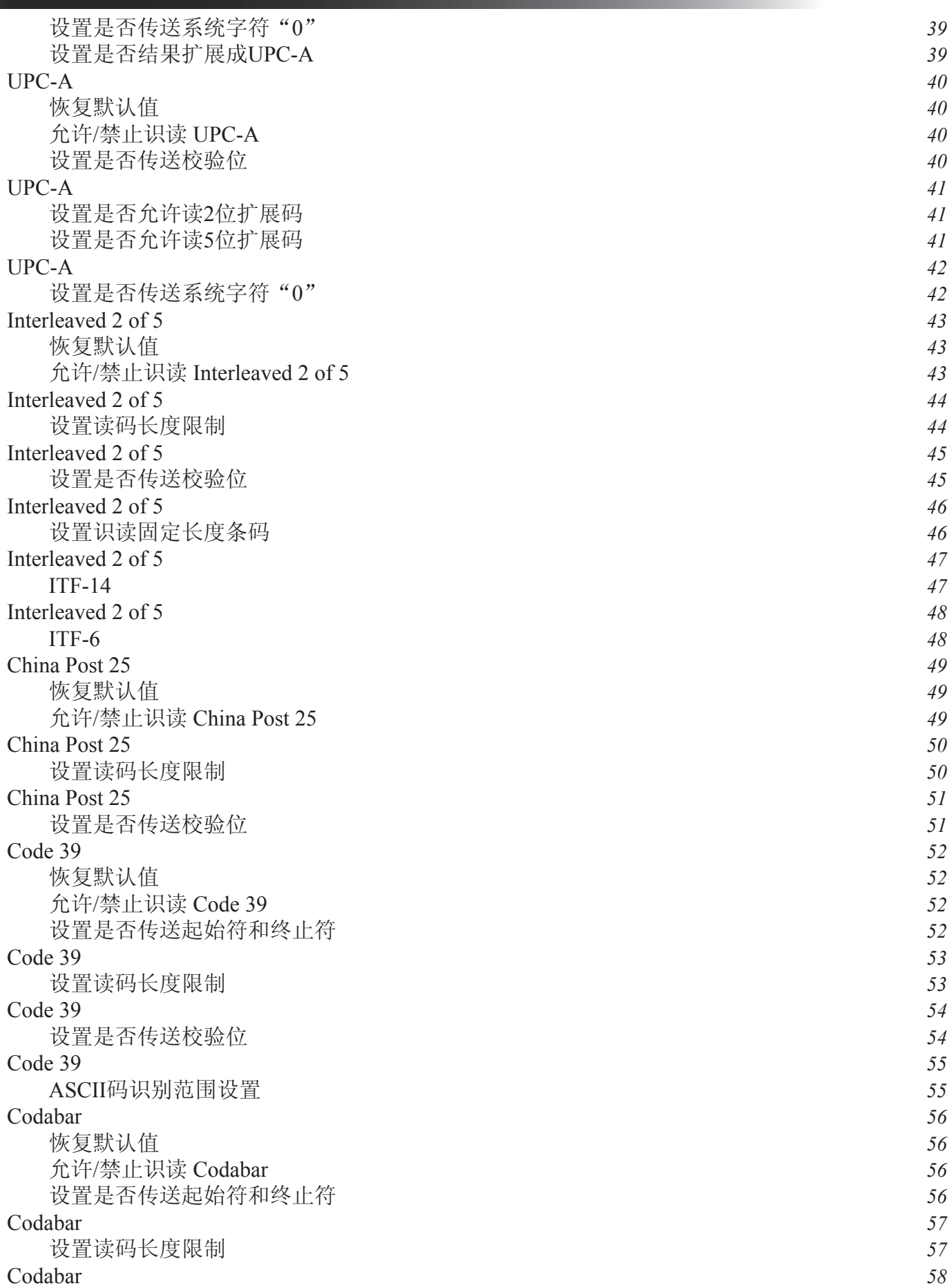

lvscan.com

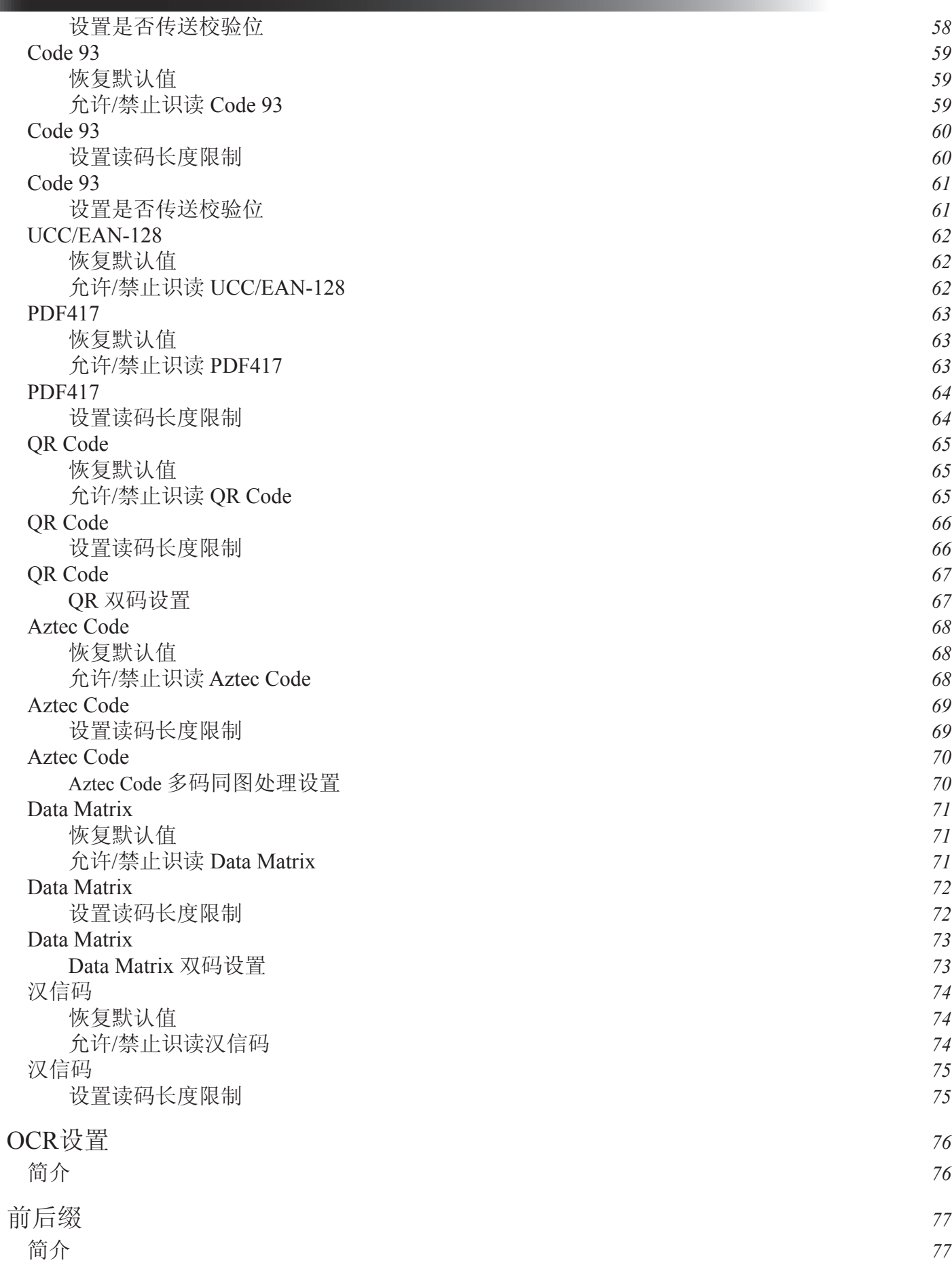

lvscan.com

Page V

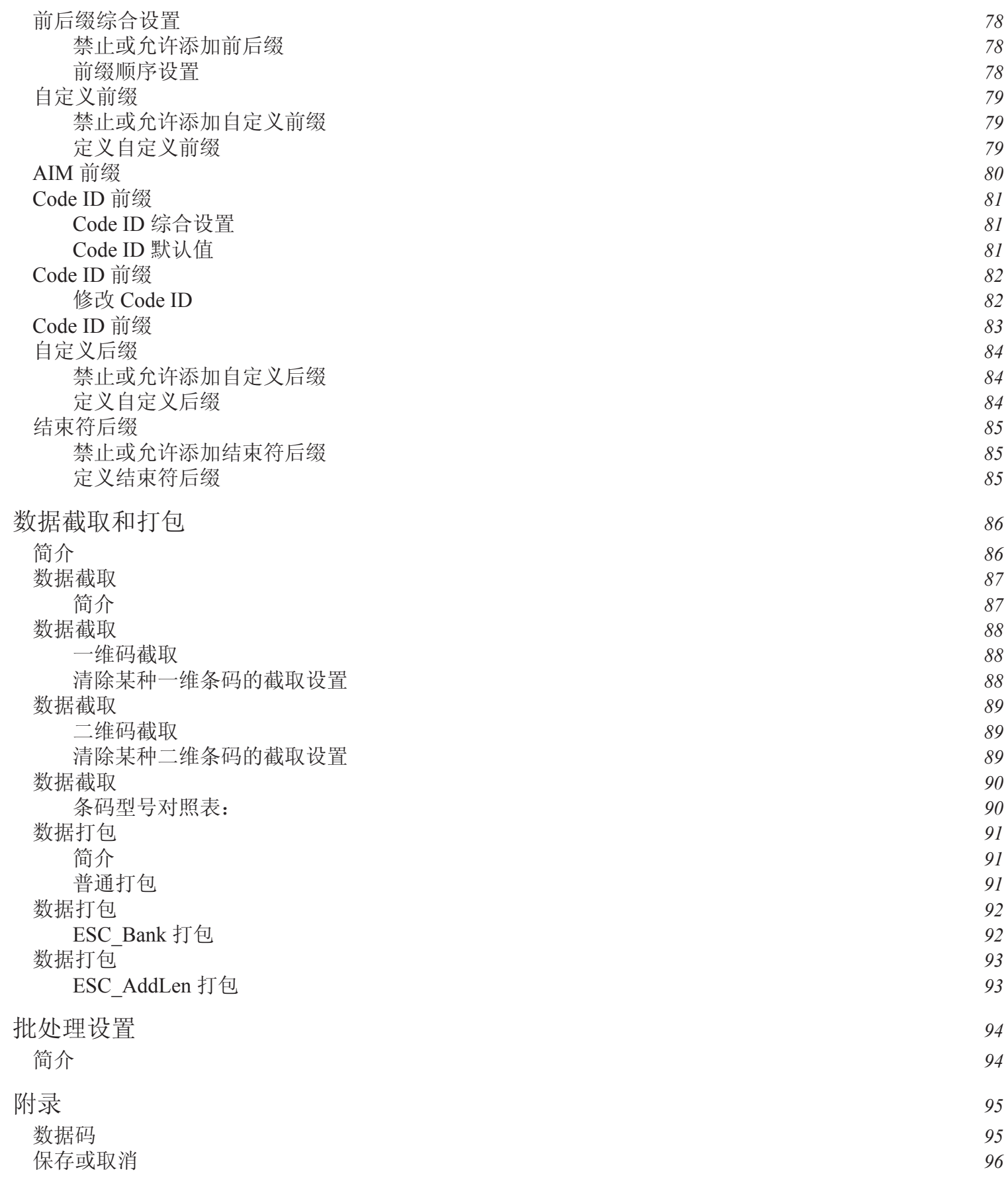

lvscan.com

## 手册介绍

简介

本手册介绍了如何正确使用远景达公司产品LV 3000 。

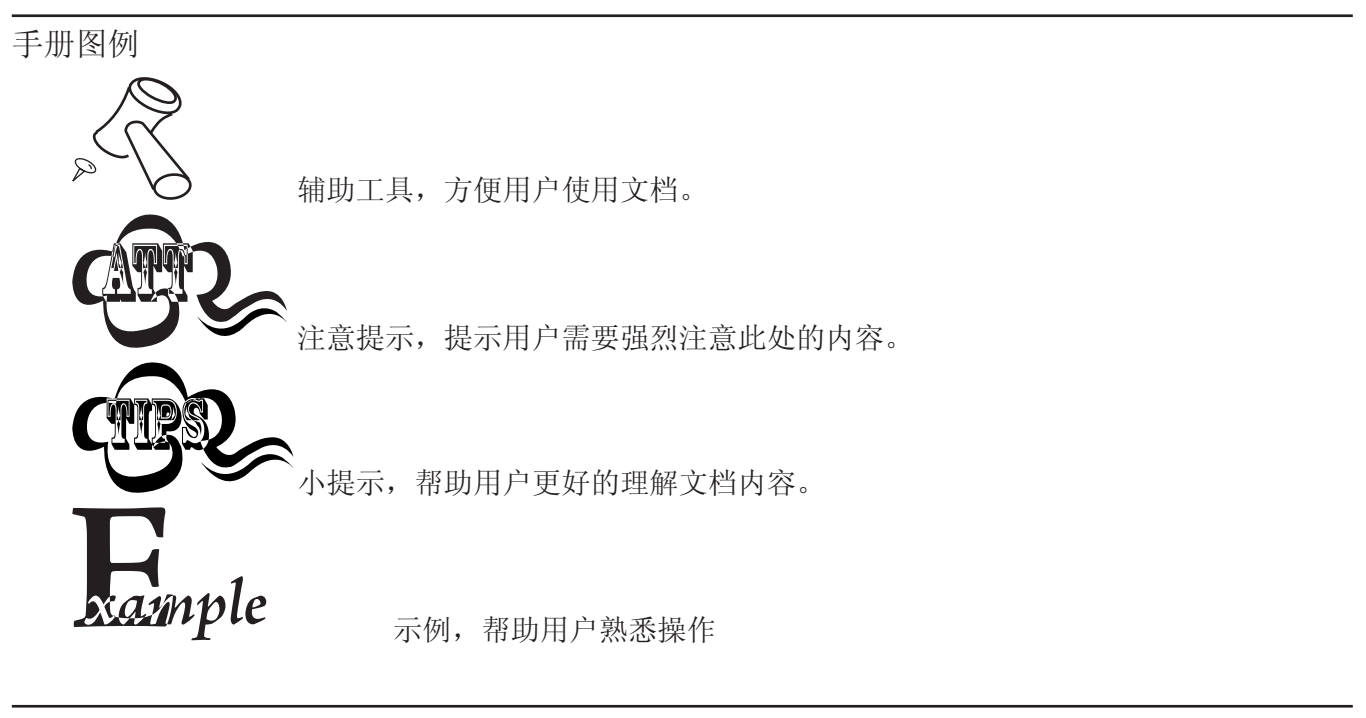

手册章节介绍

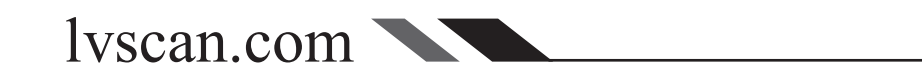

### 装配 LV 3000

简介

LV3000是一款嵌入式条码识读引擎,采用了CMOS影像技术以及具有国际领先水 平的远景达二维条码智能图像识别系统。 LV3000可以轻松读取纸张、磁卡等介质上的 条码, 识读性能强大。它可以方便的嵌入各种OEM产品(包括手持式, 便携式及固定 式条码采集器)等。

LV3000同时向用户提供了丰富的二次开发功能,包括向用户提供完全开放的图 像采集接口、原始数据接口及I/O操作接口,用户利用远景达提供的SDK轻松解决个 性化需求。

主要特点:

- » 体积纤小,可方便地嵌入其他设备中应用
- » 可轻松识读市场上所有主流一维和二维码,包括最新国际标准:汉信码
- » 集成了高性能处理器和解码板,拥有快速的解码和高精度识读的能力
- » 易于进行功能配置和固件更新

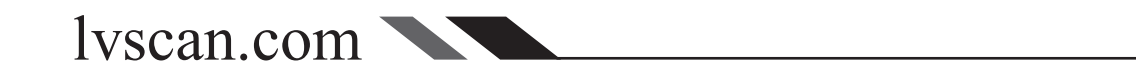

### 认识 LV 3000

打开包装

打开包装,取出LV3000及其附件,观察外观是否破裂而无法使用。如果损坏发生在运输过程中,请尽快 致电您的供应商,并保存好该产品包装。

务必使用原包装返还受损产品,以确保您的售后服务权益。

外观及功能

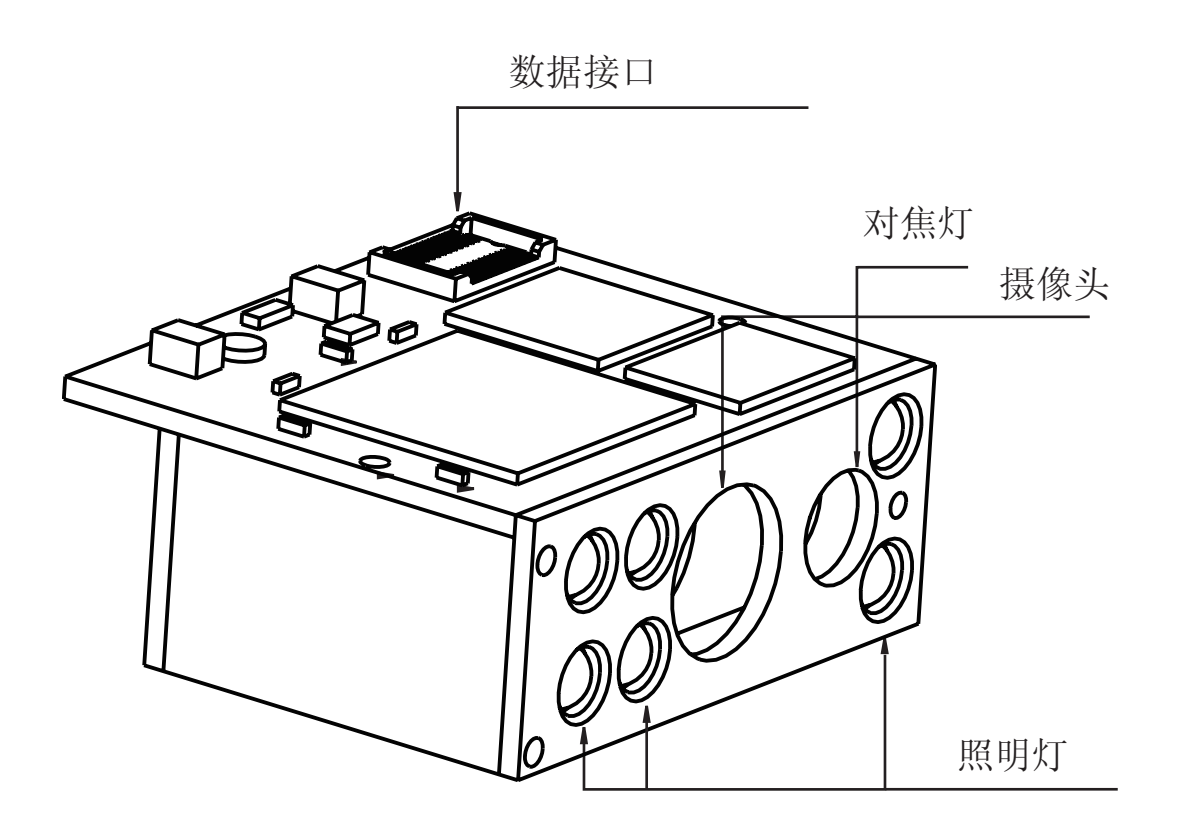

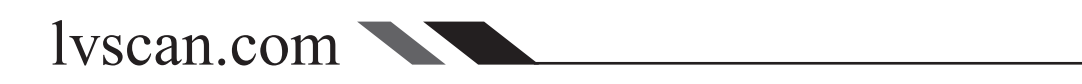

#### 装配尺寸

外观尺寸

LV3000安装螺孔位于底部,装配时请使用直径 2 mm 的螺丝(机牙)将其固定于电路板上,螺丝伸入 壳体的深度不得大于 3 mm。

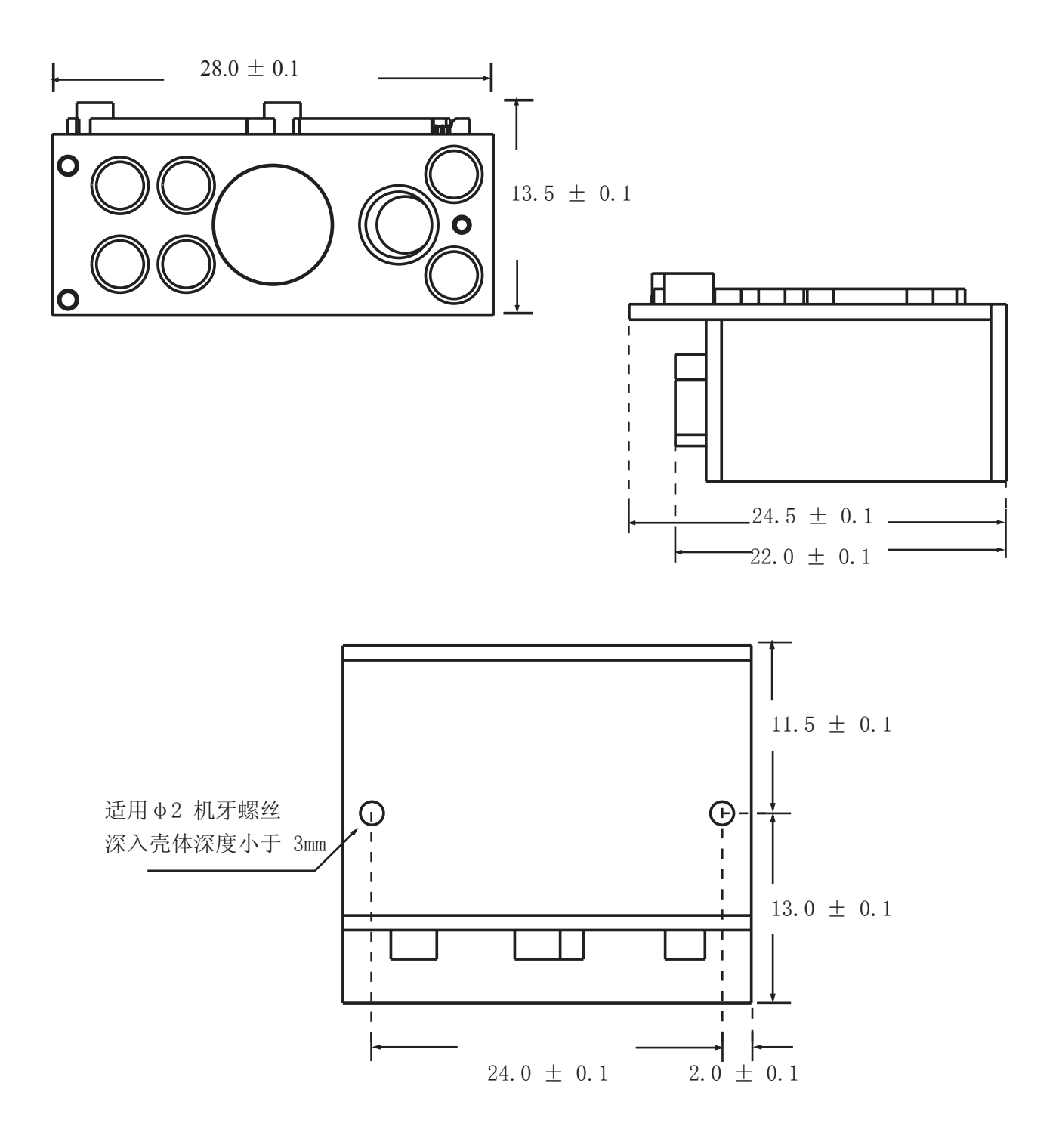

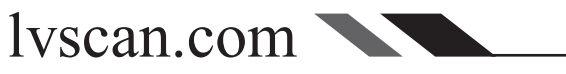

数据接口

LV3000 的数据接口采用 Molex 24 PIN 插座, 固定于 LV3000 主板上。符合规格的插头可以被固定 于插座上并通过插座与 LV3000 通讯。

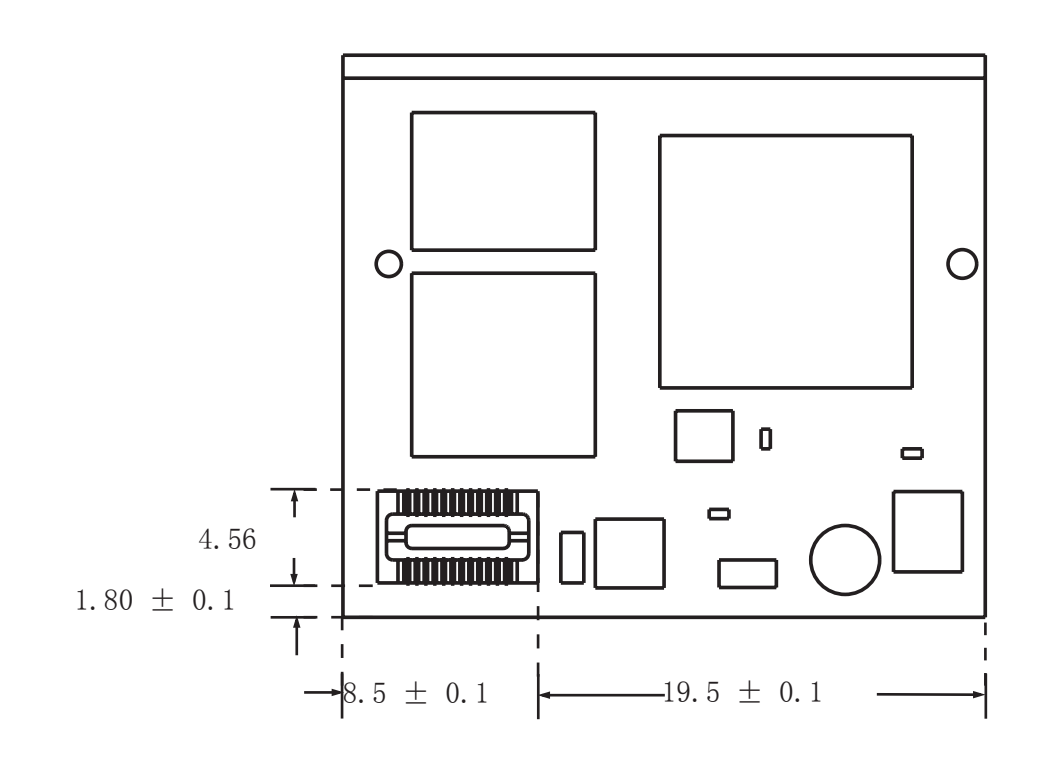

#### 数据电缆

数据电缆是一根长 50 mm 的柔性电缆, 其一端是与数据接口插座对应的插头, 可将电缆固定在插座 上,另一端是 12 PIN 的引脚。

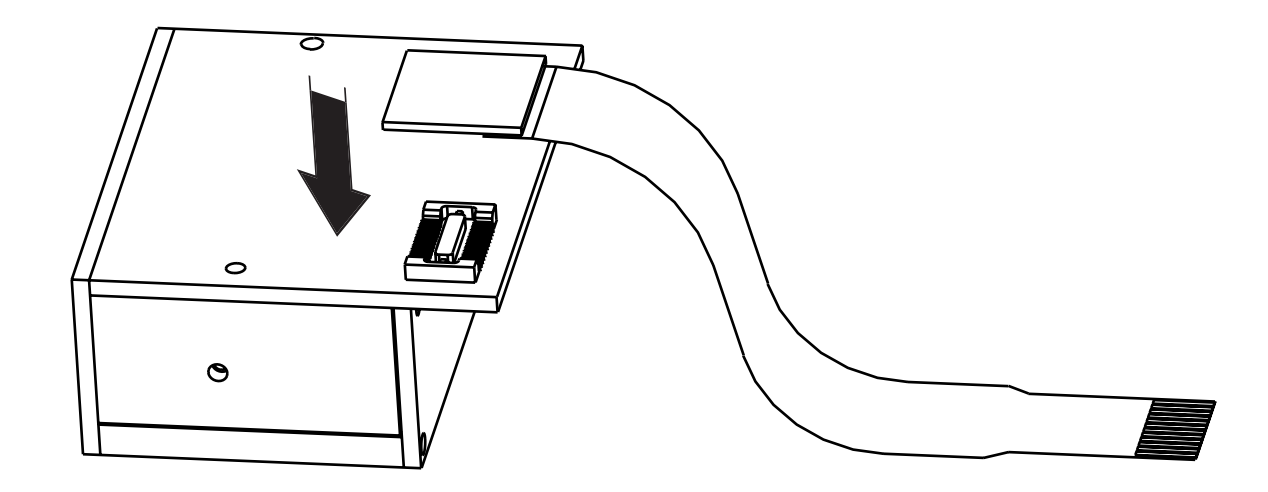

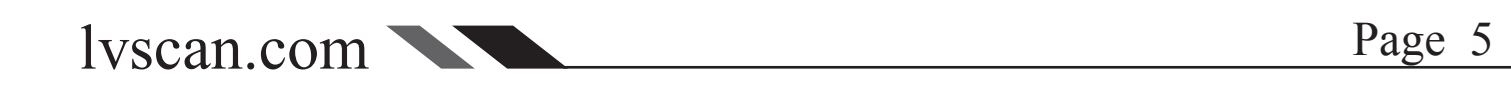

插座 24 PIN 接口定义

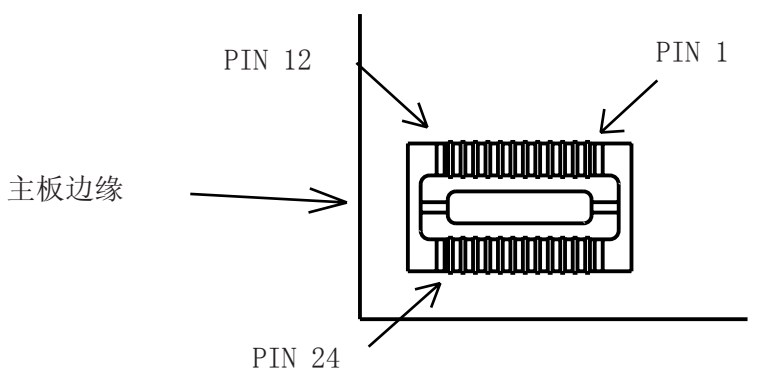

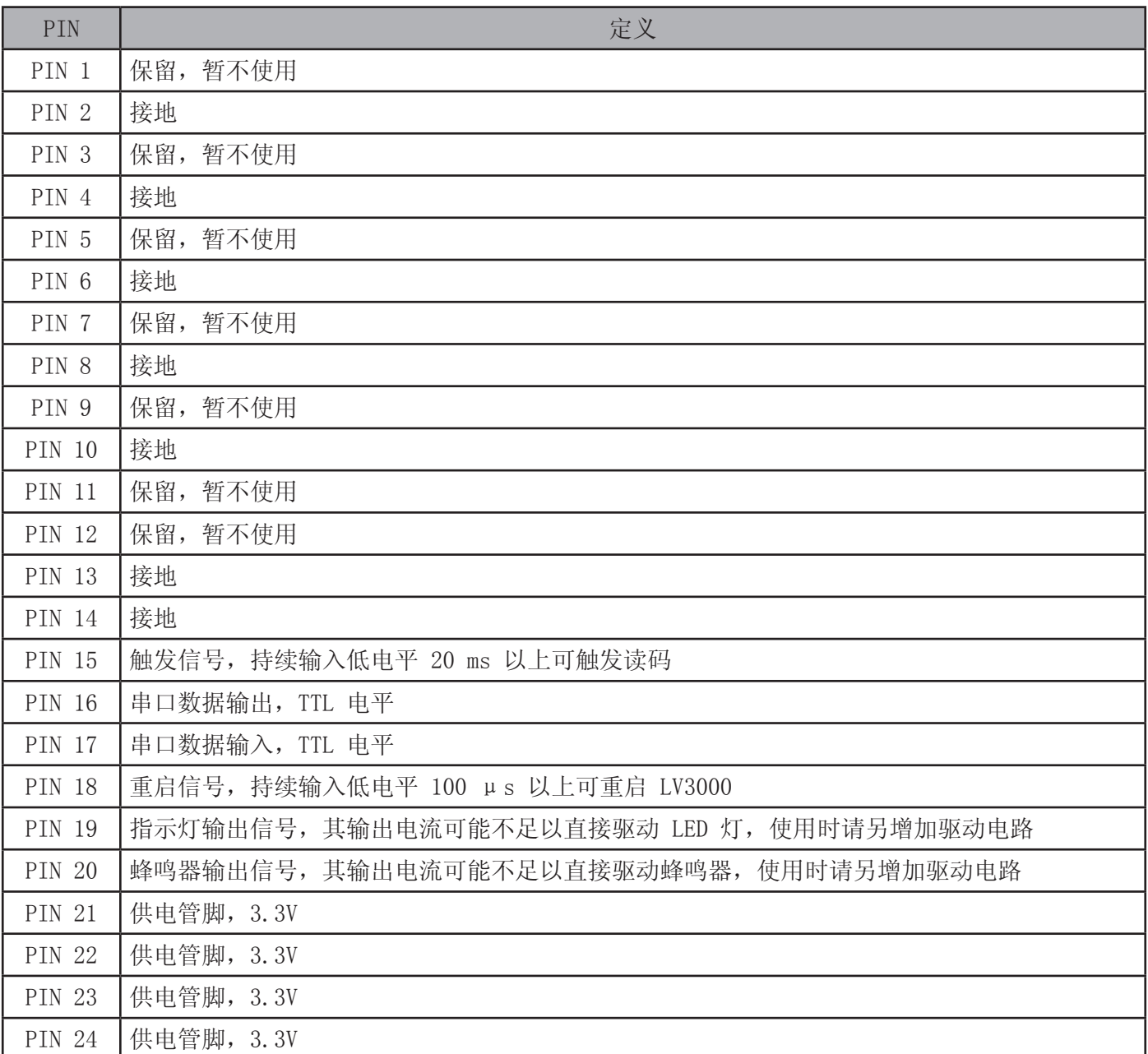

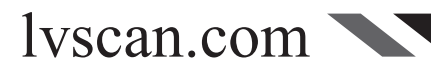

**数据电缆 12 PIN 接口定义** 

#### 接口电平定义

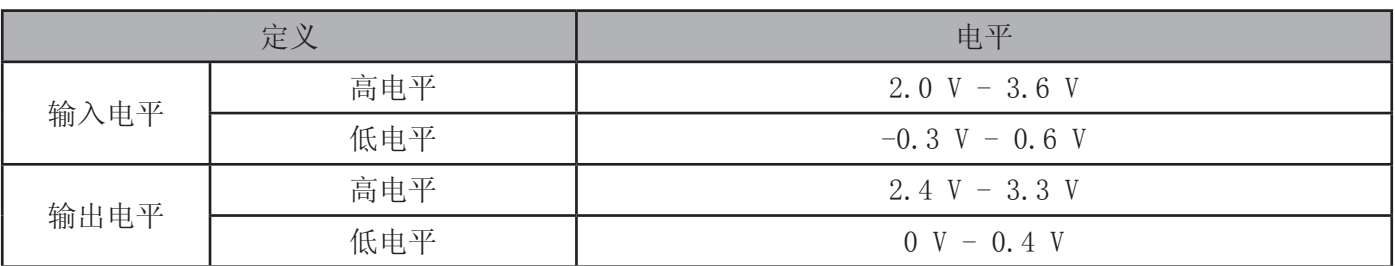

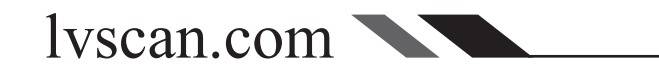

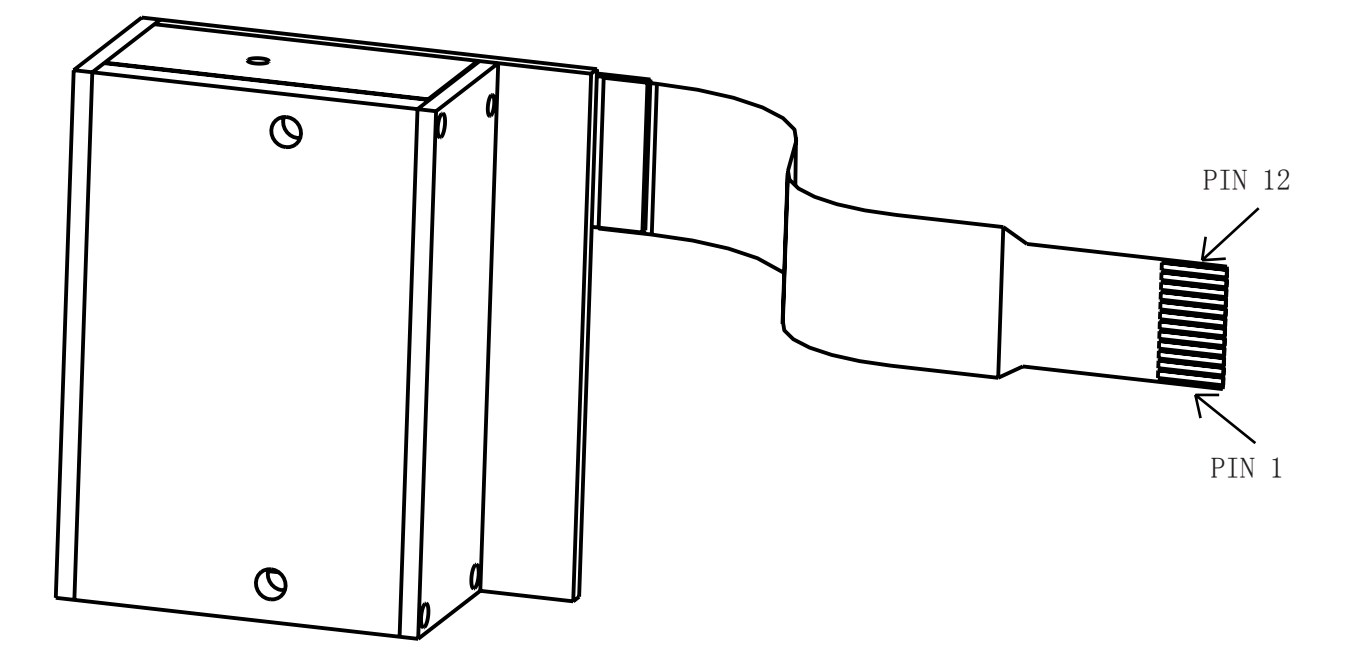

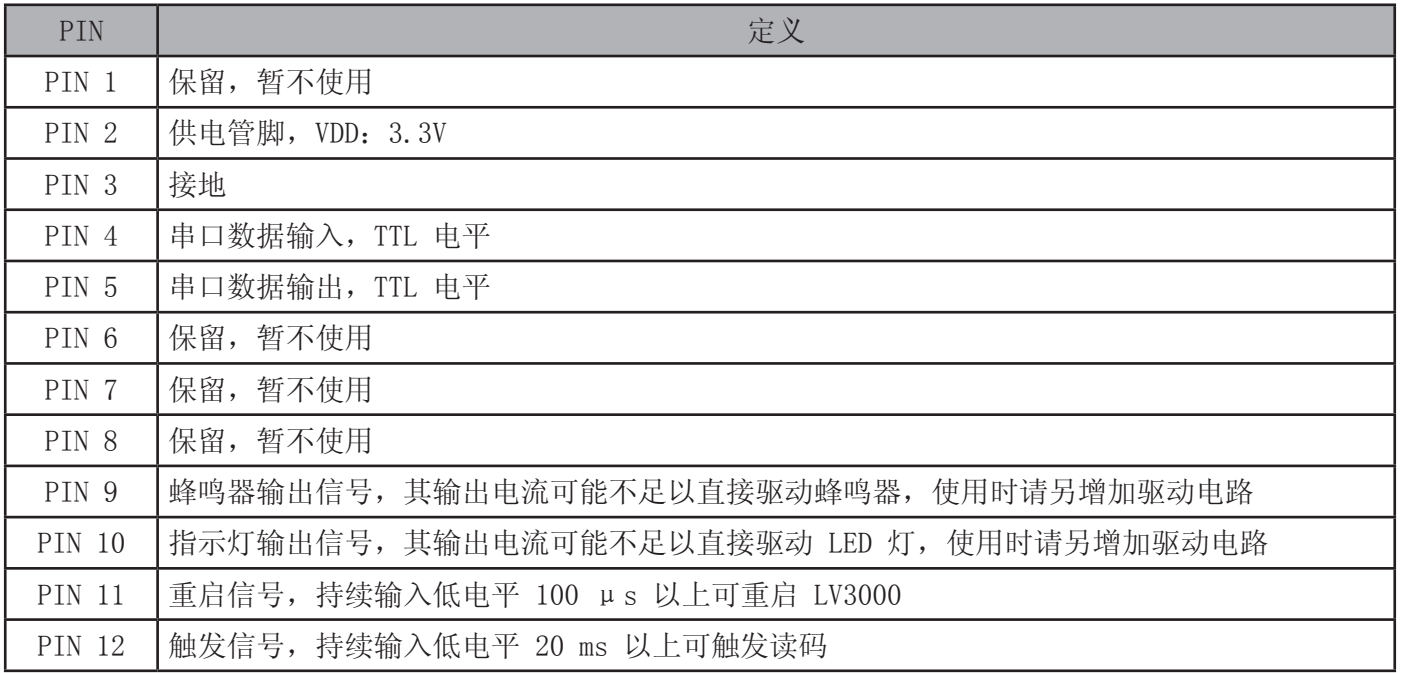

lvscan.com

视场角

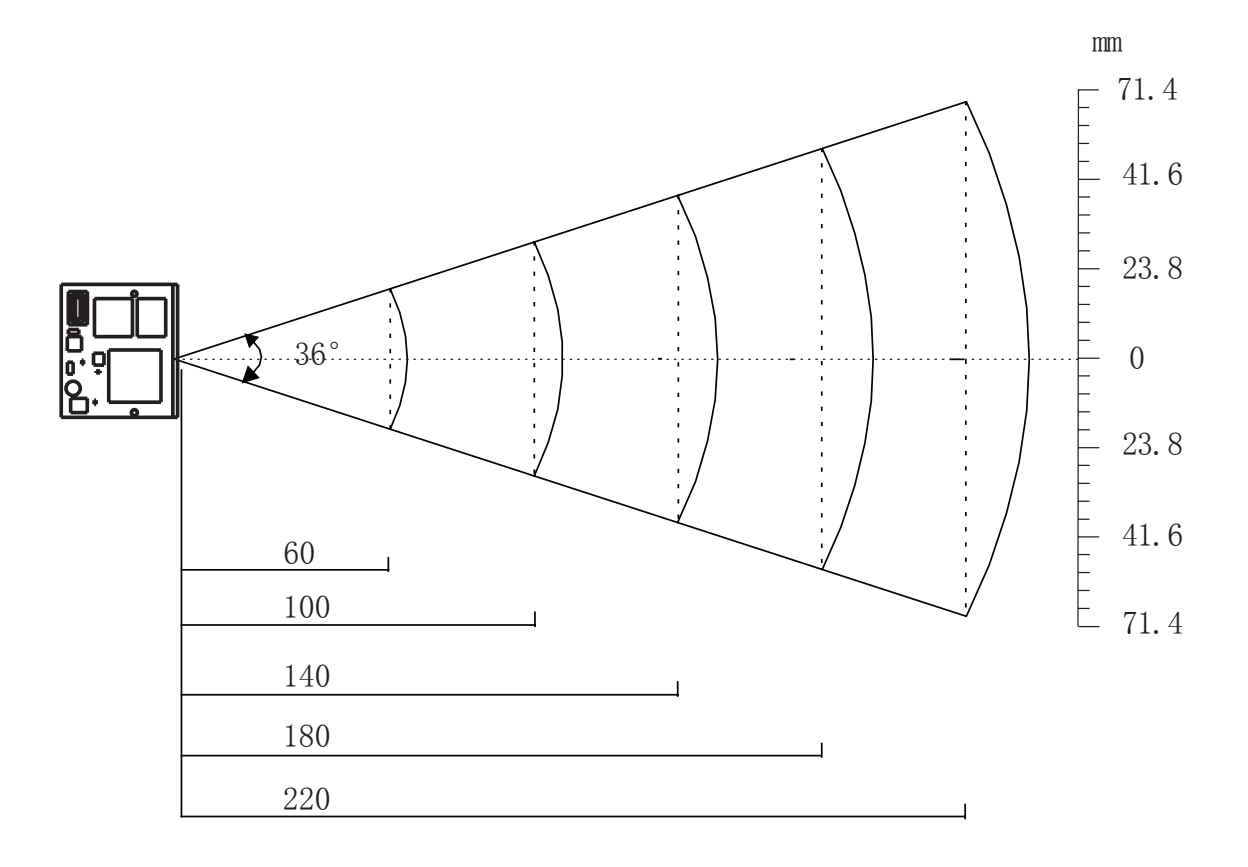

下表 LV3000 识读时与条码图像间的工作距离(单位: mm),超过此距离则不能保证其识读性能:

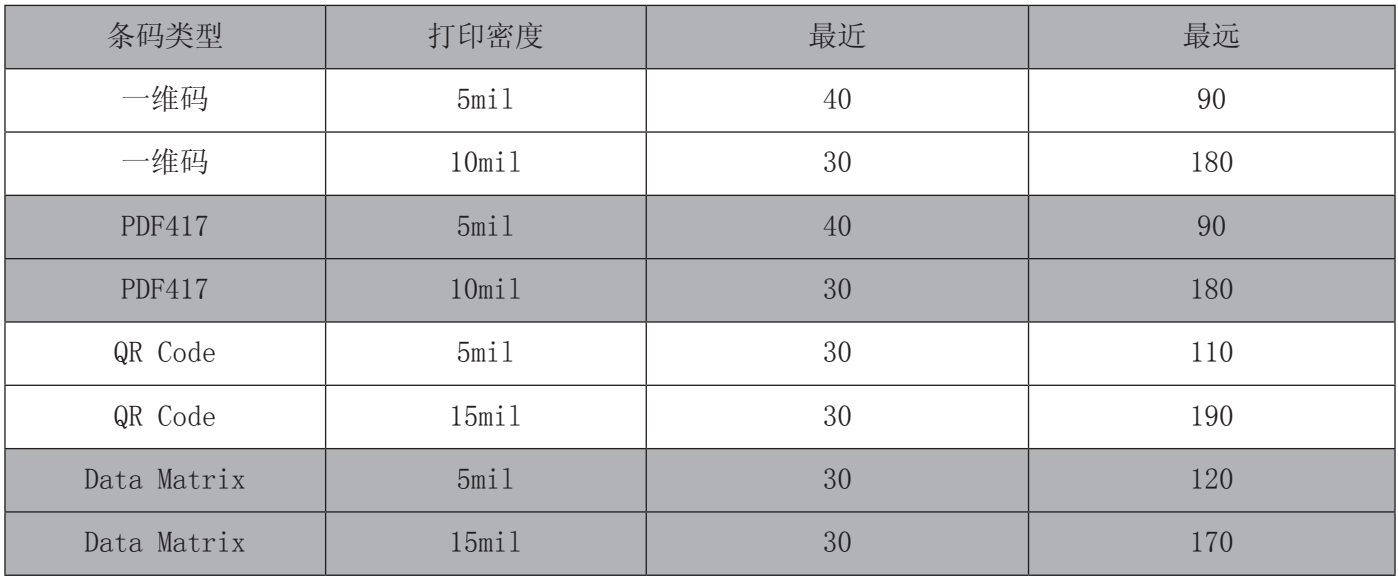

装配

性能参数表

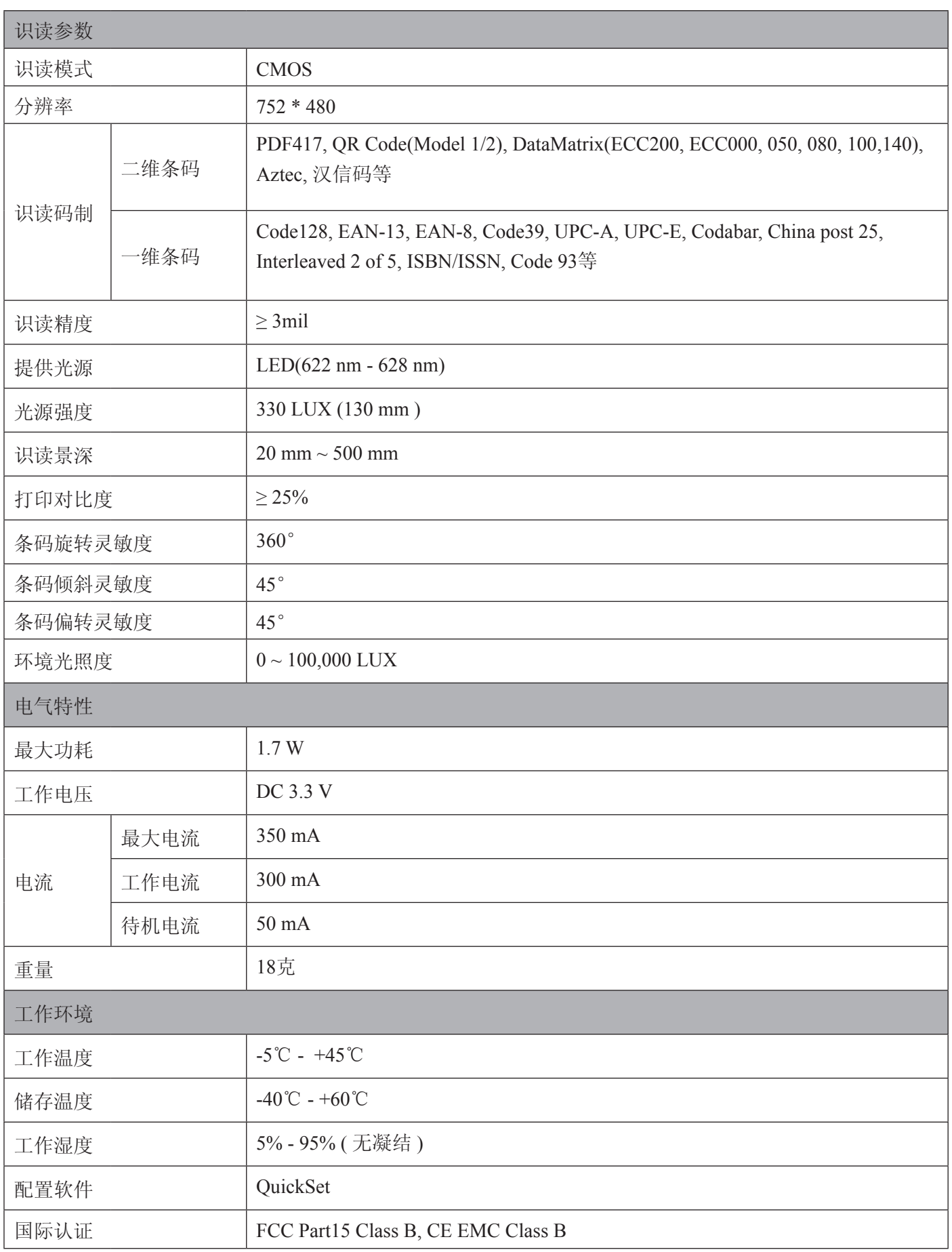

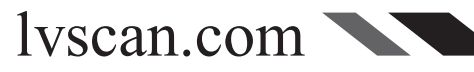

#### 装配要点

#### 识读窗口

为保证识读效果,在 LV3000 外加装外窗口时须注意:

- » 应使用无色透明玻璃作为外窗口材料
- » 外窗口不透光的部分不应遮挡住照明灯,对焦灯和摄像头
- » 窗口玻璃距离照明灯最高点位置不应小于 3 mm

#### 结构组件

- » 结构上任何组件不应压迫 LV3000 电子器件
- » 结构设计时应顾及数据接口柔性电缆位置

#### 工作温度

连续工作时可能导致 LV3000 温度升高,因此建议采用以下方案使之能更稳定工作:

- » 增加一定的导热组件
- » 避免使用橡胶等物质缠绕 LV3000 外壳

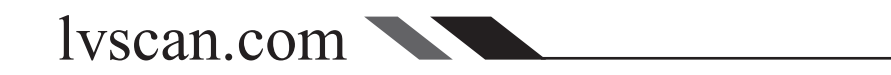

#### 功能设置

简介

识读器在实际使用中有很多功能可进行设置和调整,对这些功能进行设置有三种方式:

1. 设置码:设置码是一种特殊的条码,识读器阅读此类条码后将做相应的功能调整;

2. 设置命令: 设置命令是特定的 ASCII 字符组成的字符串, 识读器通过数据接口接收到设置命令后将 做相应的功能调整;

#### 功能设置完成后将储存在识读器中,不会因为关机而丢失。

使用设置码

为避免误操作,使用具体设置码前首先要读取"启动设置码"进入设置码设置状态,然后读取具体功 能的设置码,可以进行多种不同的设置,全部完成后读"关闭设置码"退出设置码设置状态,或者读任意 非设置码的普通条码也将退出设置状态。

有些功能可调整工作参数,参数类型为10进制值或16进制值,这些数值也是通过设置码输入,本书附 录[P 116]中数据码包括了所有需要使用到的数值。

设置码作为设置功能使用,默认情况下识读器不会发送到主机,如有特殊需要,可以设置为"发送设 置码信息"。无论是否发送都不影响设置码的正常设置功能。

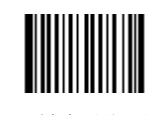

\*\* 关闭设置码 【命令码:0006000】

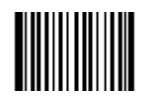

启动设置码 【命令码:0006010】

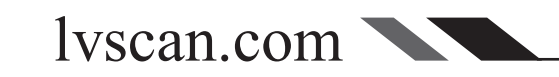

#### 功能设置

使用设置命令

设置命令由命令起始符 "nls" + 命令码+命令参数构成, 命令码与设置码一一对应。向设备传送设置 命令等同于设备读取设置码进行设置。设置命令有以下4种形式:

1. 命令无参数

#### 例如:

设置波特率为38400bps的设置命令为: nls0100060

2. 命令 + 等号 + 10进制值 这一形式的命令用于设置一些参数的值。

#### 例如:

设置感应灵敏度值为10的命令为:nls0312040=10

3. 命令 + 等号 + 16进制值

这一形式的命令可用于设置自定义前缀、自定义后缀、结束符后缀、CodeID、添加或取消读码固定 长度值、信息截取等。注意:命令中每两个十六进制字符表示一个要设置的字符。

#### 例如:

设置结束符后缀信息为CR/LF的命令为:nls0310000=0x0d0a

4. 命令 + 等号 + 引号 + 参数 + 引号

字母,数字,符号等可见字符可以用引号包含作为参数。

#### 例如:

设置自定义前缀信息为AUTO-ID的命令为:nls0300000="AUTO-ID"

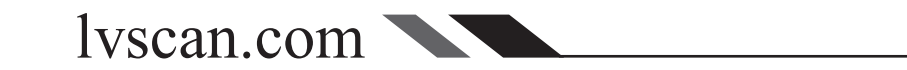

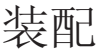

照明灯

#### 照明灯用以在读码时提供照明以便识读器更好地获取条码图像, 您可以将其设置 为以下状态中的一种:

- » 闪烁模式:读码时闪烁发光,其他工作状态时熄灭;
- » 常亮模式:识读器开机后,照明灯持续发光;
- » 读码常亮模式:读码时照明灯持续发光,其他工作状态时熄灭;
- » 无照明模式:在任何情况下照明灯都熄灭。

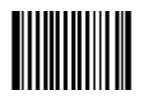

\*\* 闪烁模式 【命令码:0200000】

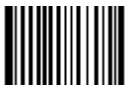

读码常亮模式 【命令码:0200030】

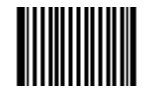

常亮模式 【命令码:0200010】

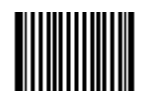

无照明模式 【命令码:0200020】

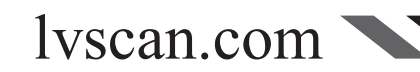

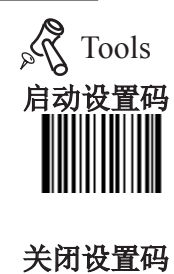

### 装配

种:

- » 闪烁模式:读码时闪烁发光,其他工作状态时熄灭;
- » 常亮模式:识读器开机后,对焦灯灯持续发光;
- >> 感应模式: 在此工作模式下, 识读模式 [P 21]会被自动切换为"智能感应读码"

对焦灯用以在读码时帮助您找到最佳识读距离,可以将其设置为以下状态中的一

- ,对焦灯在非读码状态下常亮,在读码时熄灭;
- » 无对焦灯模式:在任何情况下对焦灯都熄灭。

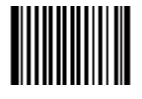

\*\* 闪烁模式 【命令码:0201000】

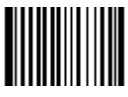

感应模式 【命令码:0201030】

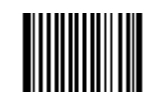

常亮模式 【命令码:0201010】

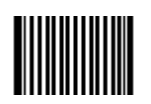

无对焦灯模式 【命令码:0201020】

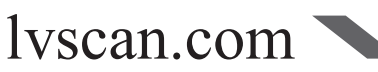

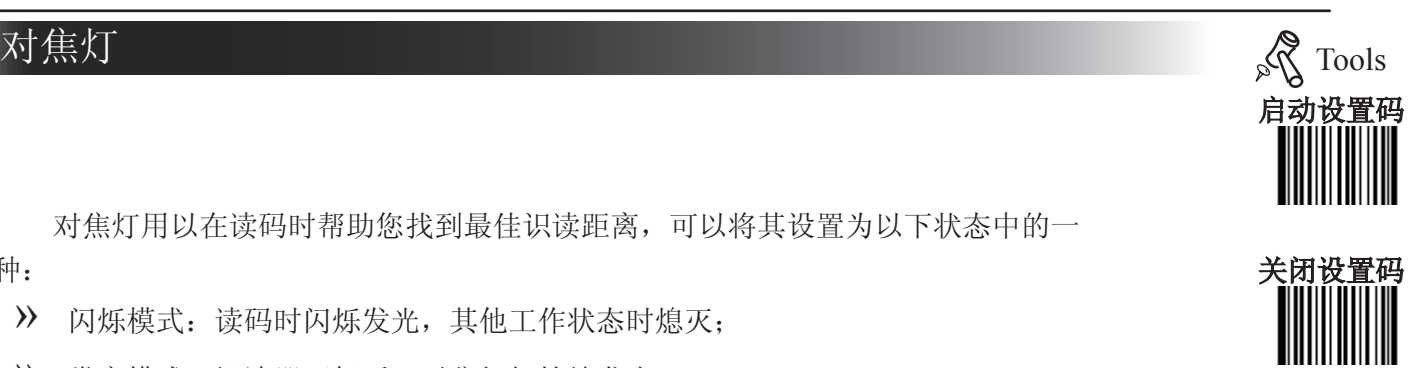

]

#### 识读模式 <sub>&</sub><mark>、</mark>Tools

模式选择

» 手动读码:按住触发键,启动读码状态;读码完成或松开触发键后,读码状态结 束。

>> 智能感应读码: 识读器感应到识读窗口前端的环境亮度改变后将自动触发读码, 读码完成后停止并处于监测状态等待下一次环境亮度的改变。此模式下单击触发键也 可以启动读码。

» 自动读码:单击触发键启动读码,识读器在一次读码完成后会自动开始下一次读 码;直到再次单击触发键,识读器停止读码。

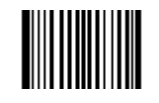

\*\* 手动读码 【命令码:0302000】

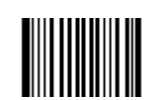

智能感应读码 【命令码:0302010】

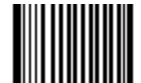

自动读码 【命令码:0302020】

智能感应读码超时时间

智能感应读码模式下,一定时间内没有读码成功(或没有感受到环境亮度变化,或没有按触发键),识 读器将自动转入待机状态,此时间即为超时时间。超时时间默认为 2000 ms。

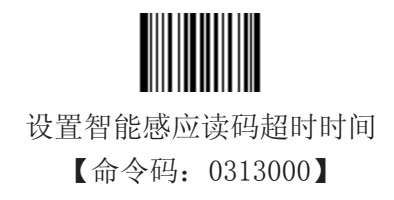

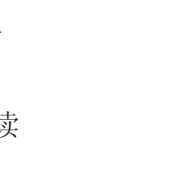

启动设置码

关闭设置码

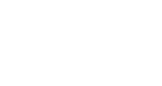

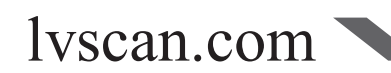

#### 识读模式

智能感应灵敏度

lvscan.com

灵敏度是识读器在智能感应模式下对环境亮度变化的敏感程度。 灵敏度越高,激发识读器读码的环境亮度变化的程度就越小,轻微变化就可能激发读码。 灵敏度以数值形式表示, 数值范围0~20, 该数值越低, 灵敏度越高。

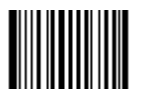

\*\* 高灵敏度(灵敏度:4) 【命令码:0312020】

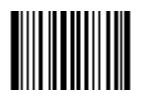

低灵敏度 (灵敏度:10) 【命令码:0312000】

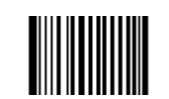

普通灵敏度 (灵敏度7) 【命令码:0312010】

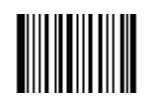

增强灵敏度 (灵敏度1) 【命令码:0312030】

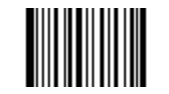

设置灵敏度数值 【命令码:0312040】

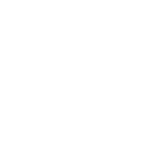

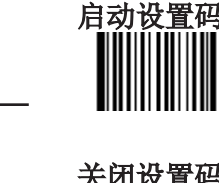

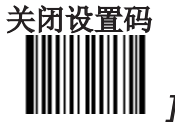

Tools

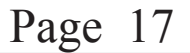

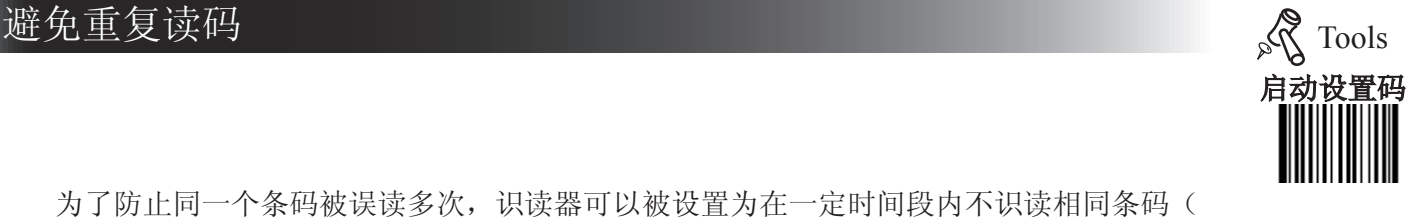

关闭设置码

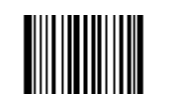

为了防止同一个条码被误读多次, 识读器可以被设置为在一定时间段内不识读相同条码(

识读相同条码时间间隔 【命令码:0313010】

禁止在一定时间段内识读相同条码有两种模式:

条码类型和解码信息完全一样的条码)。

完全禁止:在上述设定时间内强制不读相同条码;该设定时间后,可以阅读相同条码;

非完全禁止: 在环境亮度改变时, 即使是相同条码, 仍可识读。例如把一个条码放入识读区, 识读后拿 开,再次放入,这时即使没有到设定的时间,条码也可以被识读。

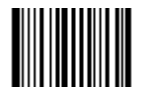

\*\* 非完全禁止 【命令码:0313020】

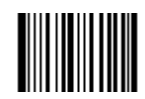

完全禁止 【命令码:0313030】

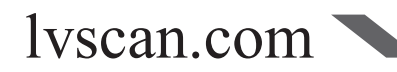

#### 默认设置

出厂默认设置

所有识读器都有一个出厂的默认设置,读取"设置所有属性恢复出厂默认"条码,将使采 集器的所有属性设置恢复成出厂状态。

在以下情况下您最有可能使用到此条码:

- 1. 采集器设置出错,如无法识读条码。
- 2. 您忘记了之前对采集器做过何种设置,而又不希望受之前的设置影响。
- 3. 设置了采集器使用某项不常使用的功能,并使用完成后。

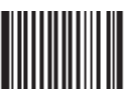

\*\* 设置所有属性恢复出厂默认

【命令码:0001000】

用户默认设置

除了出厂的默认设置外, 您可以把您经常使用的设置存成用户默认设置。

用户默认设置也包含识读器的所有属性设置,并且用户默认设置将被保存下来不会丢失,除非重新将当 前设置存为用户默认设置。读取"将当前设置存为用户默认设置"将保存当前设置为用户默认设置,并且覆 盖掉之前设置过的用户默认设置。读取"恢复到用户默认设置"将使采集器切换到用户默认设置的状态。

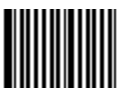

将当前设置存为用户默认设置 【命令码:0001150】

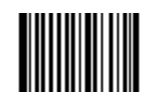

恢复到用户默认设置 【命令码:0001160】

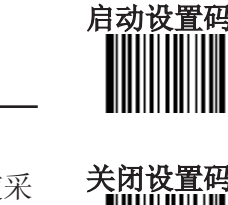

Tools

]

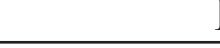

Page 19

提示音的含义

识读器通常通过提示音提示用户操作成功或失败的结果,不同结果具有不同的提示音,见下表:

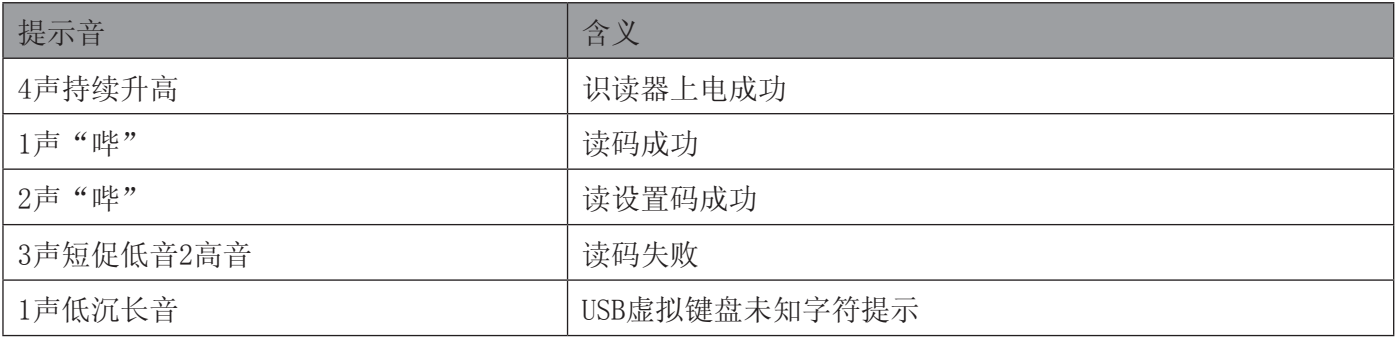

提示音设置

读取"关闭提示音"可以禁止一切提示音响起,读取"打开提示音"即可恢复提示 音提示。

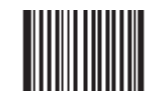

\*\* 打开声音 【命令码:0203010】

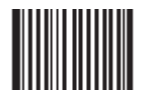

关闭声音 【命令码:0203000】

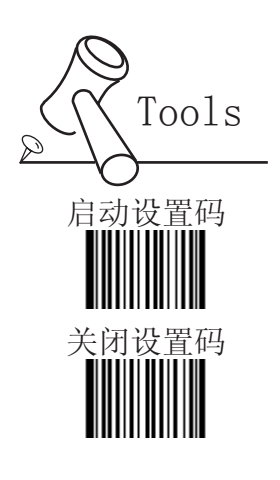

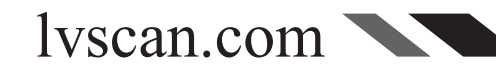

#### 系统信息

您可以通过识读"发送系统信息"来获得设备的系统信息。读此设置码后,识读器将立即 通过数据接口传送系统信息给主机。

也可以设置"开机发送系统信息",这样开机时识读器将自动发送。

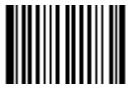

发送系统相关信息 【命令码:0003000】

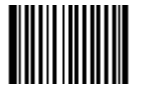

\*\* 开机不发送系统信息

【命令码:0007000】

开机时发送系统信息 【命令码:0007010】

系统信息内容

lvscan.com

系统信息包含多项内容,每个项目一行,项目名称和项目内容间以冒号分隔,有些项目内容附带附加信 息,附加信息位于项目内容后的小括号内,以逗号分隔。具体项目见下表:

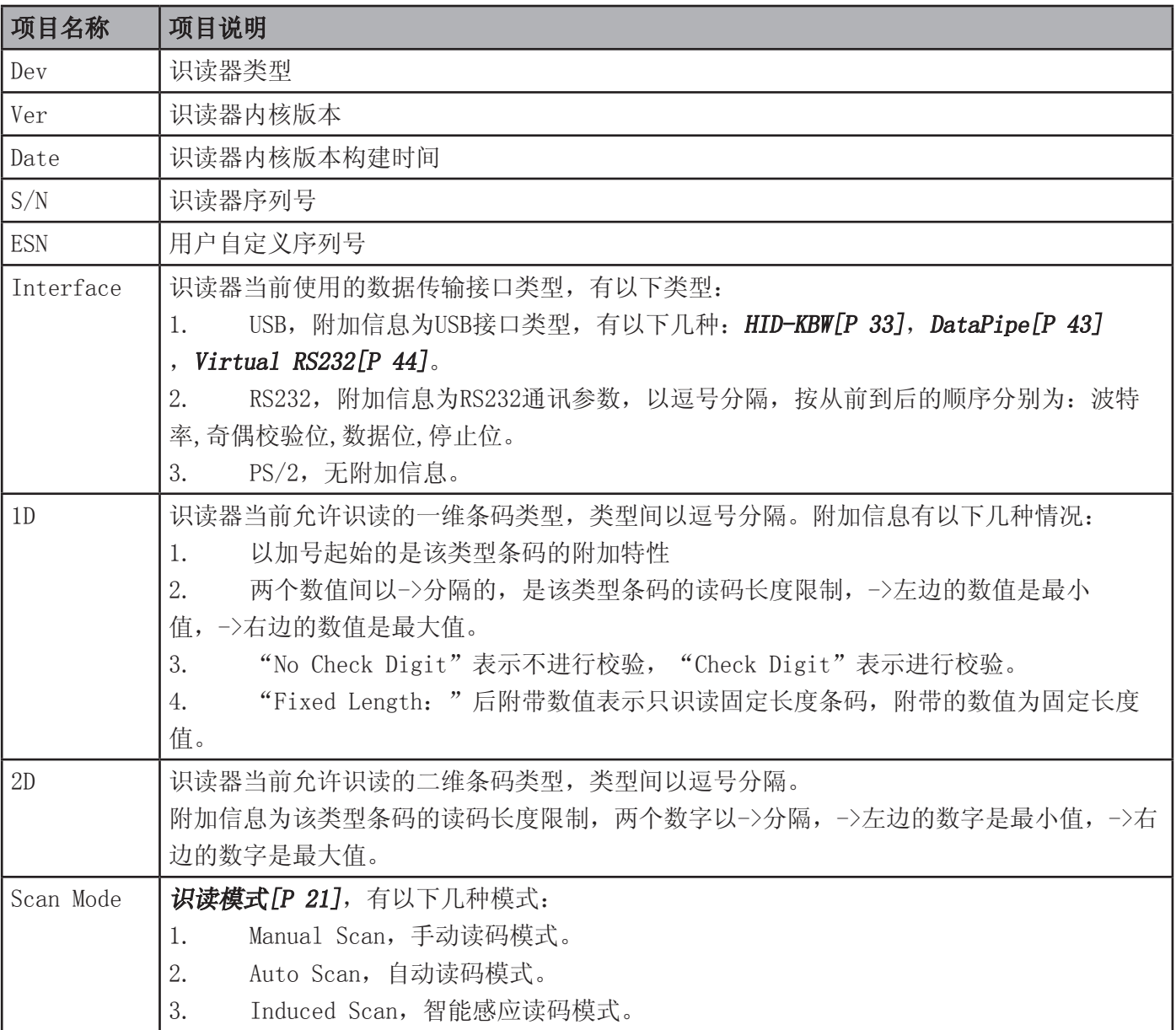

Tools

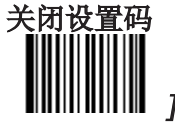

#### EM3000 开发板

简介

 $\circ$ 

为方便开发人员熟悉 LV3000 工作原理,并辅助调试,我们准备了 LV3000 的开发板 (LV3000-EVK)

开发板为开发人员搭建好了触发器,蜂鸣器,LED电路,并准备了 RS232 和 USB 开发接口,使用柔性 电缆将 LV3000 与开发板相连。

开发板器件示意图

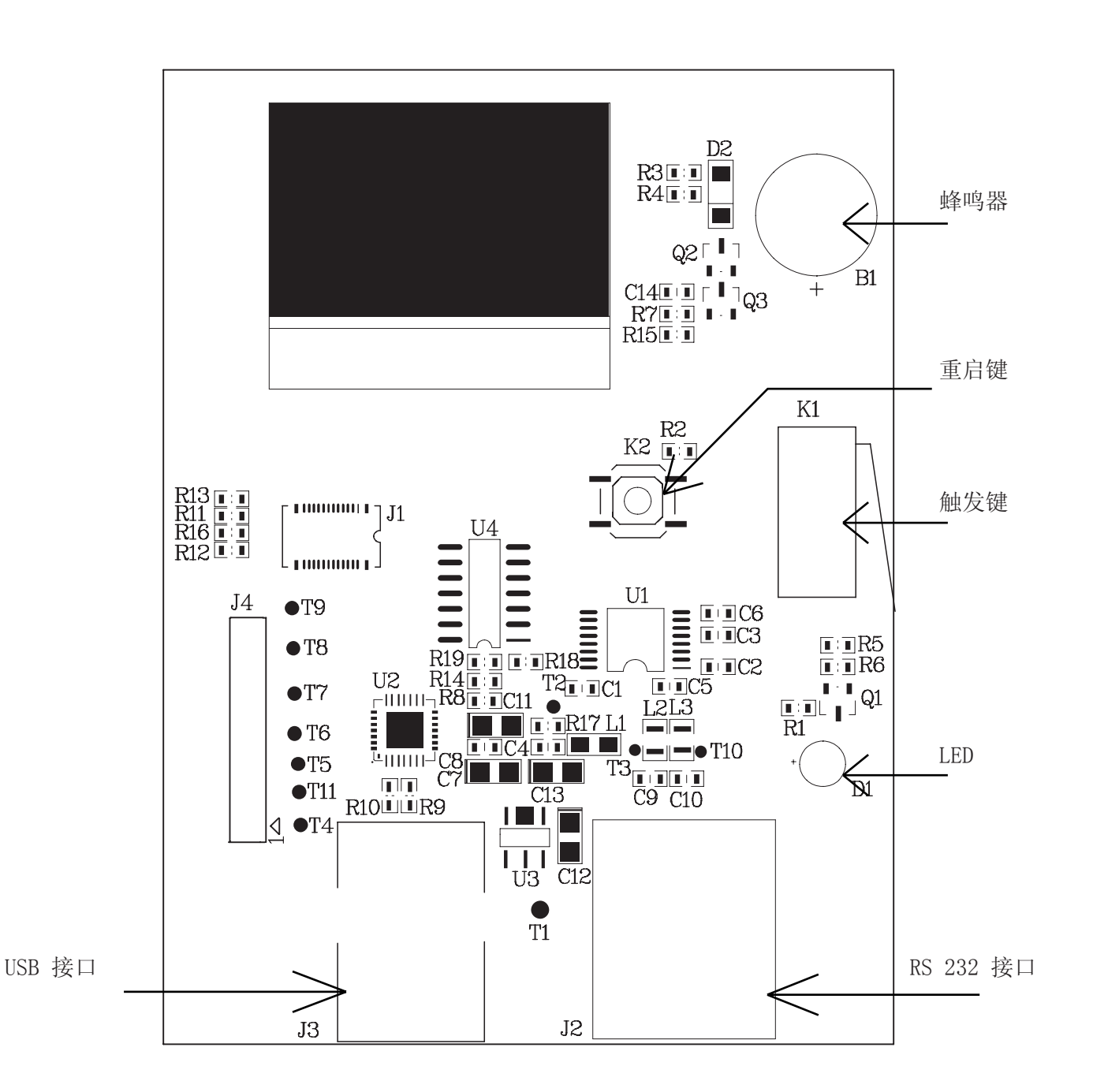

## 232接口通讯设置

简介

232通讯,也叫做串口通讯方式。当识读器与主机使用串口线连接时,双方需 要设置相同的通讯参数以保证通讯的正常进行,需要设置的参数包含通讯的波特率 (即传输速率),校验位设置,数据位设置,停止位设置。

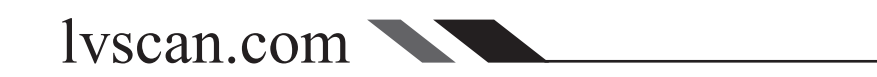

#### 波特率 Tools

波特率是 232 数据通讯是每秒传输的位数(8位一个字节), 识读器和数据接收主 机所使用的波特率须保持一致才能保证数据传输的准确。 识读器支持以下列出的波特率,单位是 bit/s。

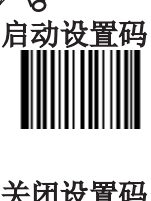

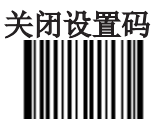

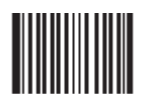

\*\* 9600 【命令码:0100030】

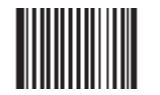

2400 【命令码:0100010】

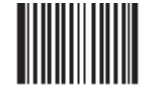

14400 【命令码:0100040】

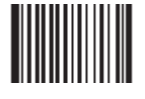

38400 【命令码:0100060】

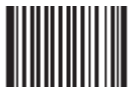

1200 【命令码:0100000】

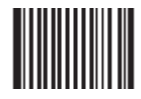

4800 【命令码:0100020】

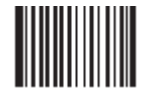

19200 【命令码:0100050】

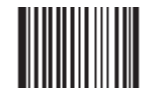

57600 【命令码:0100070】

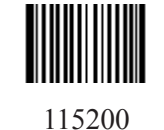

【命令码:0100080】

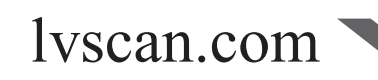

#### 奇偶校验位

识读器在使用 232 传输过程中可以选用不同的奇偶校验位类型,但必须和主机的 奇偶校验位类型一致。

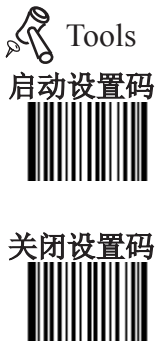

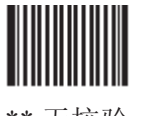

\*\* 无校验 【命令码:0101000】

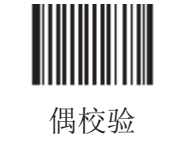

【命令码:0101010】

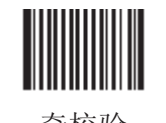

奇校验 【命令码:0101020】

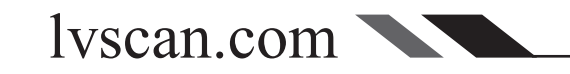

在 232 传输过程中,可以根据传输的数据内容采用不同的数据位,请务必确保识 读器的数据位和数据接收主机的一致。

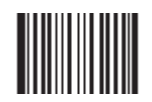

\*\* 8个数据位 【命令码:0103030】

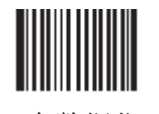

7个数据位 【命令码:0103020】

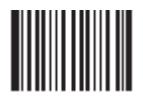

6个数据位 【命令码:0103010】

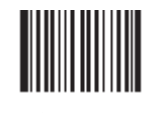

5个数据位 【命令码:0103000】

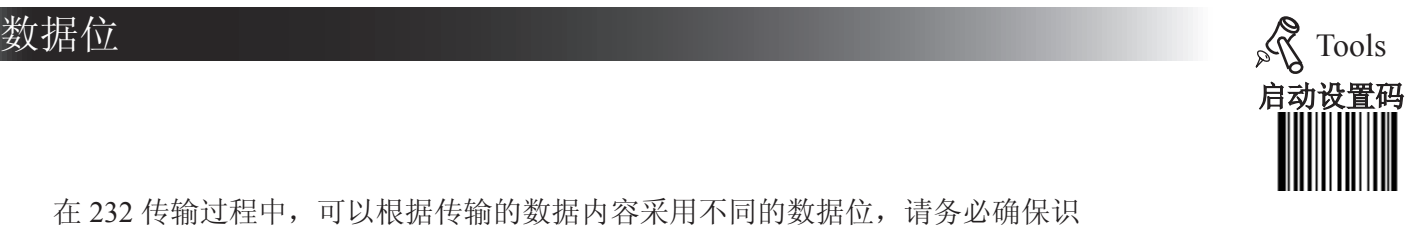

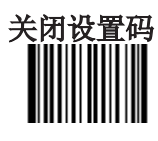

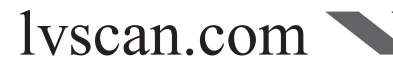

### 232接口通讯设置

#### 停止位

停止位位于传输的每个字节的最后部分,用来标志此字节传输完成可以开始接收 下一字节数据。

默认设置1个停止位。如果需要停止较长时间,可以设置2个停止位。

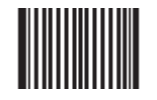

\*\* 1个停止位 【命令码:0102000】

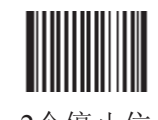

2个停止位 【命令码:0102010】

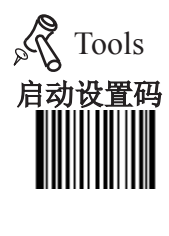

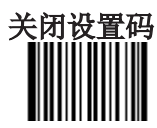

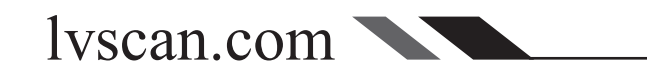

### 条码参数设置

简介

每种类型的条码都有其独特的属性,通过本章的设置码可以调整识读器适应这些属性变 化。

您也可以禁止识读器识读不会使用到的条码类型以提高识读器的工作性能。

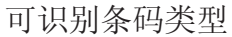

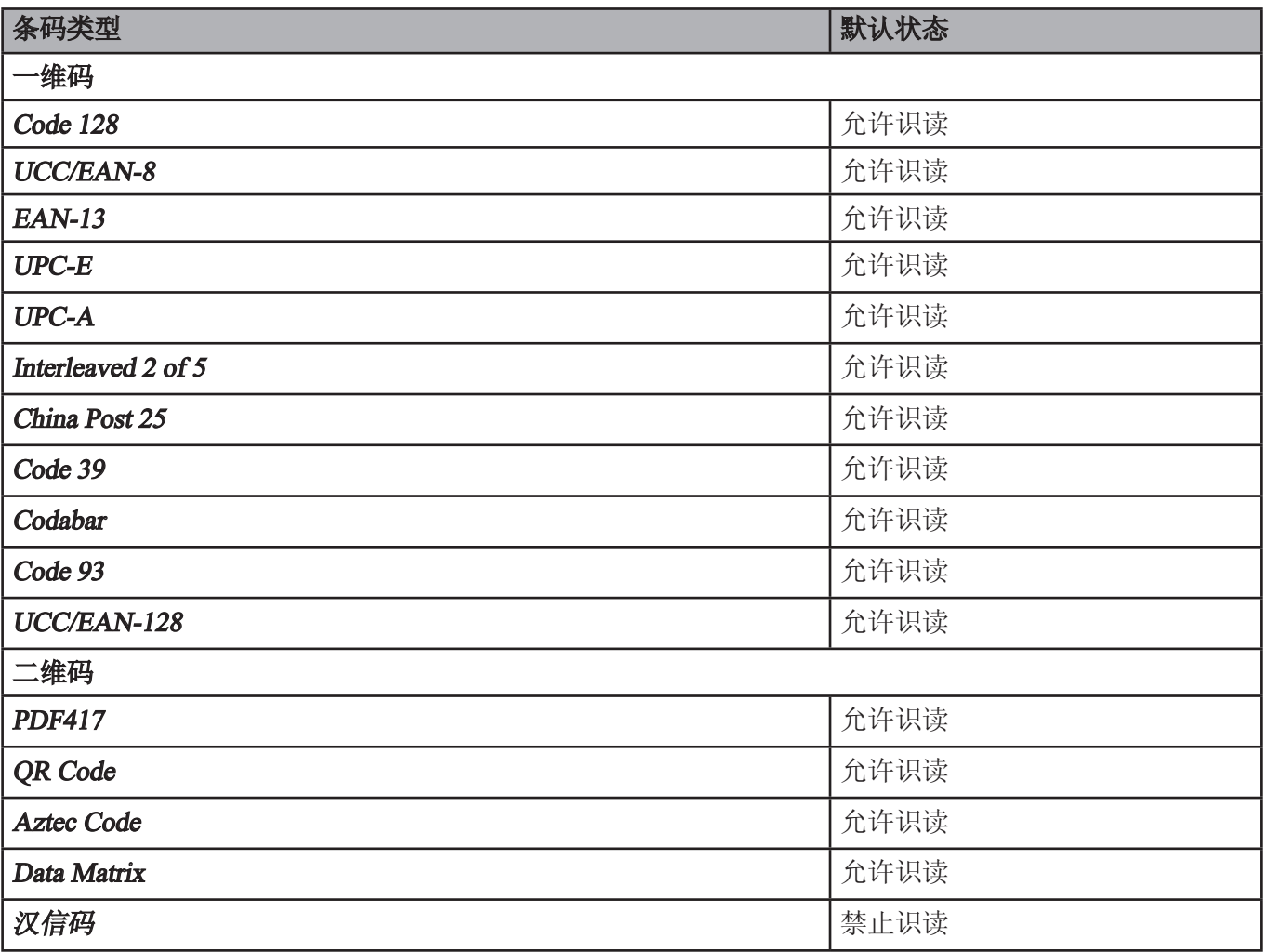

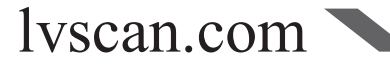

#### 综合设置 Tools

禁止读所有条码

读取"禁止读所有条码", 识读器将只能识读设置码, 除设置码外的所有条码将无法识 读。

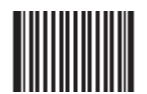

#### 禁止读所有条码 【命令码:0001010】

允许识读所有条码

读取"允许识读所有条码", 识读器将识读所有可识读的条码。

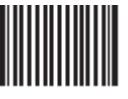

允许识读所有条码 【命令码:0001020】

允许识读所有一维码

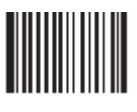

允许识读所有一维条码 【命令码:0001040】

禁止识读所有一维条码

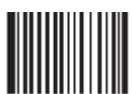

禁止识读所有一维条码 【命令码:0001030】

允许识读所有二维条码

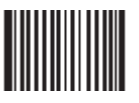

允许识读所有二维条码 【命令码:0001060】

禁止识读所有二维条码

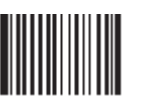

禁止识读所有二维条码 【命令码:0001050】

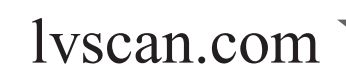

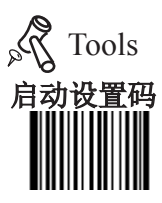

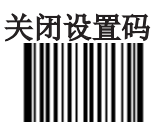

#### **Code 128** Tools

恢复默认值

读取该设置码后,将使以下关于 Code 128 的参数设置恢复成出厂时默认状态。

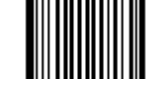

\*\* 恢复 Code 128 相关设置默认值 【命令码:0400000】

允许/禁止识读 Code 128

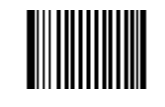

\*\* 允许识读 Code 128 【命令码:0400020】

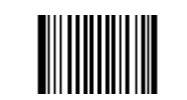

启动设置码

关闭设

禁止识读 Code 128 【命令码:0400010】

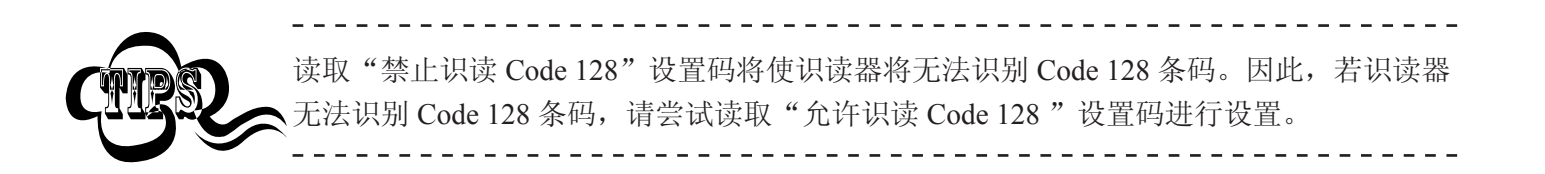

设置是否校验

Code 128条码最后1个字节为校验位。校验位是根据Code 128条码的前面字节数据计算得出的值,用以校验 前面节数据是否正确。

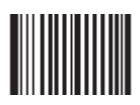

**校验** 【命令码:0400150】

不校验 【命令码:0400160】

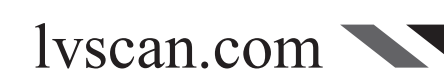
#### Code 128

设置读码长度限制

识读器只能识别传输内容长度在限制范围内的 Code128 条码, 限制范围由最小值和最 大值(含最小值和最大值)构成,以字节为单位,超出范围的 Code128 条码将无法识别或传 输。

识读"设置最小长度限制"设置码调整最小长度限制。 识读"设置最大长度限制"设置码调整最大长度限制。

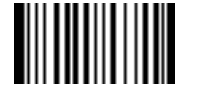

设置最小长度限制(默认值: 1) 【命令码:0400030】

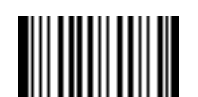

设置最大长度限制(默认值: 48) 【命令码:0400040】

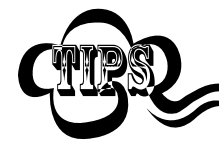

任何一维条码最大长度限制值不得超过 127 字节,且最大长度限制值不得小于最小长度限 制值。

如果你希望只读某一个固定长度的 Code128 条码, 那么可以将最小长度限制值设置为与最 大长度限制值相等。

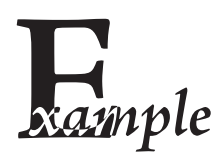

限制采集器只识读最小8字节,最大12字节的 Code128 条码:

. . . . . . . . . . . . . .

#### 1. 读"启动设置码"

- 2. 读"设置最小长度限制"码
- 3. 读数据码"8"(见 附录-数据码)
- 4. 读"保存"码 (见 附录-数据码)
- 5. 读"设置最大长度限制"
- 6. 读数据码"1"
- 7. 读数据码"2"
- 8. 读"保存"码
- 9. 读关闭设置码

lvscan.com

启动设置码

Tools

关闭设置码

# 条码参数设置

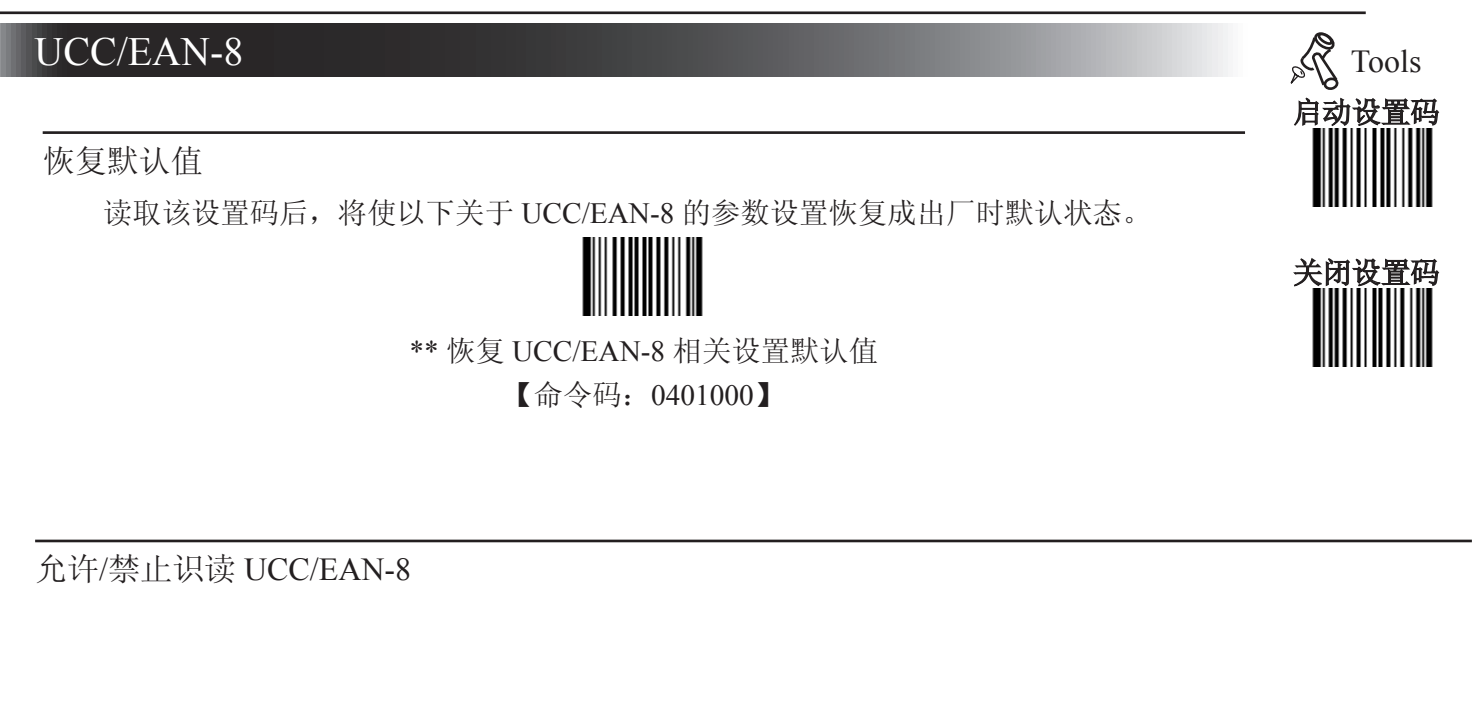

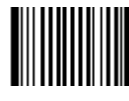

\*\* 允许识读 UCC/EAN-8 【命令码:0401020】

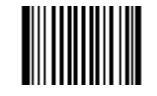

禁止识读 UCC/EAN-8 【命令码:0401010】

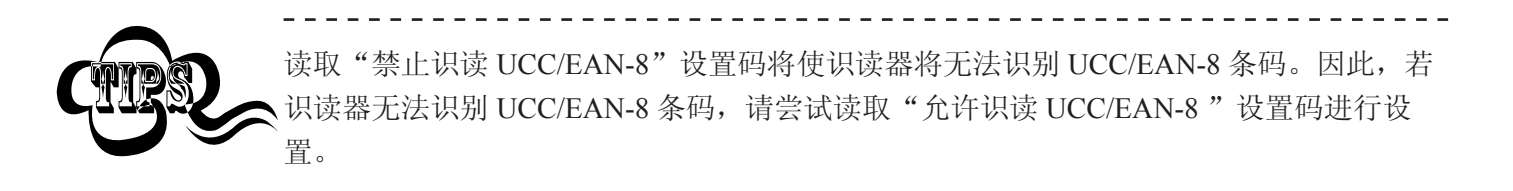

设置是否传送校验位

UCC/EAN-8条码数据固定为8字节,其中最后1个字节为校验位。校验位是根据EAN-8条码的前7字节数 据计算得出的值,用以校验前7字节数据是否正确。

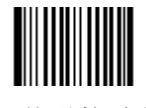

\*\* 传送校验位 【命令码:0401040】

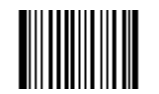

不传送校验位 【命令码:0401030】

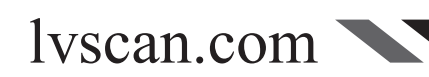

### UCC/EAN-8

设置是否允许读2位扩展码

2位扩展码指在普通条码后面追加的2位数字条码,下图为带2位扩展码的条码,其中线框 处为普通条码,点框处为2位扩展码:

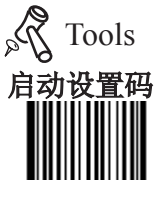

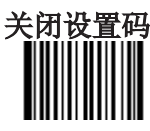

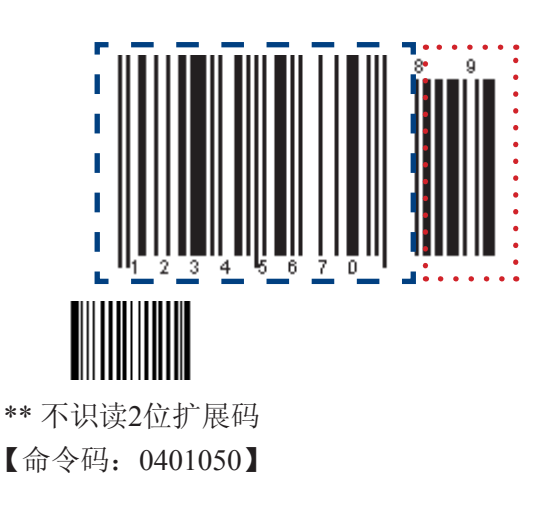

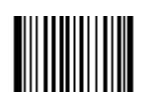

识读2位扩展码 【命令码:0401060】

设置是否允许读5位扩展码

5位扩展码指在普通条码后面追加的5位数字条码,下图为带5位扩展码的条码,其中线框处为普通条 码,点框处为5位扩展码:

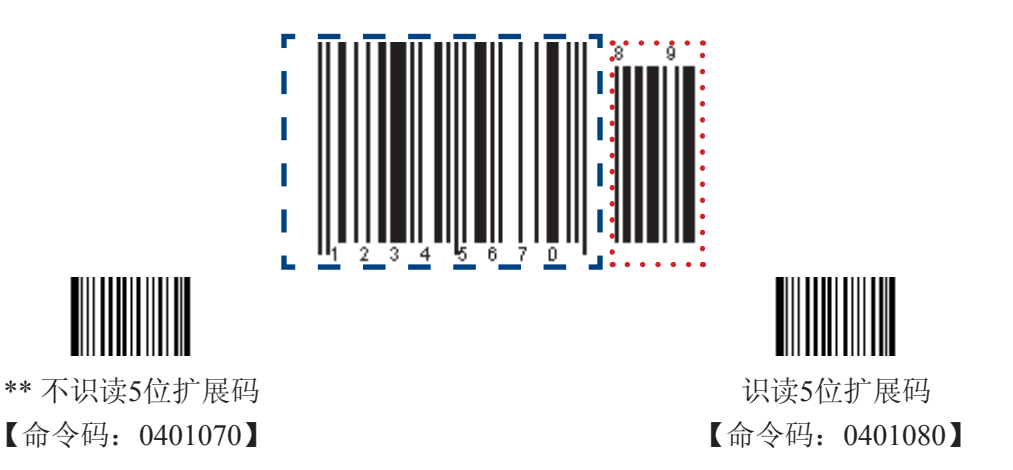

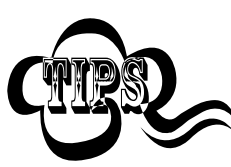

设置为"识读2位扩展码"成"识读5位扩展码"后,识读器既可以可识读普通条码与扩展 码组成的新条码;也可以识读不带扩展码的普通条码。 设置为"不识读2位扩展码"后,普通条码与扩展码组成的新条码中扩展码的部分(上图 点框部分)将不能被识读,普通条码的部分(上图线框部分)仍然可以正常识读。

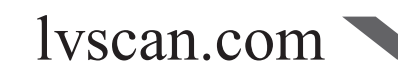

# 条码参数设置

## UCC/EAN-8

设置是否把结果扩展成EAN-13 结果扩展成EAN-13就是在EAN-8的条码数据前补5位0后再进行传输。

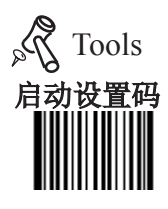

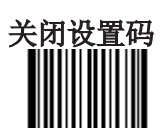

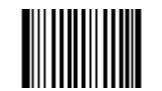

\*\* 不把结果扩展成 EAN-13 【命令码:0401090】

把结果扩展成 EAN-13 【命令码:0401100】

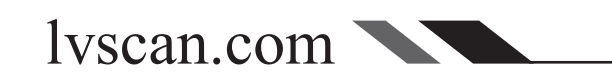

### EAN-13

恢复默认值

读取该设置码后,将使以下关于 EAN-13 的参数设置恢复成出厂时默认状态。

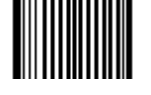

\*\* 恢复 EAN-13 相关设置默认值 【命令码:0402000】

允许/禁止识读 EAN-13

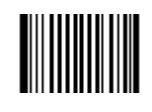

\*\* 允许识读 EAN-13 【命令码:0402020】

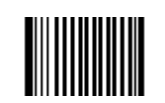

禁止识读 EAN-13 【命令码:0402010】

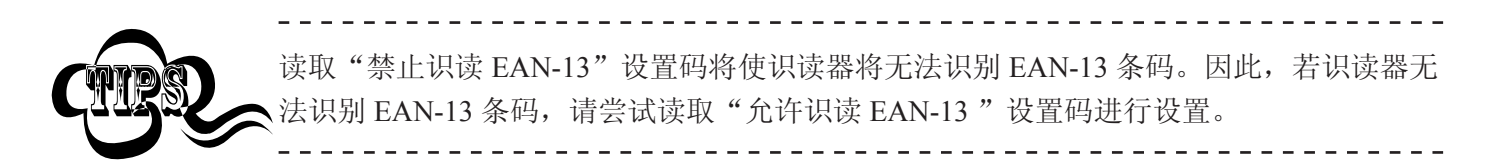

设置是否传送校验位

EAN-13条码数据固定为13字节,其中最后1个字节为校验位。校验位是根据EAN-13条码前12字节数据 计算得出的值,用以校验前12字节数据是否正确。

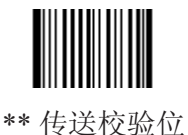

【命令码:0402040】

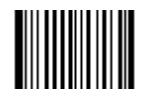

不传送校验位 【命令码:0402030】

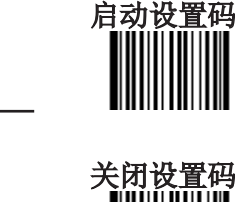

Tools

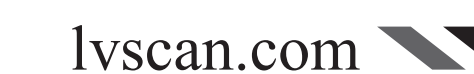

#### EAN-13

设置是否允许读2位扩展码

2位扩展码指在普通条码后面追加的2位数字条码,下图为带2位扩展码的条码,其中线框 处为普通条码,点框处为2位扩展码:

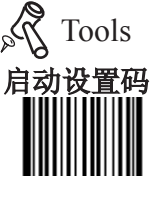

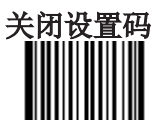

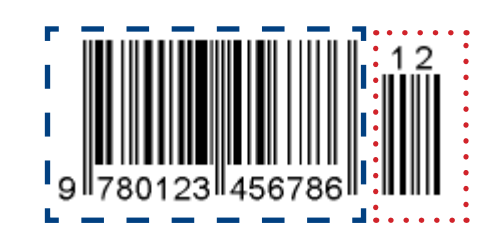

\*\* 不识读2位扩展码 【命令码:0402050】

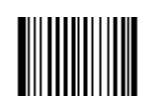

识读2位扩展码 【命令码:0402060】

设置是否允许读5位扩展码

5位扩展码指在普通条码后面追加的5位数字条码,下图为带5位扩展码的条码,其中线框处为普通条 码,点框处为5位扩展码:

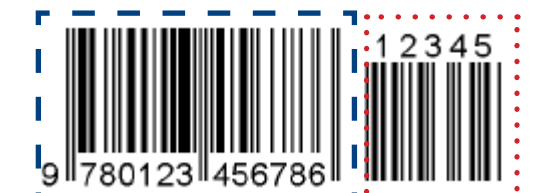

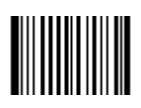

\*\* 不识读5位扩展码 【命令码:0402070】

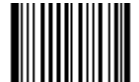

识读5位扩展码 【命令码:0402080】

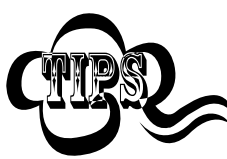

设置为"识读2位扩展码"成"识读5位扩展码"后,识读器既可以可识读普通条码与扩展 码组成的新条码;也可以识读不带扩展码的普通条码。 设置为"不识读2位扩展码"后,普通条码与扩展码组成的新条码中扩展码的部分(上图 点框部分)将不能被识读,普通条码的部分(上图线框部分)仍然可以正常识读。

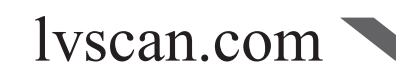

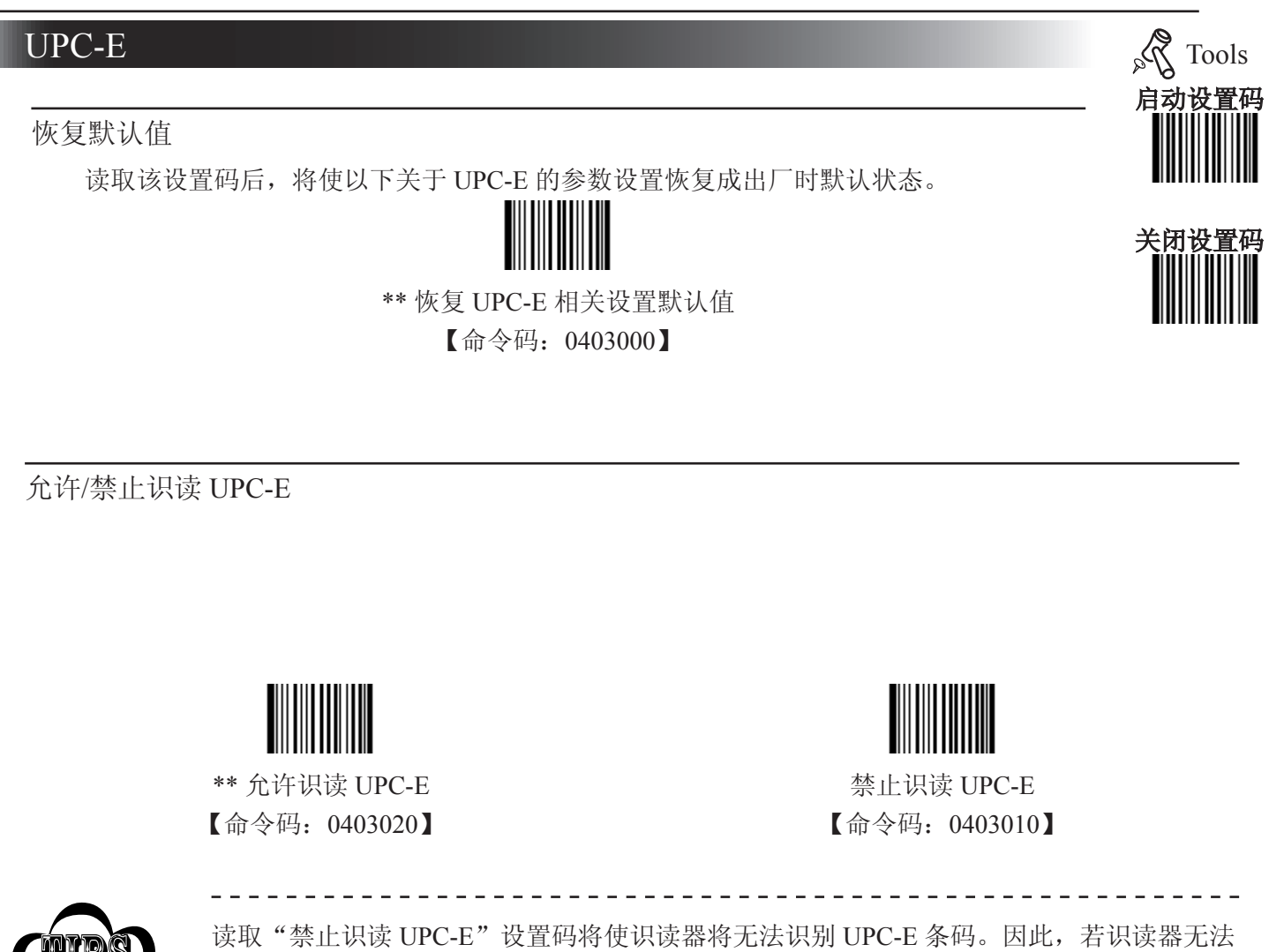

设置是否传送校验位

UPC-E条码数据固定为8字节,其中最后1个字节为校验位。校验位是根据UPC-E条码的前7个字节数据 计算得出的值,用以校验前7字节数据是否正确。

识别 UPC-E 条码, 请尝试读取"允许识读 UPC-E "设置码进行设置。

\_\_\_\_\_\_\_\_\_\_\_\_\_\_\_\_\_\_\_\_\_\_\_\_\_\_\_\_\_

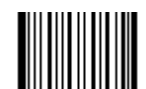

\*\* 传送校验位 【命令码:0403040】

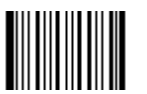

不传送校验位 【命令码:0403030】

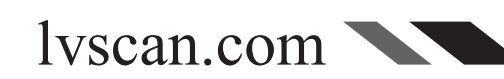

#### UPC-E

设置是否允许读2位扩展码

2位扩展码指在普通条码后面追加的2位数字条码,下图为带2位扩展码的条码,其中线框 处为普通条码,点框处为2位扩展码:

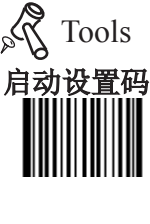

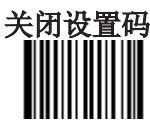

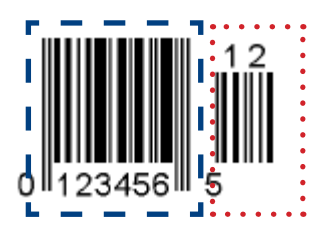

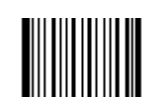

识读2位扩展码 【命令码:0403060】

设置是否允许读5位扩展码

5位扩展码指在普通条码后面追加的5位数字条码,下图为带5位扩展码的条码,其中线框处为普通条 码,点框处为5位扩展码:

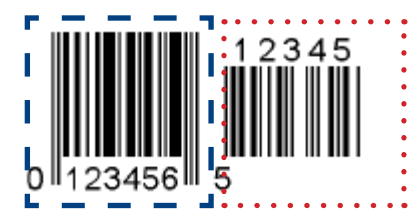

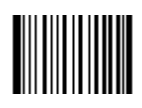

\*\* 不识读2位扩展码 【命令码:0403050】

\*\* 不识读5位扩展码 【命令码:0403070】

识读5位扩展码 【命令码:0403080】

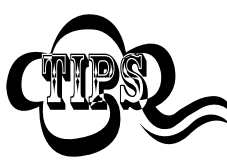

设置为"识读2位扩展码"成"识读5位扩展码"后,识读器既可以可识读普通条码与扩展 码组成的新条码;也可以识读不带扩展码的普通条码。 设置为"不识读2位扩展码"后,普通条码与扩展码组成的新条码中扩展码的部分(上图 点框部分)将不能被识读,普通条码的部分(上图线框部分)仍然可以正常识读。

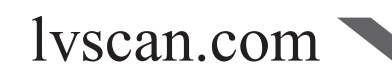

#### UPC-E

设置是否传送系统字符"0" UPC-E条码的第1个字节是系统字符, 其值固定为"0"。

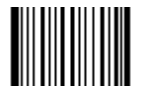

\*\* 不传送系统字符"0" 【命令码:0403090】

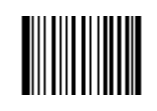

传送系统字符"0" 【命令码:0403100】

设置是否结果扩展成UPC-A

识读器可以根据标准算法将UPC-E类型条码的解码结果扩展为UPC-A类型条码。

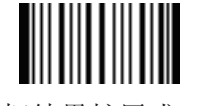

\*\* 不把结果扩展成UPC-A 【命令码:0403110】

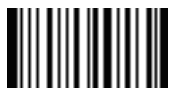

把结果扩展成UPC-A 【命令码:0403120】

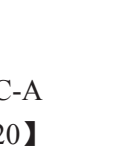

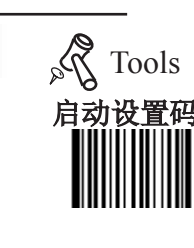

关闭设置码

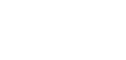

lvscan.com

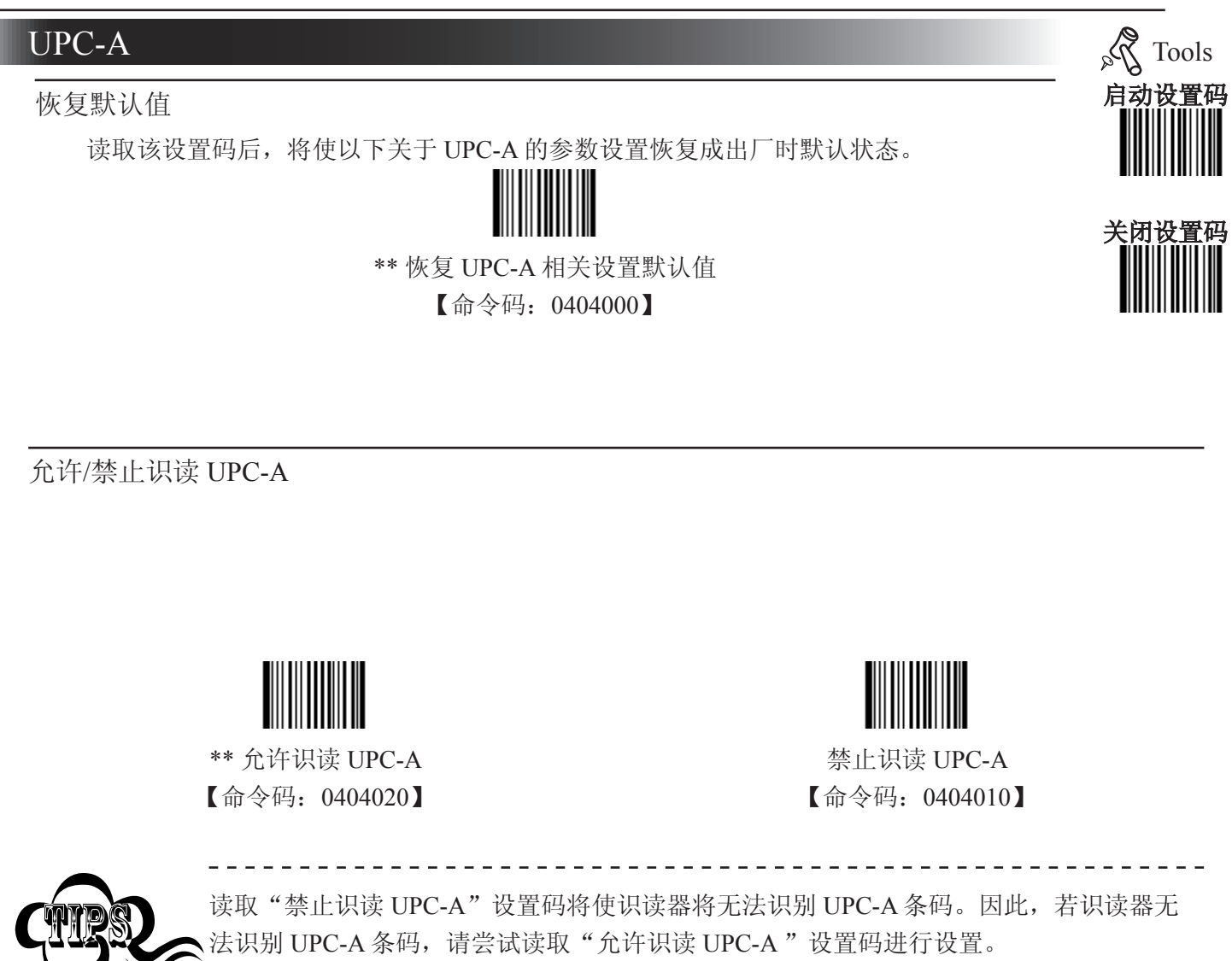

设置是否传送校验位

UPC-A条码数据固定为13字节,其中最后1个字节为校验位。校验位是根据UPC-A条码前12字节数据计 算得出的值,用以校验前12字节数据是否正确。

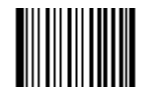

\*\* 传送校验位 【命令码:0404040】

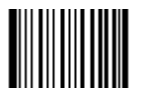

不传送校验位 【命令码:0404030】

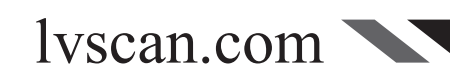

#### UPC-A

设置是否允许读2位扩展码

2位扩展码指在普通条码后面追加的2位数字条码,下图为带2位扩展码的条码,其中线框 处为普通条码,点框处为2位扩展码:

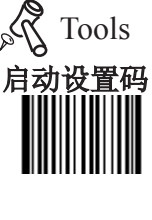

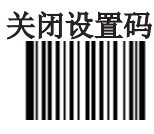

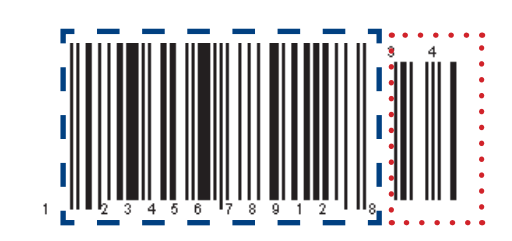

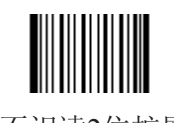

\*\* 不识读2位扩展码 【命令码:0404050】 识读2位扩展码 【命令码:0404060】

设置是否允许读5位扩展码

5位扩展码指在普通条码后面追加的5位数字条码,下图为带5位扩展码的条码,其中线框处为普通条 码,点框处为5位扩展码:

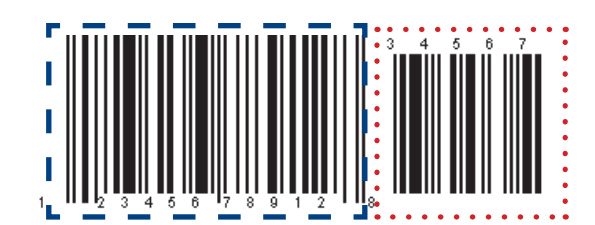

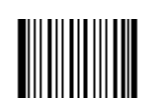

\*\* 不识读5位扩展码 【命令码:0404070】

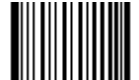

识读5位扩展码 【命令码:0404080】

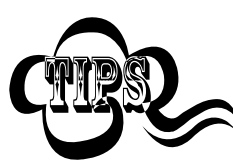

设置为"识读2位扩展码"成"识读5位扩展码"后,识读器既可以可识读普通条码与扩展 码组成的新条码;也可以识读不带扩展码的普通条码。 设置为"不识读2位扩展码"后,普通条码与扩展码组成的新条码中扩展码的部分(上图 点框部分)将不能被识读,普通条码的部分(上图线框部分)仍然可以正常识读。

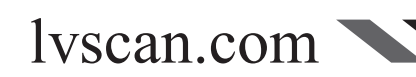

设置是否传送系统字符"0" UPC-A条码的第1个字节是系统字符, 其值固定为"0"。

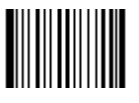

\*\* 不传送系统字符"0" 【命令码:0404090】

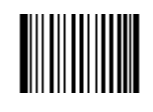

传送系统字符"0" 【命令码:0404100】

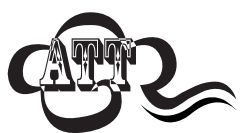

与UPC-E条码不同, UPC-A条码的系统字符并不出现在打印出的条码图形中, 因此在打印 出的条码图形中第一个字节有可能不是"0"。

 $= -$ 

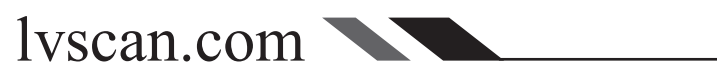

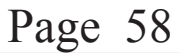

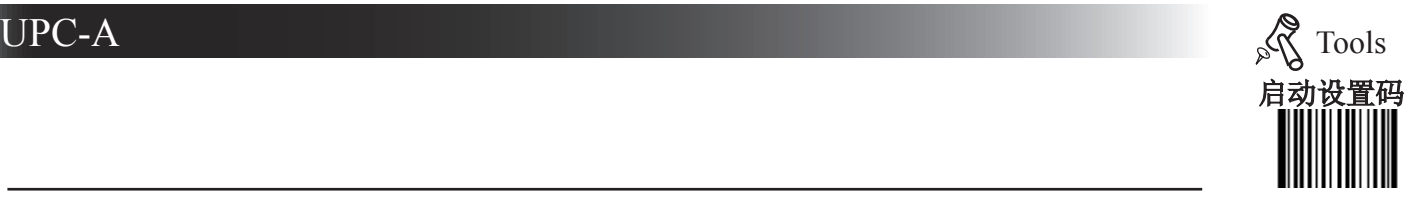

关闭设置码

# 启动设置码 关闭设置 Tools 恢复默认值 读取该设置码后,将使以下关于 Interleaved 2 of 5 的参数设置恢复成出厂时默认状态。 \*\* 恢复 Interleaved 2 of 5 相关设置默认值 【命令码:0405000】 Interleaved 2 of 5

允许/禁止识读 Interleaved 2 of 5

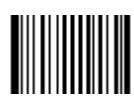

\*\* 允许识读 Interleaved 2 of 5 【命令码:0405020】

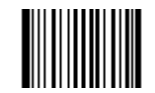

禁止识读 Interleaved 2 of 5 【命令码:0405010】

. . . . . . . . . . . . . .

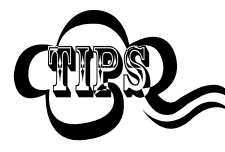

读取"禁止识读 Interleaved 2 of 5"设置码将使识读器无法识别 Interleaved 2 of 5 条码。因 此,若识读器无法识别 Interleaved 2 of 5 条码, 请尝试读取"允许识读 Interleaved 2 of 5" 设置码进行设置。 ---------------------------------

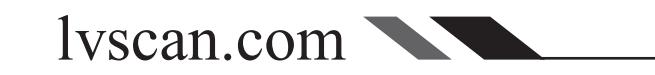

## Interleaved 2 of 5

设置读码长度限制

识读器只能识别传输内容长度在限制范围内的 Interleaved 2 of 5 条码, 限制范围由最小值 和最大值(含最小值和最大值)构成,以字节为单位,超出范围的 Interleaved 2 of 5条码将无 法识别或传输。

识读"设置最小长度限制"设置码调整最小长度限制。 识读"设置最大长度限制"设置码调整最大长度限制。

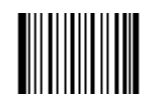

设置最小长度限制(默认值: 4) 【命令码:0405030】

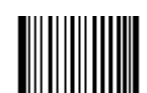

设置最大长度限制(默认值: 80) 【命令码:0405040】

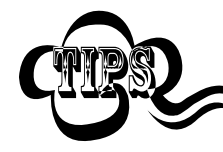

任何一维条码最大长度限制值不得超过 127 字节,且最大长度限制值不得小于最小长度限 制值。 如果你希望只读某一个固定长度的 Interleaved 2 of 5 条码, 那么可以将最小长度限制值设置

为与最大长度限制值相等。

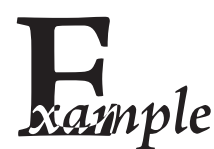

lvscan.com

限制采集器只识读最小8字节,最大12字节的 Interleaved 2 of 5 条码:

---------------

#### 1. 读"启动设置码"

- 2. 读"设置最小长度限制"码
- 3. 读数据码"8"(见 附录-数据码)
- 4. 读"保存"码 (见 附录-数据码)
- 5. 读"设置最大长度限制"
- 6. 读数据码"1"
- 7. 读数据码"2"
- 8. 读"保存"码
- 9. 读关闭设置码

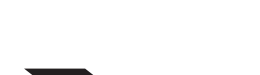

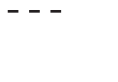

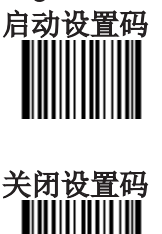

Tools

#### Interleaved 2 of 5

设置是否传送校验位

Interleaved 2 of 5 条码数据中不强制包含校验位,如果有校验位,则一定是数据的最后1个 字节。校验位是校验位前的所有数据计算得出的值,用以校验数据是否正确。

因此,设置为"不校验"则识读器将正常传输所有条码数据。

设置为"校验但不传送校验位"则识读器将根据条码最后1位数据做校验,若校验通过则 传输除校验位外的正常数据,校验失败将提示读码失败。

设置为"校验且传送校验位"则识读器将根据条码最后1位数据做校验,若校验通过则将 校验位作为正常数据最后1位一起传输,校验失败将提示读码失败。

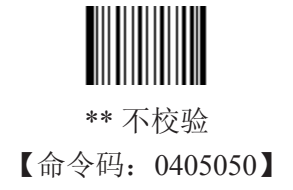

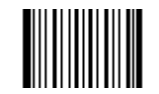

校验但不传送校验位 【命令码:0405060】

lvscan.com

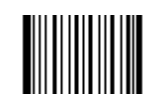

校验且传送校验位 【命令码:0405070】

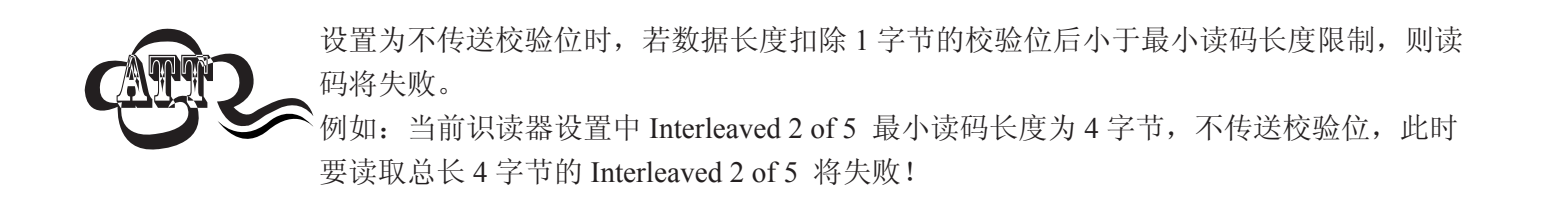

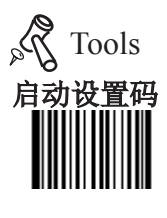

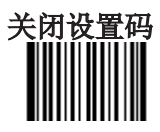

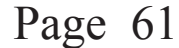

## Interleaved  $2$  of 5 and  $\sqrt{3}$  Tools

#### 设置识读固定长度条码

识读固定长度条码就是让采集器只识读某几个固定长度的Interleaved 2 of 5条码或某一长 度范围内的 Interleaved 2 of 5 条码, 固定长度值用三位十进制表示, 识读器中最多可设置 32 个固定长度值, 固定长度值不可超过 64。"添加固定长度值"在开启"允许识度固定长度条 码"开启的情况下才有效

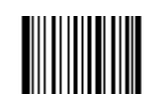

\*\* 禁止识读固定长度条码 【命令码:0405140】

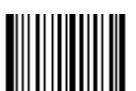

允许识读固定长度条码 【命令码:0405150】

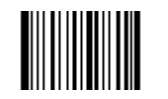

添加固定长度值 【命令码:0405160】

lyscan.com

取消设置的固定长度值

【命令码:0405170】

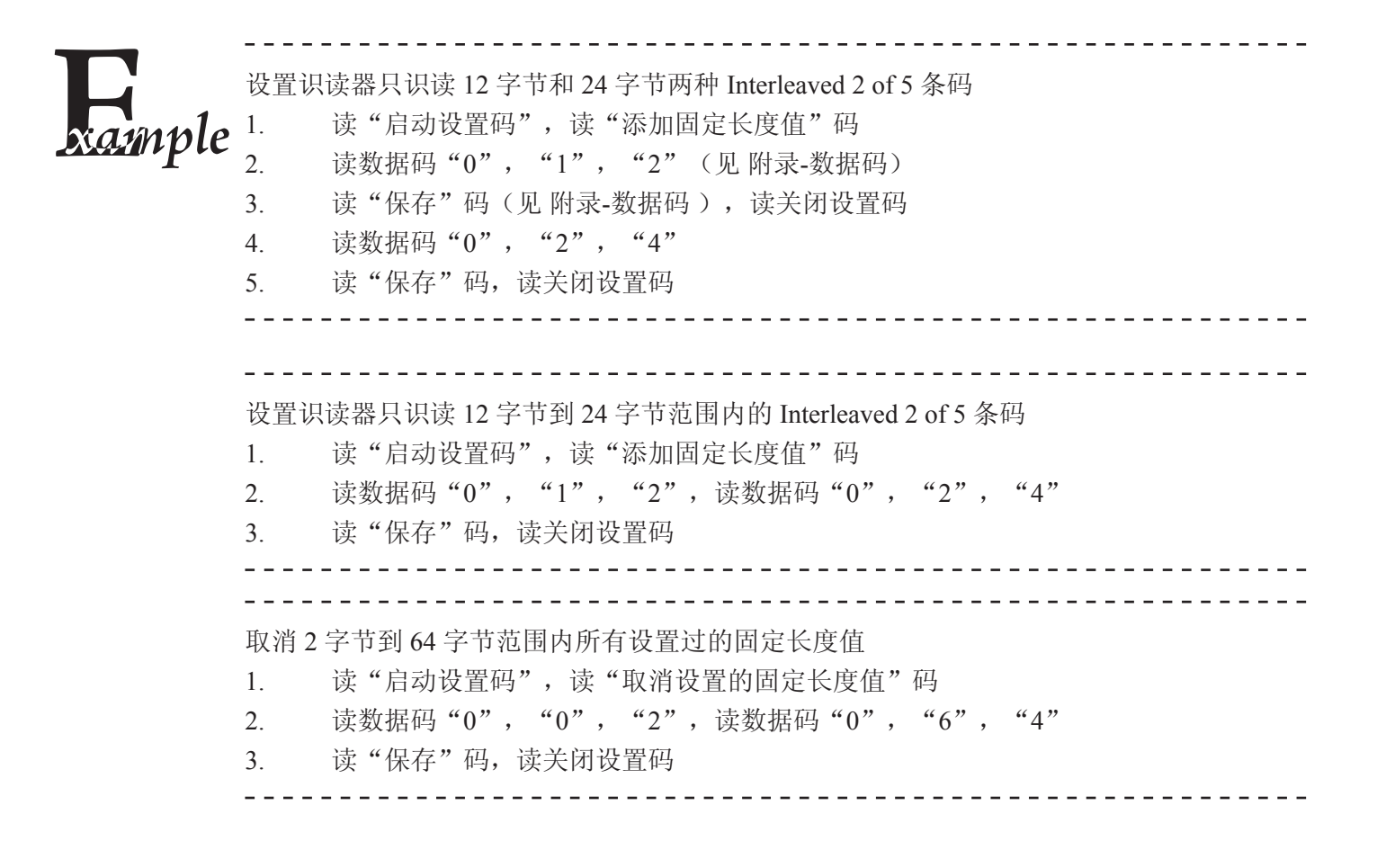

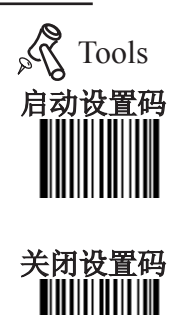

### Interleaved 2 of 5

#### ITF-14

ITF-14 是一种特殊的 Interleaved 2 of 5 条码, 即条码数据长度为 14 字节且最后 1 个字 节数据为校验位的 Interleaved 2 of 5 码。对于 ITF-14, 默认不做特殊处理, 其设置与正常 Interleaved 2 of 5 条码一致。

ITF-14 优先原则:若修改了 ITF-14 的设置,则所有条码数据长度为 14 字节且最后 1 个 字节数据为校验位的 Interleaved 2 of 5 码的设置以 ITF-14 设置为准。

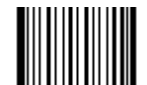

\*\* 对 ITF-14 不做特殊处理

【命令码:0405080】

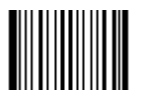

允许识读 ITF-14 但不传送校验符 【命令码:0405090】

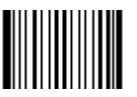

允许识读ITF-14条码且传送校验符 【命令码:0405100】

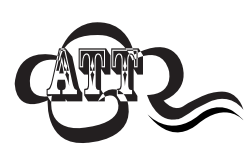

lvscan.com

若 ITF-14 码的设置与 Interleaved 2 of 5 码相关设置冲突,例如允许识读 ITF-14 但禁止识 读 Interleaved 2 of 5 码, 根据 ITF-14 优先原则, 会出现长度为 14 字节且最后 1 个字节数 据为校验位的 Interleaved 2 of 5 码可以识读但其他类型的 Interleaved 2 of 5 码无法识读的 情况。

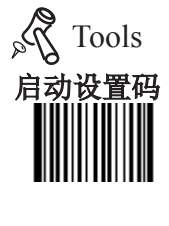

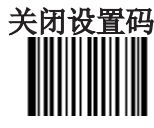

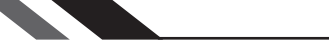

#### Interleaved 2 of 5

ITF-6

ITF-6 是一种特殊的 Interleaved 2 of 5 条码, 即条码数据长度为 6 字节且最后 1 个字节数 据为校验位的 Interleaved 2 of 5 码。对于 ITF-6, 默认不做特殊处理, 其设置与正常Interleaved 2 of 5 条码一致。

ITF-6 优先原则:若修改了 ITF-6 的设置,则所有条码数据长度为 6 字节且最后 1 个字 节数据为校验位的 Interleaved 2 of 5 码的设置以 ITF-6 设置为准。

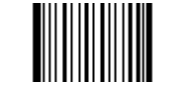

\*\* 对 ITF-6 不做特殊处理

【命令码:0405110】

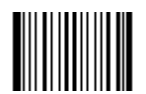

允许识读 ITF-6 但不传送校验符 【命令码:0405120】

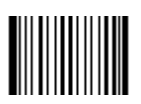

允许识读ITF-6条码且传送校验符

【命令码:0405130】

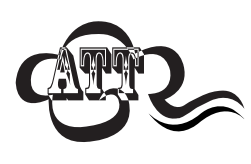

若 ITF-6 码的设置与 Interleaved 2 of 5 码相关设置冲突,例如允许识读 ITF-6 但禁止识 读 Interleaved 2 of 5 码, 根据 ITF-6 优先原则, 会出现长度为 6 字节且最后 1 个字节数据 为校验位的 Interleaved 2 of 5 码可以识读但其他类型的 Interleaved 2 of 5 码无法识读的情 况。

\_ \_ \_ \_ \_ \_ \_ \_ \_ \_ \_ \_ \_

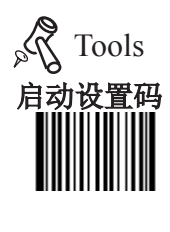

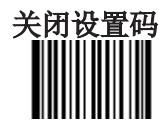

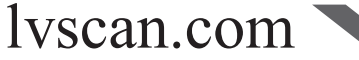

# China Post 25 Tools 启动设置码 恢复默认值 读取该设置码后,将使以下关于 China Post 25 的参数设置恢复成出厂时默认状态。 关闭设置码 \*\* 恢复 China Post25 相关设置默认值 【命令码:0406000】 允许/禁止识读 China Post 25 允许识读 China Post 25

\*\* 禁止识读 China Post 25 【命令码:0406010】

<u> 2 2 2 2 2 2 3 </u>

. <u>. . . . . . . .</u>

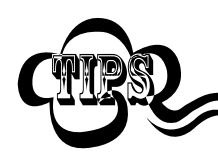

读取"禁止识读 China Post 25"设置码将使识读器将无法识别 China Post 25 条码。因此, 若识读器无法识别 China Post 25 条码, 请尝试读取"允许识读 China Post 25 "设置码进行 设置。

【命令码:0406020】

lvscan.com

#### China Post 25

设置读码长度限制

识读器只能识别传输内容长度在限制范围内的 China Post 25 条码,限制范围由最小值和 最大值(含最小值和最大值)构成,以字节为单位,超出范围的 China Post 25 条码将无法识 别或传输。此限制值可调,其中,最小长度限制默认值为 4 字节,最大长度限制默认值为 80 字节。

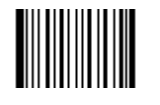

设置最小长度限制(默认值: 4) 【命令码:0406030】

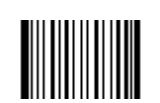

设置最大长度限制(默认值: 80) 【命令码:0406040】

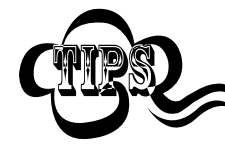

任何一维条码最大长度限制值不得超过 127 字节,且最大长度限制值不得小于最小长度限 制值。 如果你希望只读某一个固定长度的 China Post 25 条码, 那么可以将最小长度限制值设置为 与最大长度限制值相等。

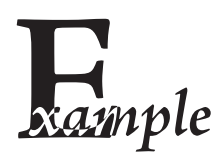

限制采集器只识读最小8字节,最大12字节的 China Post 25 条码:

--------------

1. 读"启动设置码"

- 2. 读"设置最小长度限制"码
- 3. 读数据码"8"(见 附录-数据码)
- 4. 读"保存"码 (见 附录-数据码)
- 5. 读"设置最大长度限制"
- 
- 6. 读数据码"1"
- 7. 读数据码"2"
- 8. 读"保存"码
- 9. 读关闭设置码

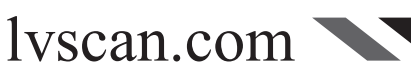

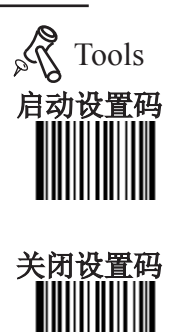

### $\Box$ China Post 25  $\Box$

设置是否传送校验位

China Post 25 条码数据中不强制包含校验位,如果有校验位,则一定是数据的最后1个字 节。校验位是校验位前的所有数据计算得出的值,用以校验数据是否正确。

因此,设置为"不校验"则识读器将正常传输所有条码数据。

设置为"校验但不传送校验位"则识读器将根据条码最后1位数据做校验,若校验通过则 传输除校验位外的正常数据,校验失败将提示读码失败。

设置为"校验且传送校验位"则识读器将根据条码最后1位数据做校验,若校验通过则将 校验位作为正常数据最后1位一起传输,校验失败将提示读码失败。

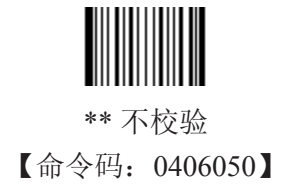

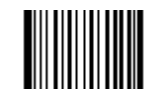

校验但不传送校验位 【命令码:0406060】

lvscan.com

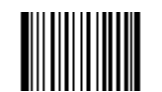

校验且传送校验位 【命令码:0406070】

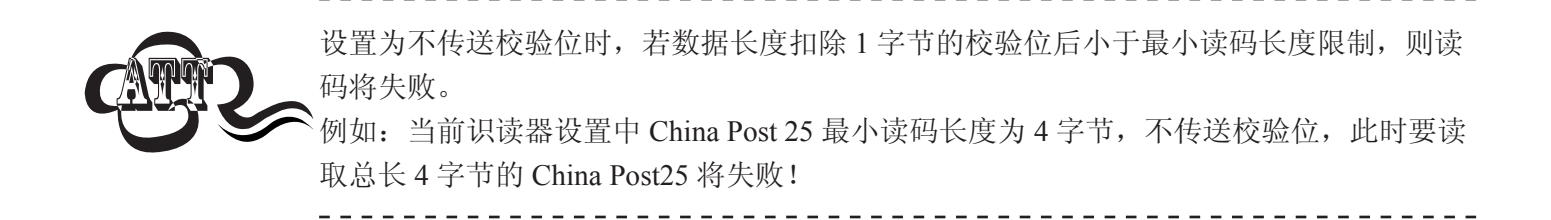

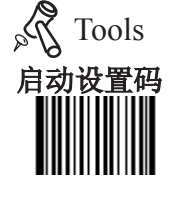

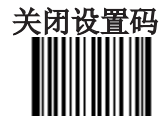

# 启动设置码 关闭设置码  $\text{Code } 39$  Tools 恢复默认值 读取该设置码后, 将使以下关于 Code 39 的参数设置恢复成出厂时默认状态。 \*\* 恢复 Code 39 相关设置默认值 【命令码:0408000】 允许/禁止识读 Code 39

\*\* 允许识读 Code 39 【命令码:0408020】

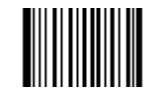

禁止识读 Code 39 【命令码:0408010】

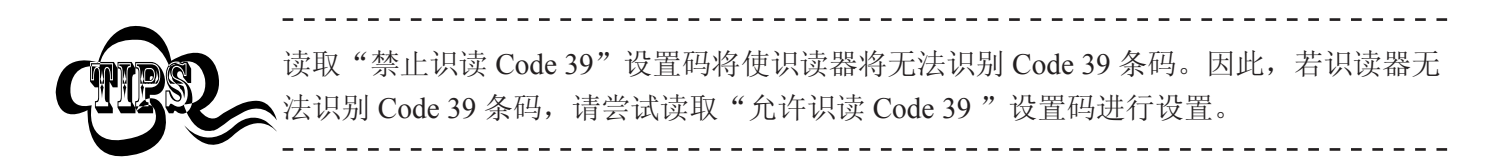

设置是否传送起始符和终止符

Code 39 条码数据前后各有一个字节的"\*"作为起始符和终止符,可以设置在读码成功后是否将起始 符和终止符与条码数据一同传输。

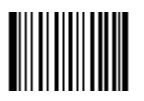

\*\* 传送起始符和终止符 【命令码:0408090】

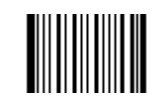

不传送起始符和终止符 【命令码:0408080】

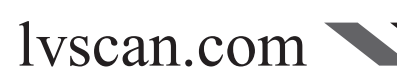

#### Code 39

设置读码长度限制

识读器只能识别传输内容长度在限制范围内的 Code 39 条码, 限制范围由最小值和最 大值(含最小值和最大值)构成,以字节为单位,超出范围的 Code 39 条码将无法识别或传 输。此限制值可调,其中,最小长度限制默认值为 1 字节,最大长度限制默认值为 48 字节。

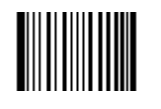

设置最小长度限制(默认值: 1) 【命令码:0408030】

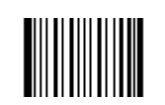

设置最大长度限制(默认值: 48) 【命令码:0408040】

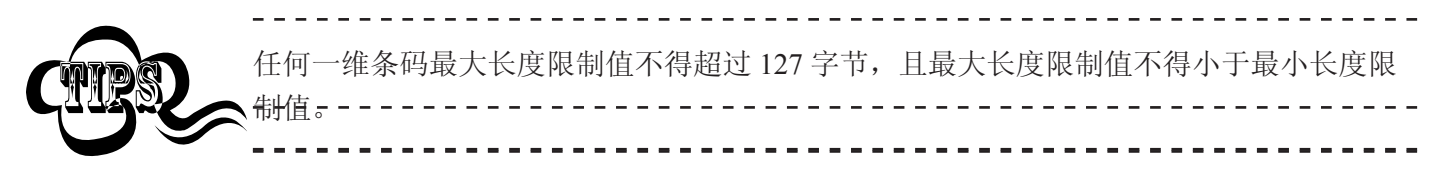

如果你希望只读某一个固定长度的 Code 39 条码,那么可以将最小长度限制值设置为与最 -大长度限制值相等。

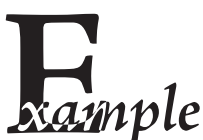

限制采集器只识读最小8字节,最大12字节的 Code 39 条码:

- - - - - - - - - - - - -

<u>eeses es</u>

- 1. 读"启动设置码"
- 2. 读"设置最小长度限制"码
- 3. 读数据码"8"(见 附录-数据码)
- 4. 读"保存"码 (见 附录-数据码)
- 5. 读"设置最大长度限制"
- 6. 读数据码"1"
- 7. 读数据码"2"
- 8. 读"保存"码
- 9. 读关闭设置码

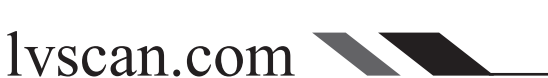

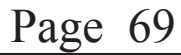

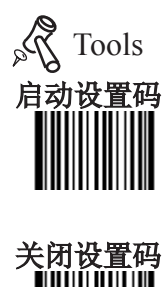

#### $\text{Code } 39$  Tools

设置是否传送校验位

Code 39 条码数据中不强制包含校验位,如果有校验位,则一定是数据的最后1个字节。校 验位是校验位前的所有数据计算得出的值,用以校验数据是否正确。

因此,设置为"不校验"则识读器将正常传输所有条码数据。

设置为"校验但不传送校验位"则识读器将根据条码最后1位数据做校验,若校验通过则 传输除校验位外的正常数据,校验失败将提示读码失败。

设置为"校验且传送校验位"则识读器将根据条码最后1位数据做校验,若校验通过则将 校验位作为正常数据最后1位一起传输,校验失败将提示读码失败。

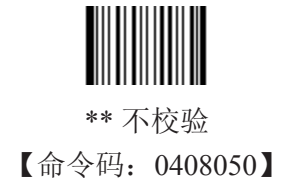

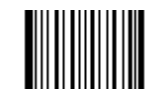

校验但不传送校验位 【命令码:0408060】

lvscan.com

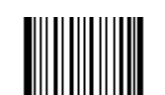

校验且传送校验位 【命令码:0408070】

设置为不传送校验位时,若数据长度扣除 1 字节的校验位后小于最小读码长度限制,则读 码将失败。 例如: 当前识读器设置中 Code 39 最小读码长度为 4 字节, 不传送校验位, 此时要读取总 长 4 字节的 Code 39 将失败!

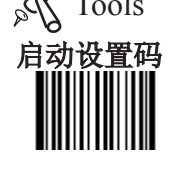

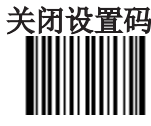

ASCII码识别范围设置

Code 39 码数据中可以包括所有 ASCII 字符, 但识读器默认情况下只识读部分 ASCII 字 符,通过设置,可以打开识读完整 ASCII 字符的功能。

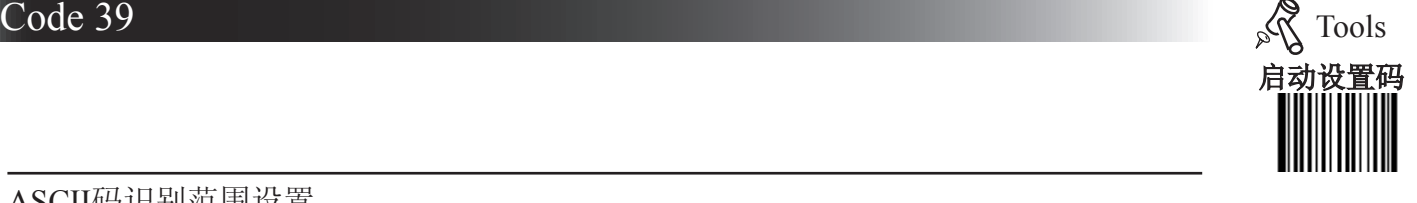

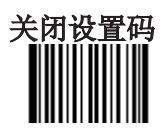

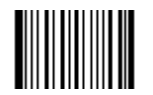

\*\* 关闭全 ASCII 识读功能 【命令码:0408100】

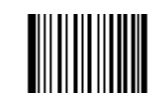

打开全 ASCII 识读功能 【命令码:0408110】

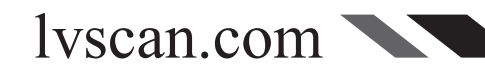

# 启动设置码 关闭设置 Tools 恢复默认值 读取该设置码后, 将使以下关于 Codabar 的参数设置恢复成出厂时默认状态。 \*\* 恢复 Codabar 相关设置默认值 【命令码:0409000】 允许/禁止识读 Codabar Codabar

\*\* 允许识读 Codabar 【命令码:0409020】

禁止识读 Codabar 【命令码:0409010】

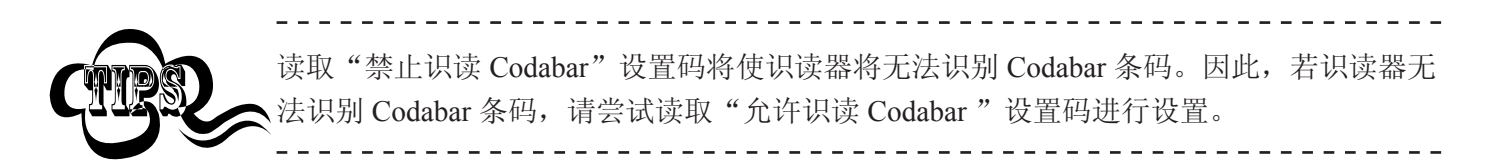

设置是否传送起始符和终止符

Codabar 条码数据前后各有一个字节数据作为起始符和终止符,起始符和终止符是"A", "B" ,"C","D"这四个字符中的一个,可以设置在读码成功后是否将起始符和终止符与条码数据一同传 输。

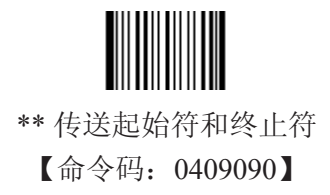

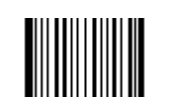

不传送起始符和终止符 【命令码:0409080】

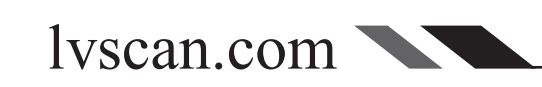

#### Codabar

设置读码长度限制

识读器只能识别传输内容长度在限制范围内的 Codabar 条码, 限制范围由最小值和最 大值(含最小值和最大值)构成,以字节为单位,超出范围的 Codabar 条码将无法识别或传 输。此限制值可调,其中,最小长度限制默认值为 2 字节,最大长度限制默认值为 60 字节。

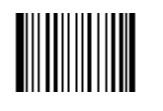

设置最小长度限制(默认值:2) 【命令码:0409030】

设置最大长度限制(默认值: 60) 【命令码:0409040】

任何一维条码最大长度限制值不得超过 127 字节,且最大长度限制值不得小于最小长度限 <u>\_\_\_\_\_\_\_\_\_\_\_\_\_\_\_\_\_\_\_\_\_\_\_\_\_\_\_\_\_</u> 制值。

如果你希望只读某一个固定长度的 Codabar 条码,那么可以将最小长度限制值设置为与最一 大长度限制值相等。

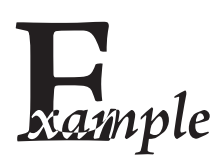

限制采集器只识读最小8字节,最大12字节的 Codabar 条码:

- - - - - - - - - - - - -

<u>eeses es</u>

- 1. 读"启动设置码"
- 2. 读"设置最小长度限制"码
- 3. 读数据码"8"(见 附录-数据码)
- 4. 读"保存"码 (见 附录-数据码)
- 5. 读"设置最大长度限制"
- 6. 读数据码"1"
- 7. 读数据码"2"
- 8. 读"保存"码
- 9. 读关闭设置码

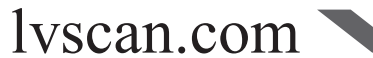

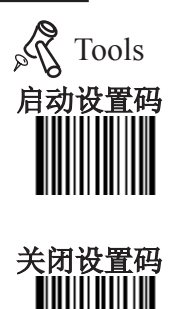

#### Codabar

设置是否传送校验位

Codabar条码数据中不强制包含校验位,如果有校验位,则一定是数据的最后1个字节。校 验位是校验位前的所有数据计算得出的值,用以校验数据是否正确。

因此,设置为"不校验"则识读器将正常传输所有条码数据。

设置为"校验但不传送校验位"则识读器将根据条码最后1位数据做校验,若校验通过则 传输除校验位外的正常数据,校验失败将提示读码失败。

设置为"校验且传送校验位"则识读器将根据条码最后1位数据做校验,若校验通过则将 校验位作为正常数据最后1位一起传输,校验失败将提示读码失败。

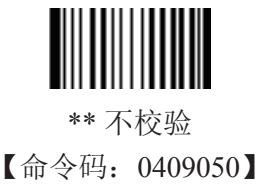

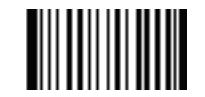

校验但不传送校验位 【命令码:0409060】

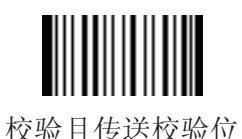

【命令码:0409070】

设置为不传送校验位时,若数据长度扣除 1 字节的校验位后小于最小读码长度限制,则读 码将失败。 例如: 当前识读器设置中 Codabar最小读码长度为 4 字节, 不传送校验位, 此时要读取总 长 4 字节的Codabar将失败!

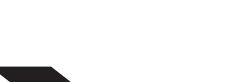

lyscan.com

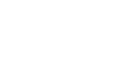

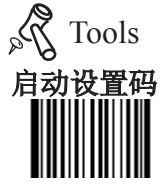

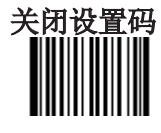

# 条码参数设置

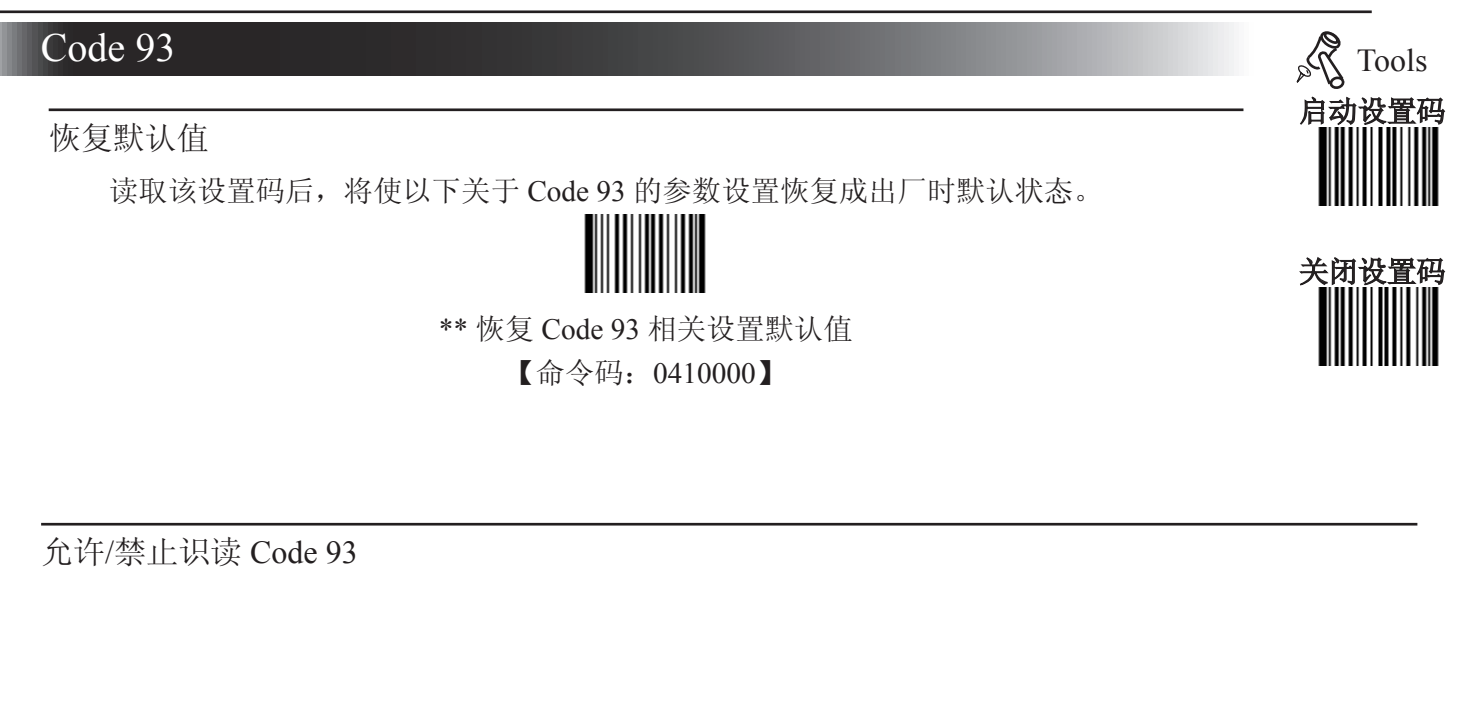

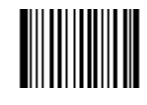

\*\* 禁止识读 Code 93 【命令码:0410010】

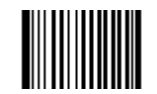

允许识读 Code 93 【命令码:0410020】

. Lietus Lietus

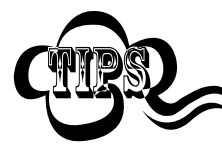

读取"禁止识读 Code 93"设置码将使识读器将无法识别 Code 93 条码。因此, 若识读器无 法识别 Code 93 条码, 请尝试读取"允许识读 Code 93 "设置码进行设置。

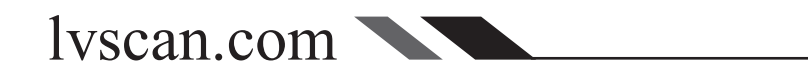

#### Code 93

设置读码长度限制

识读器只能识别传输内容长度在限制范围内的 Code 93 条码, 限制范围由最小值和最 大值(含最小值和最大值)构成,以字节为单位,超出范围的 Code 93 条码将无法识别或传 输。此限制值可调,其中,最小长度限制默认值为 1 字节,最大长度限制默认值为 48 字节。

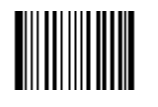

设置最小长度限制(默认值: 1) 【命令码:0410030】

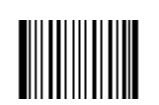

设置最大长度限制(默认值: 48) 【命令码:0410040】

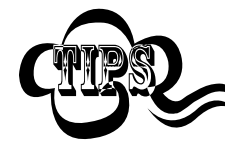

任何一维条码最大长度限制值不得超过 127 字节,且最大长度限制值不得小于最小长度限 制值 如果你希望只读某一个固定长度的 Code 93 条码, 那么可以将最小长度限制值设置为与最

大长度限制值相等。

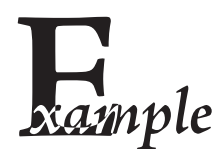

lvscan.com

限制采集器只识读最小8字节,最大12字节的 Code 93 条码:

. . . . . . . . . . . . .

#### 1. 读"启动设置码"

- 2. 读"设置最小长度限制"码
- 3. 读数据码"8"(见 附录-数据码)
- 4. 读"保存"码 (见 附录-数据码)
- 5. 读"设置最大长度限制"
- 6. 读数据码"1"
- 7. 读数据码"2"
- 8. 读"保存"码
- 9. 读关闭设置码

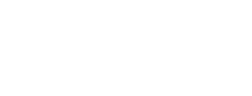

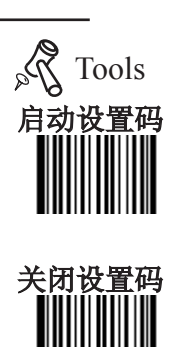

#### Code 93

设置是否传送校验位

Code 93条码数据中不强制包含校验位,如果有校验位,则一定是数据的最后1个字节。校 验位是校验位前的所有数据计算得出的值,用以校验数据是否正确。

因此,设置为"不校验"则识读器将正常传输所有条码数据。

设置为"校验但不传送校验位"则识读器将根据条码最后1位数据做校验,若校验通过则 传输除校验位外的正常数据,校验失败将提示读码失败。

设置为"校验且传送校验位"则识读器将根据条码最后1位数据做校验,若校验通过则将 校验位作为正常数据最后1位一起传输,校验失败将提示读码失败。

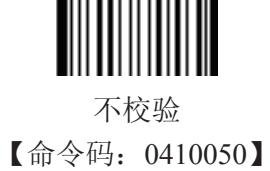

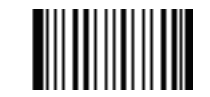

\*\* 校验但不传送校验位 【命令码:0410060】

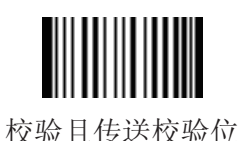

【命令码:0410070】

设置为不传送校验位时,若数据长度扣除 1 字节的校验位后小于最小读码长度限制,则读 码将失败。 例如: 当前识读器设置中Code 93 最小读码长度为 4 字节, 不传送校验位, 此时要读取总 长 4 字节的 Code 93 将失败!

lyscan.com

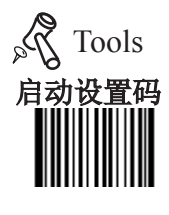

关闭设置码

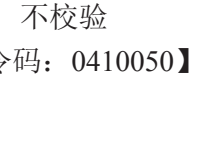

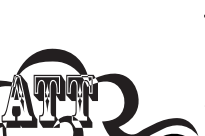

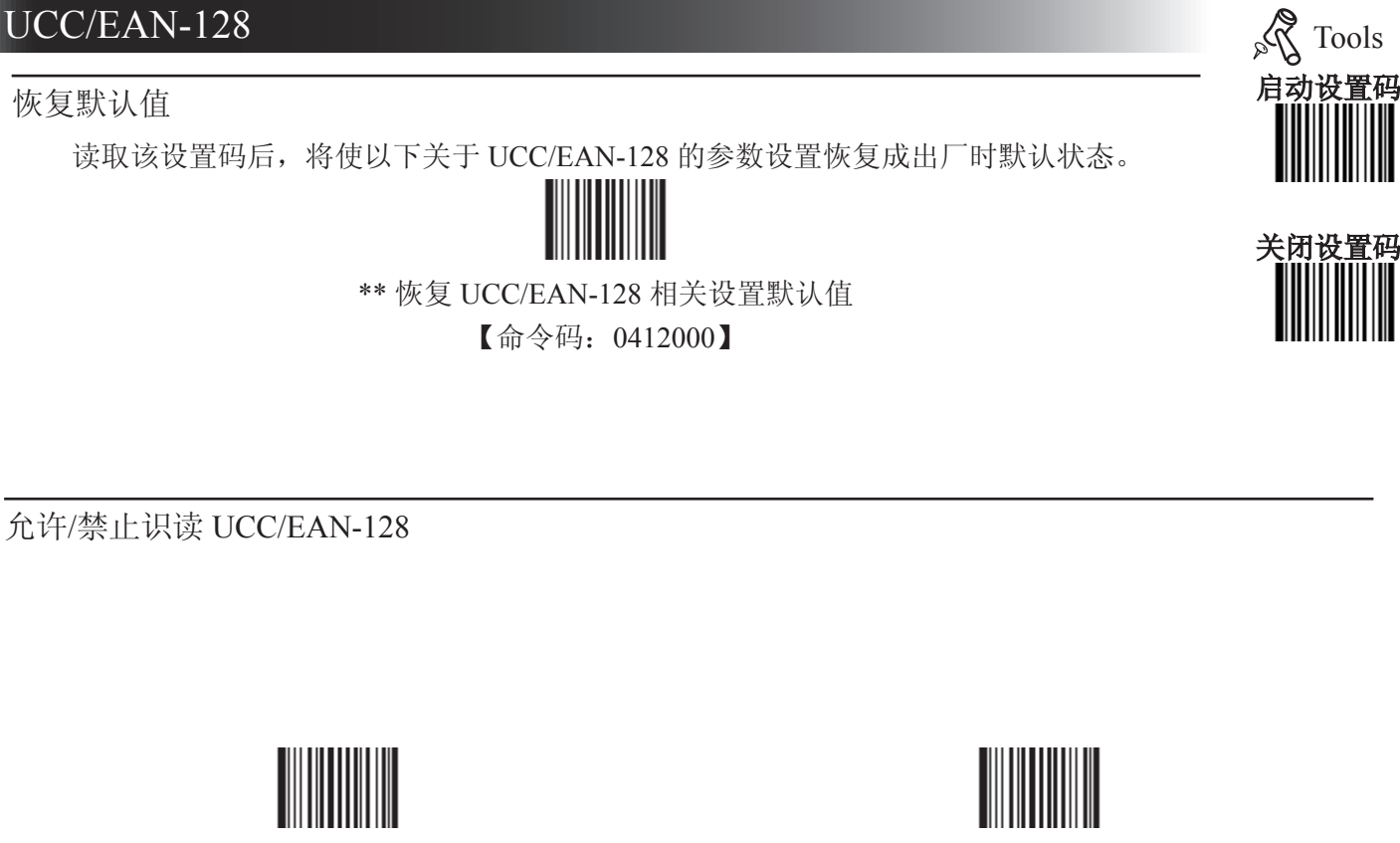

\*\* 允许识读 UCC/EAN-128 【命令码:0412020】

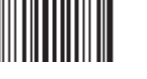

禁止识读 UCC/EAN-128 【命令码:0412010】

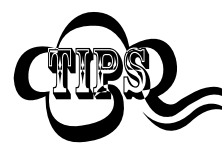

读取"禁止识读 UCC/EAN-128"设置码将使识读器将无法识别 UCC/EAN-128 条码。因 此, 若识读器无法识别 UCC/EAN-128 条码, 请尝试读取"允许识读 UCC/EAN-128"设置 码进行设置。

lvscan.com

Page 78

# PDF417

恢复默认值

读取该设置码后,将使以下关于 PDF417 的参数设置恢复成出厂时默认状态。

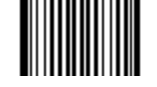

\*\* 恢复 PDF417 相关设置默认值 【命令码:0501000】

允许/禁止识读 PDF417

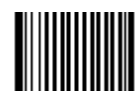

\*\* 允许识读 PDF417 【命令码:0501020】

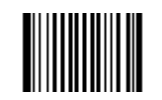

禁止识读 PDF417 【命令码:0501010】

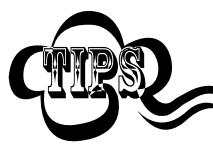

读取"禁止识读 PDF417"设置码将使识读器将无法识别 PDF417 条码。因此,若识读器无 法识别 PDF417 条码, 请尝试读取"允许识读 PDF417"设置码进行设置。 

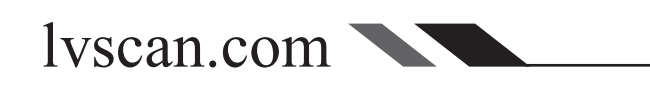

设置码

Tools

关闭设置码

#### PDF417

设置读码长度限制

识读器只能识别传输内容长度在限制范围内的 PDF417 条码, 限制范围由最小值和最 大值(含最小值和最大值)构成,以字节为单位,超出范围的 PDF417 条码将无法识别或传 输。此限制值可调,其中,最小长度限制默认值为 1 字节,最大长度限制默认值为 2710 字 节。

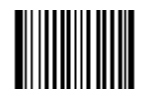

设置最小长度限制(默认值: 1) 【命令码:0501030】

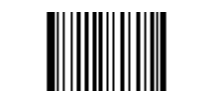

设置最大长度限制(默认值: 2710) 【命令码:0501040】

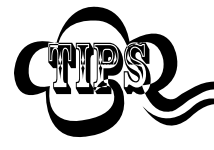

任何二维条码最大长度限制值不得超过 65535 字节,且最大长度限制值不得小于最小长度 限制值 如果你希望只读某一个固定长度的 PDF417 条码, 那么可以将最小长度限制值设置为与最 大长度限制值相等。

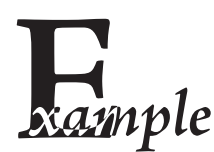

限制采集器只识读最小8字节,最大12字节的 PDF417 条码:

 $\frac{1}{2}$ 

#### 1. 读"启动设置码"

- 2. 读"设置最小长度限制"码
- 3. 读数据码"8"(见 附录-数据码)
- 4. 读"保存"码 (见 附录-数据码)
- 5. 读"设置最大长度限制"
- 6. 读数据码"1"
- 7. 读数据码"2"
- 8. 读"保存"码
- 9. 读关闭设置码

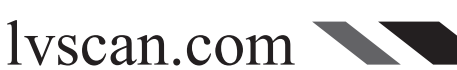

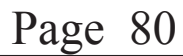

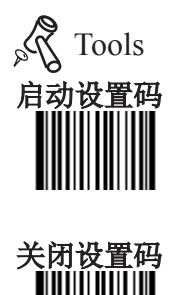

# QR Code

恢复默认值

读取该设置码后,将使以下关于 QR Code 的参数设置恢复成出厂时默认状态。

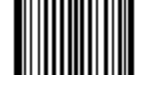

\*\* 恢复 QR Code 相关设置默认值 【命令码:0502000】

允许/禁止识读 QR Code

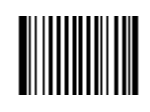

\*\* 允许识读 QR Code 【命令码:0502020】

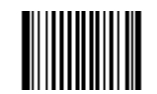

禁止识读 QR Code 【命令码:0502010】

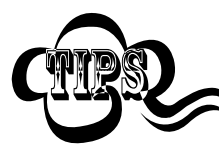

读取"禁止识读 QR Code"设置码将使识读器将无法识别 QR Code 条码。因此,若识读器 无法识别 QR Code 条码, 请尝试读取"允许识读 QR Code"设置码进行设置。 

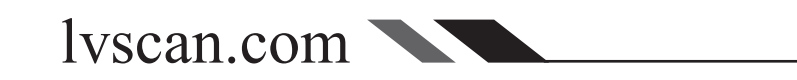

设置码

Tools

关闭设置码

#### OR Code

设置读码长度限制

识读器只能识别传输内容长度在限制范围内的 QR Code 条码,限制范围由最小值和最 大值(含最小值和最大值)构成,以字节为单位,超出范围的 OR Code 条码将无法识别或传 输。此限制值可调,其中,最小长度限制默认值为 1 字节,最大长度限制默认值为 7098 字 节。

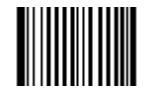

设置最小长度限制(默认值: 1) 【命令码:0502030】

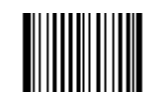

设置最大长度限制(默认值:7098 ) 【命令码:0502040】

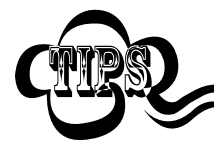

任何二维条码最大长度限制值不得超过 65535 字节,且最大长度限制值不得小于最小长度 限制值 如果你希望只读某一个固定长度的 QR Code 条码, 那么可以将最小长度限制值设置为与最 大长度限制值相等。

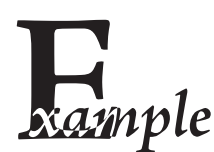

限制采集器只识读最小8字节,最大12字节的 QR Code 条码:

 $- - - - - - - - -$ 

#### 1. 读"启动设置码"

- 2. 读"设置最小长度限制"码
- 3. 读数据码"8"(见 附录-数据码)
- 4. 读"保存"码 (见 附录-数据码)
- 5. 读"设置最大长度限制"
- 6. 读数据码"1"
- 7. 读数据码"2"
- 8. 读"保存"码
- 9. 读关闭设置码

lvscan.com

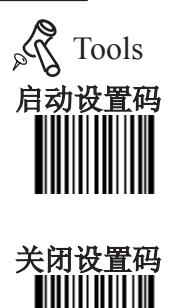
#### QR Code

QR 双码设置

QR双码:两个并排(上下或左右排)的QR条码。 双码设置有仅读单码,仅读双码和可读单双码三个设置模式。 仅读单码模式:任何时候设备一次只读取一个QR条码; 仅读双码模式设置:任何时候设备必须检测到QR双码,并两个码都解码成功后才发送解 码信息。发送顺序为从上到下或从左到右。

可读单双码模式:读码时先检测QR双码是否存在,若存在并解码成功则按照双码来发 送,否则将做为单码处理。

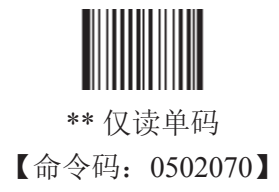

lvscan.com

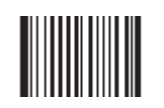

仅读双码 【命令码:0502080】

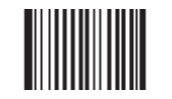

可读单双码 【命令码:0502090】

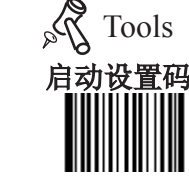

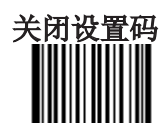

# Aztec Code

恢复默认值

读取该设置码后,将使以下关于 Aztec Code 的参数设置恢复成出厂时默认状态。

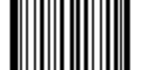

\*\* 恢复 Aztec Code 相关设置默认值 【命令码:0503000】

允许/禁止识读 Aztec Code

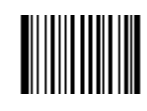

\*\* 允许识读 Aztec Code 【命令码:0503020】

. . . . . . . . . . .

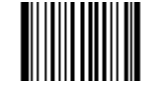

禁止识读 Aztec Code 【命令码:0503010】

<u>. . . . . . . . . . . . . .</u>

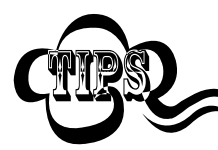

读取"禁止识读 Aztec Code"设置码将使识读器将无法识别 Aztec Code 条码。因此,若识 读器无法识别 Aztec Code 条码, 请尝试读取"允许识读 Aztec Code"设置码进行设置。

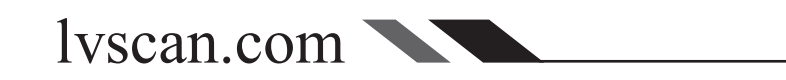

启动设置码

Tools

关闭设置码

#### Aztec Code

设置读码长度限制

识读器只能识别传输内容长度在限制范围内的 Aztec Code 条码, 限制范围由最小值和最 大值(含最小值和最大值)构成,以字节为单位,超出范围的 Aztec Code 条码将无法识别或 传输。此限制值可调,其中,最小长度限制默认值为 1 字节,最大长度限制默认值为 3832 字 节。

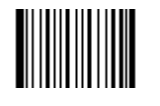

设置最小长度限制(默认值: 1) 【命令码:0503030】

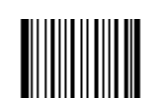

设置最大长度限制(默认值: 3832) 【命令码:0503040】

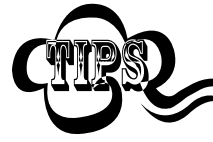

任何二维条码最大长度限制值不得超过 65535 字节,且最大长度限制值不得小于最小长度 限制值 如果你希望只读某一个固定长度的 Aztec Code 条码, 那么可以将最小长度限制值设置为与 最大长度限制值相等。

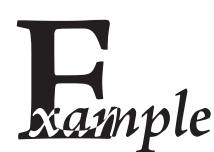

限制采集器只识读最小8字节,最大12字节的 Aztec Code 条码:

--------------

- 1. 读"启动设置码"
- 2. 读"设置最小长度限制"码
- 3. 读数据码"8"(见 附录-数据码)
- 4. 读"保存"码 (见 附录-数据码)
- 5. 读"设置最大长度限制"
- 6. 读数据码"1"
- 7. 读数据码"2"
- 8. 读"保存"码
- 9. 读关闭设置码

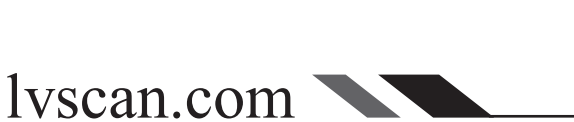

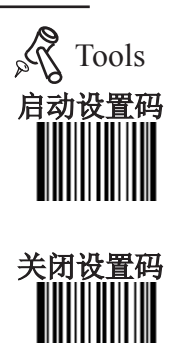

## Aztec Code and a structure of the structure of the structure of the structure of the structure of the structure

Aztec Code 多码同图处理设置

Aztec Code多码: 多个并排(横排或纵排)的Aztec Code条码, 共有以下三种设置模式: 模式1:不进行多码同图处理,即只处理单个Aztec Code码

模式2:只进行固定条码个数的多码同图处理

模式3:多码同图混合处理,即先进行固定条码个数的多码同图处理,处理失败则只处理 单个Aztec Code码

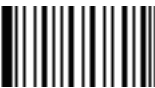

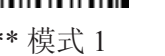

【命令码:0503070】

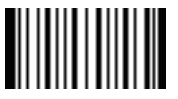

模式 2 【命令码:0503080】

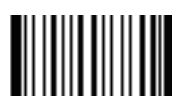

模式 3 **【Pro CMD: 0503090】** 

多码同图条码个数设置

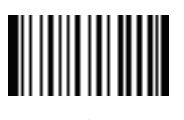

1 **【Pro CMD: 0503070】** 

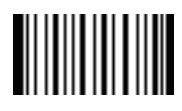

2 **【Pro CMD: 0503080】** 

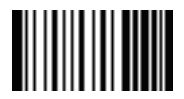

3 【Pro CMD:0503070】

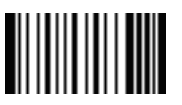

5 【Pro CMD:0503070】

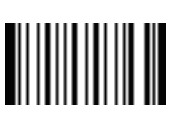

7 【Pro CMD:0503070】

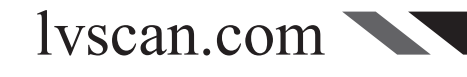

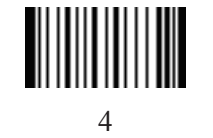

【Pro CMD:0503080】

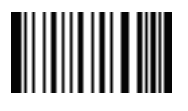

6 【Pro CMD:0503080】

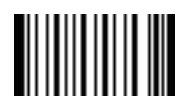

8 【Pro CMD:0503080】

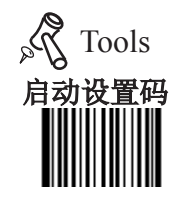

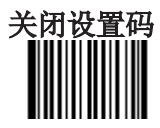

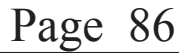

#### 启动设置码 关闭设置码 Tools 恢复默认值 读取该设置码后,将使以下关于 Data Matrix 的参数设置恢复成出厂时默认状态。 \*\* 恢复 Data Matrix 相关设置默认值 【命令码:0504000】 Data Matrix

允许/禁止识读 Data Matrix

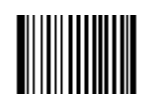

\*\* 允许识读 Data Matrix 【命令码:0504020】

. <u>. . . . . . . .</u>

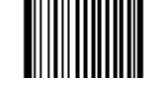

禁止识读 Data Matrix 【命令码:0504010】

<u>. . . . . . . . . . . . .</u>

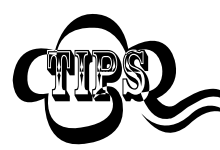

读取"禁止识读 Data Matrix"设置码将使识读器将无法识别 Data Matrix 条码。因此, 若识 读器无法识别 Data Matrix 条码,请尝试读取"允许识读 Data Matrix "设置码进行设置。 

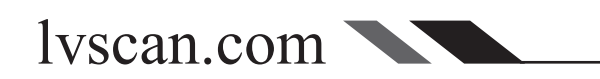

#### Data Matrix

设置读码长度限制

识读器只能识别传输内容长度在限制范围内的 Data Matrix 条码,限制范围由最小值和最 大值(含最小值和最大值)构成,以字节为单位,超出范围的 Data Matrix 条码将无法识别或 传输。此限制值可调,其中,最小长度限制默认值为 1 字节,最大长度限制默认值为 3116 字 节。

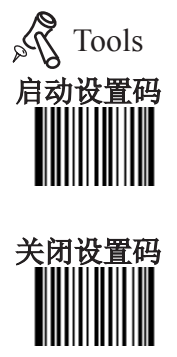

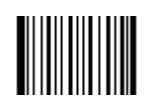

设置最小长度限制(默认值: 1) 【命令码:0504030】

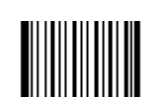

设置最大长度限制(默认值: 3116) 【命令码:0504040】

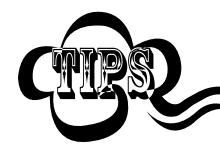

任何二维条码最大长度限制值不得超过 65535 字节,且最大长度限制值不得小于最小长度 限制值 如果你希望只读某一个固定长度的 Data Matrix 条码, 那么可以将最小长度限制值设置为与 最大长度限制值相等。

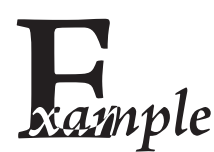

限制采集器只识读最小8字节,最大12字节的 Data Matrix 条码:

. . . . . . . . . . . . . .

- 1. 读"启动设置码"
- 2. 读"设置最小长度限制"码
- 3. 读数据码"8"(见 附录-数据码)
- 4. 读"保存"码 (见 附录-数据码)
- 5. 读"设置最大长度限制"
- 6. 读数据码"1"
- 7. 读数据码"2"
- 8. 读"保存"码
- 9. 读关闭设置码

lvscan.com

#### Data Matrix

Data Matrix 双码设置

Data Matrix 双码: 两个并排(上下或左右排)的 Data Matrix条码。 双码设置有仅读单码,仅读双码和可读单双码三个设置模式。 仅读单码模式: 任何时候设备一次只读取一个 Data Matrix 条码; 仅读双码模式:任何时候设备必须检测到 Data Matrix 双码,并两个码都解码成功后才发

送解码信息。发送顺序为从上到下或从左到右。

可读单双码模式: 读码时先检测 Data Matrix 双码是否存在, 若存在并解码成功则按照双 码来发送,否则将做为单码处理。

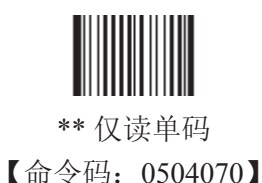

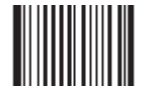

仅读双码 【命令码:0504080】

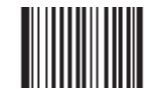

可读单双码 【命令码:0504090】

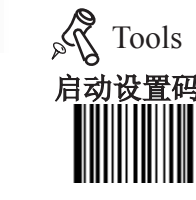

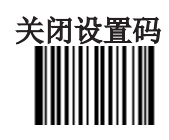

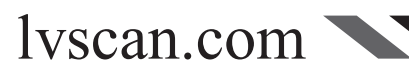

# 分置矿 关闭设置码 Tools 恢复默认值 读取该设置码后,将使以下关于 汉信码 的参数设置恢复成出厂时默认状态。 \*\* 恢复 汉信码 相关设置默认值 【命令码:0508000】 允许/禁止识读汉信码 汉信码

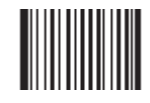

\*\* 允许识读 汉信码 【命令码:0508020】

禁止识读 汉信码 【命令码:0508010】

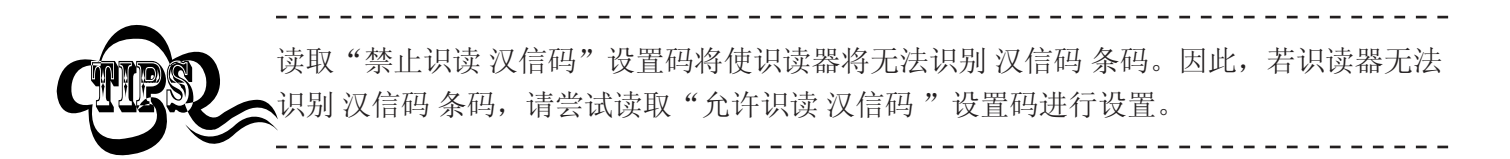

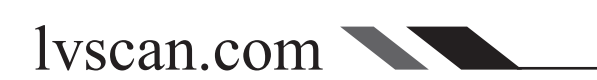

### 汉信码

#### 设置读码长度限制

识读器只能识别传输内容长度在限制范围内的 汉信码 条码, 限制范围由最小值和最大值 (含最小值和最大值)构成,以字节为单位,超出范围的 汉信码 条码将无法识别或传输。此 限制值可调,其中,最小长度限制默认值为 1 字节,最大长度限制默认值为 7827 字节。

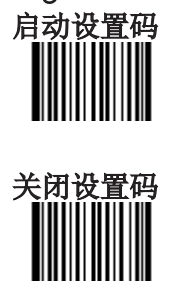

Tools

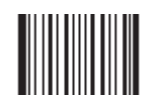

设置最小长度限制(默认值: 1) 【命令码:0508030】

长度限制值相等。

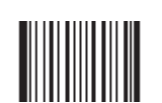

设置最大长度限制(默认值: 7827) 【命令码:0508040】

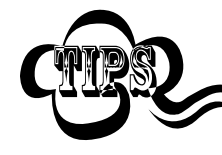

任何二维条码最大长度限制值不得超过 65535 字节,且最大长度限制值不得小于最小长度 限制值 如果你希望只读某一个固定长度的 汉信码 条码,那么可以将最小长度限制值设置为与最大

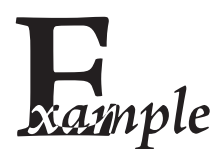

限制采集器只识读最小8字节,最大12字节的 汉信码 条码:

-------------

#### 1. 读"启动设置码"

- 2. 读"设置最小长度限制"码
- 3. 读数据码"8"(见 附录-数据码)
- 4. 读"保存"码 (见 附录-数据码)
- 5. 读"设置最大长度限制"
- 6. 读数据码"1"
- 7. 读数据码"2"
- 8. 读"保存"码
- 9. 读关闭设置码

lvscan.com

OCR设置

简介

OCR(Optical character recognition)是通过光学采集方式采集印刷媒介上的字符并将其 正确识别的技术,识读器支持对特定字体的数字进行OCR识别,符合OCR B标准。

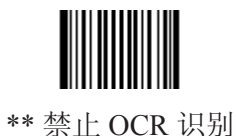

【命令码:0600010】

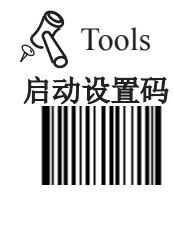

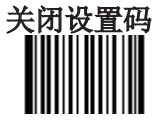

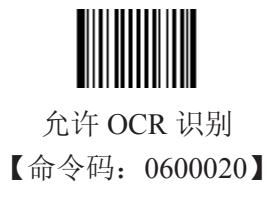

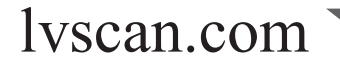

# 前后缀

简介

采集器解码成功后,获得一串数据,这串数据可以是数字,英文,符号等等,对 于二维码还可以是汉字,这串数据就是条码所包含的数据信息。

在实际应用中,我们可能不仅仅需要条码的数据信息,或者说条码所包含的数据 信息不能满足您的需要。如您可能希望知道获得的这串数据信息是来自于哪一种类型 的条码,或者想知道条码信息是在哪一天扫描的,或者您希望在扫描完一个条码后, 记录条码的文本可以自动换行回车,而这些可能不包含在条码的数据信息中。

在制码时增加这些内容,势必增加条码长度且灵活性不够,不是提倡的做法。此 时我们想到,人为的在条码的数据信息前面或者后面增加一些内容,而且这些增加的 内容,可以根据需求实时改变,可以选择增加或者屏蔽,这就是条码数据信息的前后 缀,增加前后缀的方法,即满足了需求又无需修改条码信息的内容

> 条码处理的步骤为: 先截取,再添加前后缀(除结束符后缀外),再打包,最后增加结束 符后缀。 \_\_\_\_\_\_\_\_\_\_\_\_\_\_\_\_\_\_\_\_\_\_\_\_\_\_\_\_\_\_\_\_\_\_\_\_\_

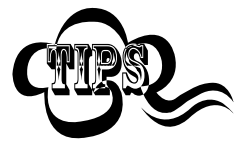

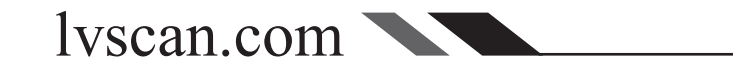

## 前后缀综合设置 Tools The Term of The Tools Tools Tools

禁止或允许添加前后缀

若设置为"禁止添加任何前后缀",则解码后的信息中只有条码的数据信息,没有前后 缀。

若设置为"添加所有类型前后缀",则将在解码信息前后增加"CodeID前缀", "AIM前 缀","自定义前缀","自定义后缀","结束符后缀"。

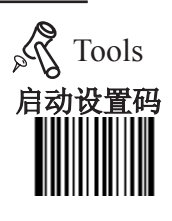

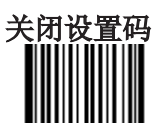

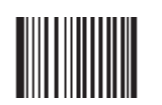

\*\* 禁止添加任何前后缀 【命令码:0311000】

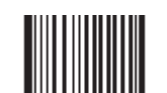

允许增加全部前后缀 【命令码:0311010】

前缀顺序设置

三种类型前缀的相互顺序用以下条码调整:

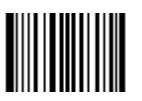

\*\* CodeID+AIM+自定义前缀 【命令码:0317000】

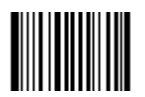

AIM+CodeID+自定义前缀 【命令码:0317020】

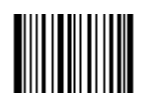

自定义前缀+CodeID+AIM 【命令码:0317040】

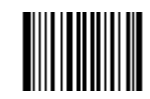

CodeID+自定义前缀+AIM 【命令码:0317010】

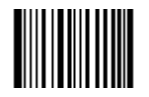

AIM+自定义前缀+CodeID 【命令码:0317030】

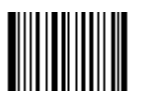

自定义前缀+AIM+CodeID 【命令码:0317050】

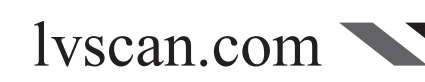

# 自定义前缀 Tools

禁止或允许添加自定义前缀

自定义前缀在解码信息之前添加用户自定义的字符串。

例如,允许添加自定义前缀并设置前缀为字符串"AB", 识读数据为"123"的条码后, 识读器在"123"字符串前添加"AB"字符串, 主机端接收到"AB123"。

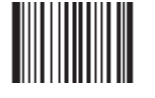

\*\* 禁止添加自定义前缀 【命令码:0305000】

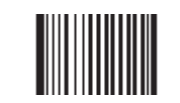

允许添加自定义前缀 【命令码:0305010】

定义自定义前缀

首先读取"设置自定义前缀",然后按顺序读取要设置的前缀字符串中每个字节的16进制值,注意:自 定义前缀字符串总长度不得超过10个字节。

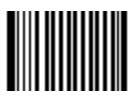

设置自定义前缀

【命令码:0300000】

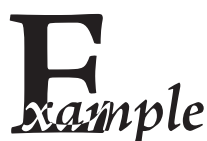

设置自定义前缀为"CODE" (16进制值为0x43/0x4F/0x44/0x45): 1. 读启动设置码 2. 读"设置自定义前缀"设置码 4. 读以下数据码: "4" "3" "4" "F" "4" "4" "4" "5" 5. 读"保存"设置码 6. 读关闭设置码 这样设置完成后,只要设置过"允许添加自定义前缀",则读取任何条码,采集器都将在数 据前添加自定义前缀字符串"CODE"。

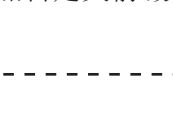

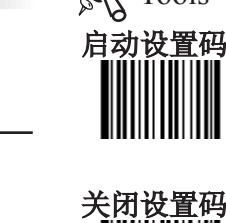

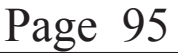

## $\mathop{\rm AM}\nolimits$  前缀 and  $\mathop{\rm Mod}\nolimits$   $\mathop{\rm Mod}\nolimits$

AIM 是 Automatic Identification Manufacturers (自动识别制造商协会)的简称, AIM为各 种标准条码分别定义了识别代号,具体定义见下表。识读器在解码后可以将此识别代号添加在 条码数据前,即AIM前缀。AIM前缀分为3种类型:

» 一个字符模式:解码后只添加一个AIM前缀字符,如Code <sup>128</sup>对应的AIM前缀为"C", 一个字符模式就是添加这个单字符"C"。

» 两个字符模式:添加AIM前缀+数字"0",仍以Code <sup>128</sup>为例,两个字符模式则增加前缀 为"C0"

» 全模式:添加"]"+AIM前缀+数字"0",如Code <sup>128</sup>全模式为"]C0"。

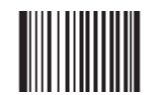

\*\* 禁止添加AIM前缀 【命令码:0308000】

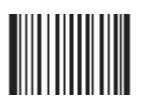

两个字符模式 【命令码:0308020】

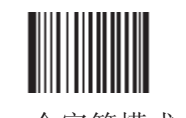

一个字符模式 【命令码:0308010】

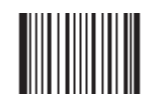

全模式 【命令码:0308030】

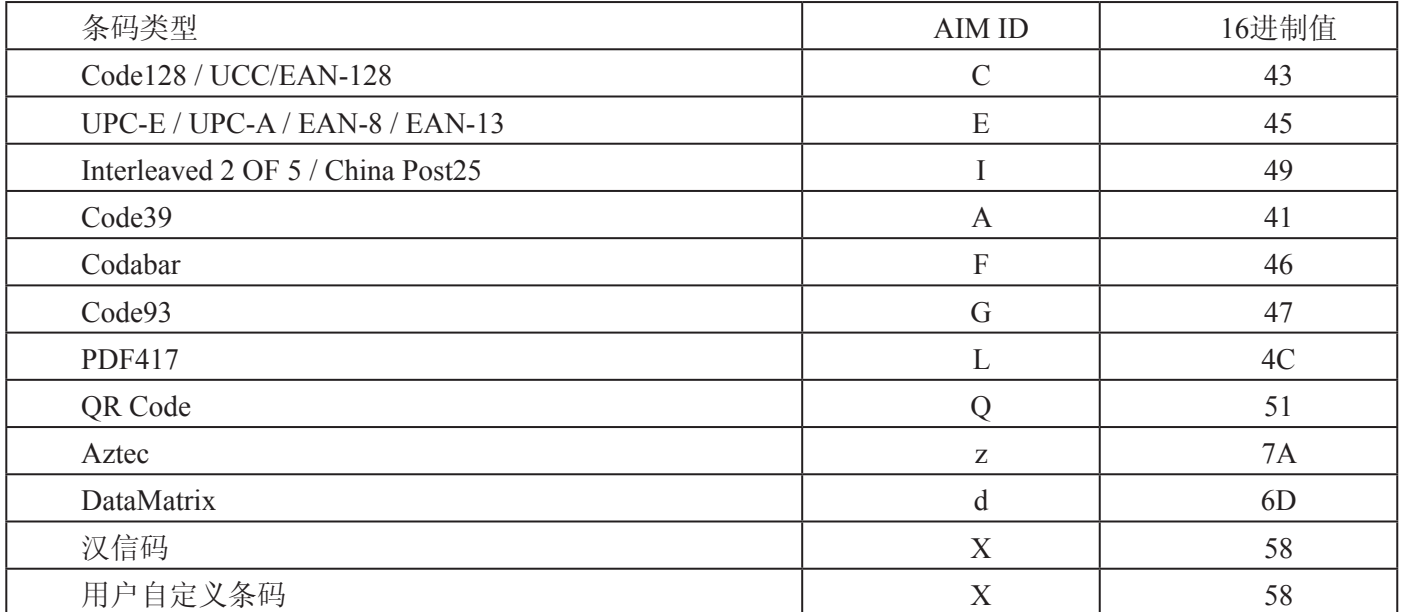

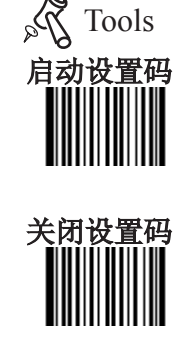

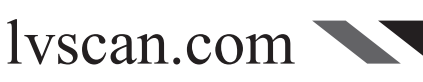

#### Code ID 前缀

Code ID 综合设置

除了AIM前缀可用于识别不同的条码类型外,用户也可以使用 Code ID 前缀来标识条码类 型。与AIM前缀不同,每种条码类型所对应的 Code ID 前缀是可以自定义的。

所有条码的CodeID仅限一个字符,并且必须为字母,不能设为数字,不可见字符,或标点 符号等。

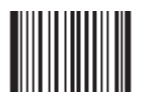

\*\* 禁止添加 CodeID 前缀 【命令码:0307000】

Code ID 默认值

lyscan.com

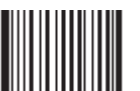

所有一维条码 Code ID 恢复默认值 【命令码:0307020】

所有二维条码 Code ID 恢复默认值 【命令码:0307020】

允许添加 CodeID 前缀 【命令码:0307010】

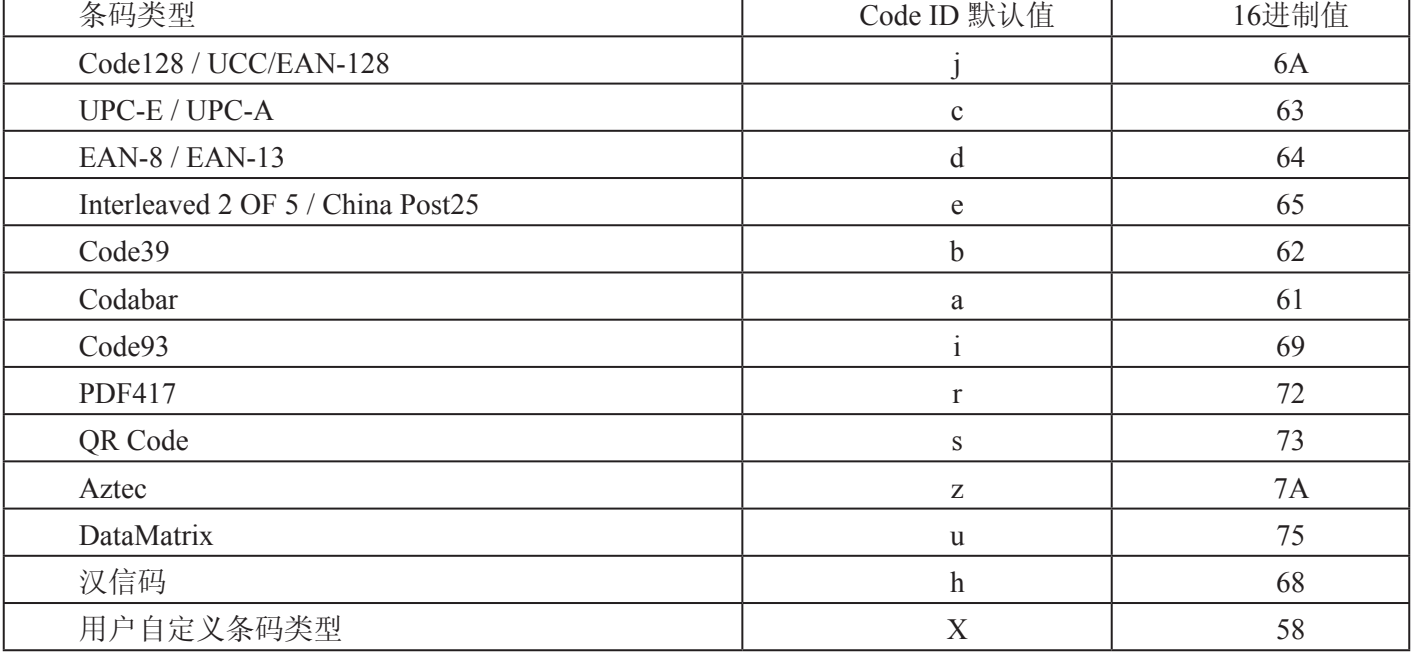

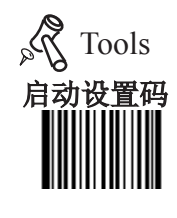

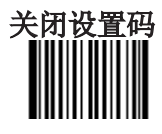

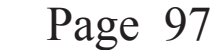

## $\Box$  Tools ID 前缀  $\Box$  Tools  $\Box$  Tools and  $\Box$  Tools and  $\Box$  Tools and  $\Box$  Tools and  $\Box$  Tools and  $\Box$  Tools and  $\Box$  Tools and  $\Box$  Tools and  $\Box$  Tools and  $\Box$  Tools and  $\Box$  Tools and  $\Box$  Tools and  $\Box$  Tools a

修改 Code ID

要修改某种类型条码的 Code ID 时,首先读取以下与该条码类型对应的设置码开启修改功 能,然后读取要设置为 Code ID 的字符对应的16进制值并保存。

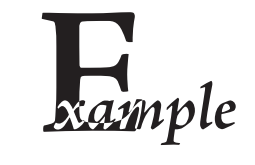

修改PDF417的CodeID为"p" (16进制值为0x70):

- 1. 读启动设置码
- 2. 读"修改 PDF417"
- 3. 读数据码"7", "0" (见附录-数据码)
- 4. 读"保存"(见附录-数据码)
- 5. 读关闭设置码

恢复包括PDF417在内的所有二维条码的Code ID为默认值:

- 1. 读启动设置码
- 2. 读"所有二维条码 Code ID 恢复默认值"
- 3. 读关闭设置码

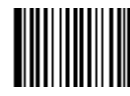

修改 PDF417 【命令码:0005000】

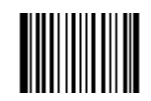

修改 Data Matrix 【命令码:0005030】

lvscan.com

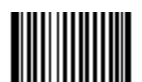

修改 QR Code 【命令码:0005010】

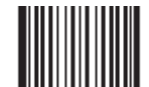

修改汉信码 【命令码:0005070】

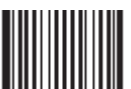

修改 Aztec 【命令码:0005020】

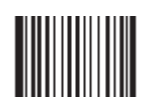

修改用户自定义码制 【命令码:0005090】

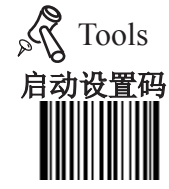

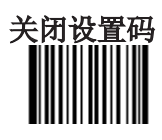

Code ID 前缀

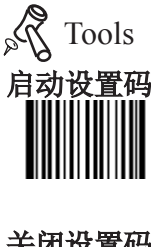

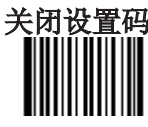

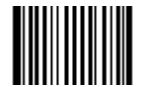

修改 Code 128 【命令码:0004020】

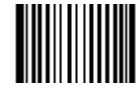

修改 EAN-13 【命令码:0004050】

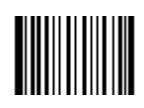

修改 Interleaved 2 of 5 【命令码:0004080】

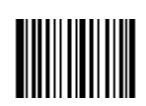

修改 Codabar 【命令码:0004150】

修改 UCC/EAN-128 【命令码:0004030】

修改 UPC-E 【命令码:0004060】

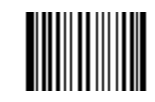

修改 China Post25 【命令码:0004110】

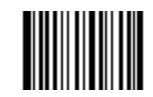

修改 Code 93 【命令码:0004170】

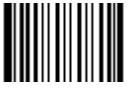

修改 EAN-8 【命令码:0004040】

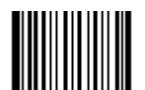

修改 UPC-A 【命令码:0004070】

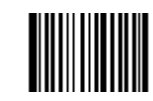

修改 Code 39 【命令码:0004130】

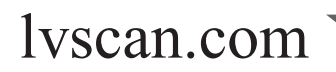

# 自定义后缀 Tools

禁止或允许添加自定义后缀

自定义后缀就是在解码信息后添加用户自定义的字符串。 例如,允许添加自定义后缀并设置后缀为字符串"AB", 识读数据为"123"的 条码后, 识读器在"123"字符串后添加"AB"字符串, 主机端接收到"123AB"。

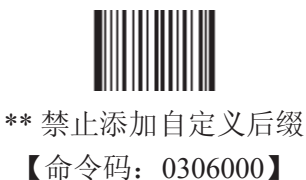

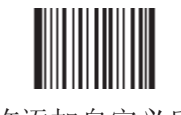

允许添加自定义后缀 【命令码:0306010】

定义自定义后缀

首先读取"设置自定义后缀",然后按顺序读取要设置的后缀字符串中每个字节的16进制值,注意:自 定义后缀字符串总长度不得超过10个字节。

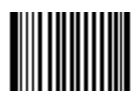

设置自定义后缀 【命令码:0301000】

据后添加自定义后缀字符串"CODE"。

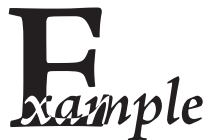

设置自定义后缀为"CODE" (16进制值为0x43/0x4F/0x44/0x45): 1. 读启动设置码 2. 读"设置自定义后缀"设置码 4. 读以下数据码: "4" "3" "4" "F" "4" "4" "4" "5" 5. 读"保存"设置码 6. 读关闭设置码 这样设置完成后,只要设置过"允许添加自定义后缀",则读取任何条码,采集器都将在数

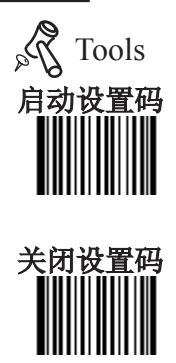

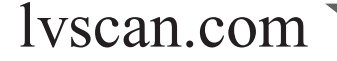

Page 100

## 结束符后缀

禁止或允许添加结束符后缀

结束符后缀用于标志一段完整数据信息的结束。结束符后缀独立存在,不会参与 任何其他形式的数据格式化;结束符后缀一定是一段数据发送时最后的内容,其后不 会再有任何追加数据。

结束符后缀和自定义后缀根本不同即在于,自定义后缀的内容与解码信息,前缀 等内容可以再被格式化,但结束符后缀不行。

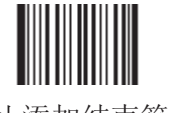

\*\* 禁止添加结束符后缀 【命令码:0309000】

允许添加结束符后缀 【命令码:0309010】

定义结束符后缀

首先读取"设置结束符后缀",然后按顺序读取要设置的后缀字符串中每个字节的16进制值,注意:结 束符后缀字符串总长度不得超过2个字节。

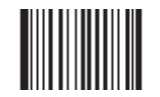

设置结束符后缀 【命令码:0310000】

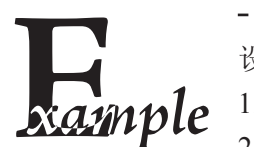

lvscan.com

设置自定义后缀为Windows通用的换行(16进制值为0x0D/0x0A): 1. 读启动设置码 2. 读"设置自定义后缀"设置码 4. 读以下数据码: "0" "D" "0" "A" 5. 读"保存"设置码 6. 读关闭设置码 这样设置完成后,只要设置过"允许添加结束符后缀",则读取任何条码,采集器都将在数 据最后添加换行。

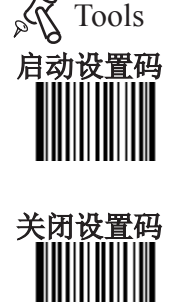

# 数据截取和打包

简介

本章主要讲述如何对采集器解码获得的数据进行截取和打包操作,适用于对数据 信息有特殊要求的用户。

您可能在读码后只希望获得条码的数据信息中的某一部分,但是又不想修改条码 数据信息的内容。这时候我们只需要对采集器设置截取方式,您就只会看到您想看到 的部分,而屏蔽掉其他信息,这就是条码数据的截取。

在实际应用中,一个条码的数据信息中可能包含了几部分不同含义,如条码的某 几位到某几位表示商品厂商代码,某几位到某几位表示商品项目代码等等,如果只希 望传输看到商品项目代码而不希望得到商品厂商代码,那么就可以通过截取达到这一 目的。

数据截取只针对最原始的条码信息,即采集器扫描条码获得的没有进行过任何操 作的条码数据进行截取。

在"数据截取"和"添加前后缀"完成后,需要把信息发送到PC端,大多数情 况下,我们都是选择直接传输,而对于数据格式有特殊要求的客户,还需要将信息打 包后再传输。这里所指的条码信息打包,没有压缩的概念,只是将要传输的条码数据 信息嵌套到某种固定的格式中后,形成数据包再传输,如数据包固定以某一串数据开 始,固定末尾增加校验符等。

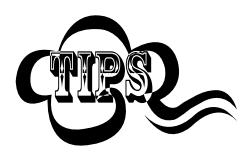

条码处理的步骤为: 先截取,再添加前后缀(除结束符后缀外),再打包,最后增加结束符 后缀。 \_\_\_\_\_\_\_\_\_\_\_\_\_\_\_\_\_\_\_\_\_\_\_\_\_\_\_\_\_\_\_\_\_

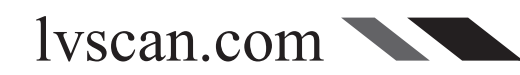

简介

数据截取指识读器从条码信息中抽取部分数据后重组再发送,数据截取针对指定 类型的条码工作,扫描所有该类型的条码,都将以相同的规则进行截取。

» 识读器同时最多允许对三种不同类型的条码进行信息截取。超过三种,则最先 设置截取的条码类型,将被新类型所覆盖。

例如: 依次设置Code 128, Code 39, OR Code三种条码进行截取,再次设置 UPC-A进行截取,则最先设置的Code 128将不再截取而是正常显示,此时截取信息的 条码类型为Code 39, OR Code, UPC-A。同理此时若再设置对其他条码进行截取, 则 Code 39将不再截取。依此类推。

例如:第一次设置Code 128截取正数第3位到第5位,第二次设置Code 128截取倒 数第3位到第1位。截取设置将以第二次为准,而不是取两次的交集。

» 截取仅对条码数据信息进行截取,不包含前后缀。即先截取,后添加前后缀。

» 截取是针对设置的某一特定条码,不对其他未设置条码进行截取。

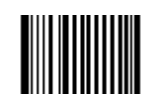

\*\* 禁止信息截取 【命令码:0315000】

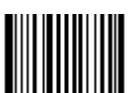

允许信息截取 【命令码:0315010】

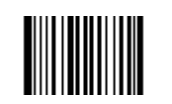

添加信息截取设置 【命令码:0316000】

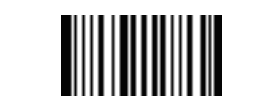

清除某种条码的截取设置 【命令码:0316010】

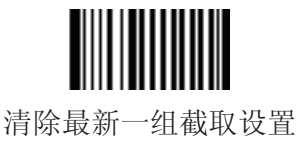

【命令码:0316020】

lvscan.com

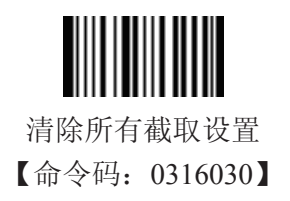

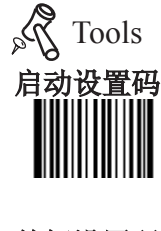

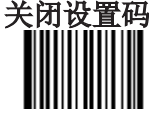

#### 一维码截取

一维条码在设置截取时,读取的数据码以3位十进制为一个单位。头1个单位固定为条码类型。紧随 其后的3个单位固定为1个截取单元,在这个截取单元中,头一个单位表示截取的方向,000表示正数方 向,001表示倒数方向,其后紧随的两个单位表示截取的起始位和终止位。

设置EAN-13只取正数第1位到第3位,倒数第4位到最后1位数据的设置步骤:

- 1. 读启动设置码
- 2. 读"允许信息截取"设置码
- 3. 读"设置信息截取设置"设置码
- 4. 查类型序号表,查得EAN-13的类型序号为"005"
- 5. 一次性读完如下数据码后保存并关闭设置码:

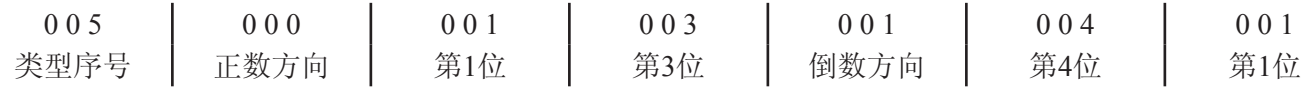

清除某种一维条码的截取设置

若已对EAN-13 进行了信息截取设置,现在需要取消前面所做的设置,取消步骤为:

- 1. 读启动设置码
- 2. 读"清除某种条码的截取设置"设置码
- 3. 查类型序号表,查得EAN-13的类型序号为"005"
- 4. 读EAN-13对应的类型序号"005"对应的数据码
- 5. 读保存码并关闭设置码

注意:

- 1. 一维条码最多允许设置5个截取单元,即最多允许截取5段数据。
- 2. 一维条码截取单元中的起始位和终止位的上限值为127,即不可大于127。
- 3. 截取时允许有重叠部分。如允许设置正数第1位到第5位,第2位到第4位的这样重叠的方式截取。
- 4. 起始位和终止位决定了截取后数据的排列方向。如上例中如果正数方向后跟随003001,即从正数第3 位到第1位,则截取后数据排列为:第3位,第2位,第1位的倒序。
	- 5. 允许只截取某一位数据。此时只要将起始位和终止位设成相同值即可。

lyscan.com

#### 二维码截取

二维条码在设置截取时, 读取的数据码中起始位和终止位**使用6位数来表示4位十进制**。正常的四位十 进制表述为: 千位 百位 十位 个位,而将他们扩展成6位数,就是在千位和十位前加上数字"0"。扩展后表 述为:零 千位 百位 零 十位 个位。如113表述为:001013。

除起始位和终止位外,类型序号,方向和一维码一样仍以3位十进制为一个单位。头1个单位固定为条 码类型。紧随其后是由方向和起始位终止位组成的1个截取单元,在这个截取单元中,头一个单位表示截取 的方向,000表示正数方向,001表示倒数方向,其后紧随截取的起始位和终止位。

设置QR Code只取正数第1到第20位及正数第113位到第140位数据的步骤:

- 1. 读启动设置码
- 2. 读"允许信息截取"设置码(只有允许截取,才能进行截取)
- 3. 读"设置信息截取设置"设置码
- 4. 查类型序号表,查得QR Code的序号为"033"
- 5. 一次性读完如下数据后保存并关闭设置码:

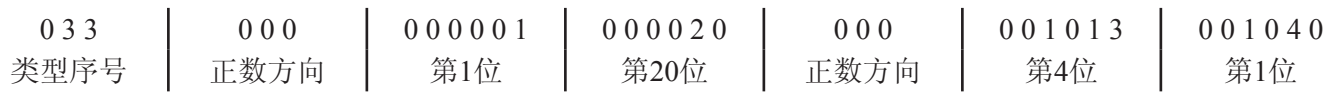

清除某种二维条码的截取设置

若已对QR Code 进行了信息截取设置,现在需要取消前面所做的设置,取消步骤为:

- 1. 读启动设置码
- 2. 读"清除某种条码的截取设置"设置码
- 3. 查类型序号表, 查得QR Code的类型序号为"033"
- 4. 读QR Code对应的类型序号"033"对应的数据码
- 5. 读保存码并关闭设置码

注意:

1. 二维条码最多允许设置3个截取单元,即最多允许截取3段数据。

2. 二维条码截取单元中的起始位和终止位的上限值为9999。

3. 截取时允许有重叠部分。如允许设置正数第1位到第50位,第2位到第40位的这样重叠的方式截取。

4. 反向截取的数据反向发送,如上例中如果正数方向后跟随000020 000001,即从正数第20位到第1 位,则截取后数据排列为:第20位,第19位,……,第1位的倒序。

5. 允许只截取某一位数据。此时只要将起始位和终止位设成相同值即可。

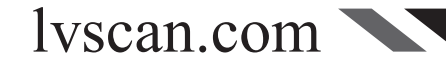

条码型号对照表:

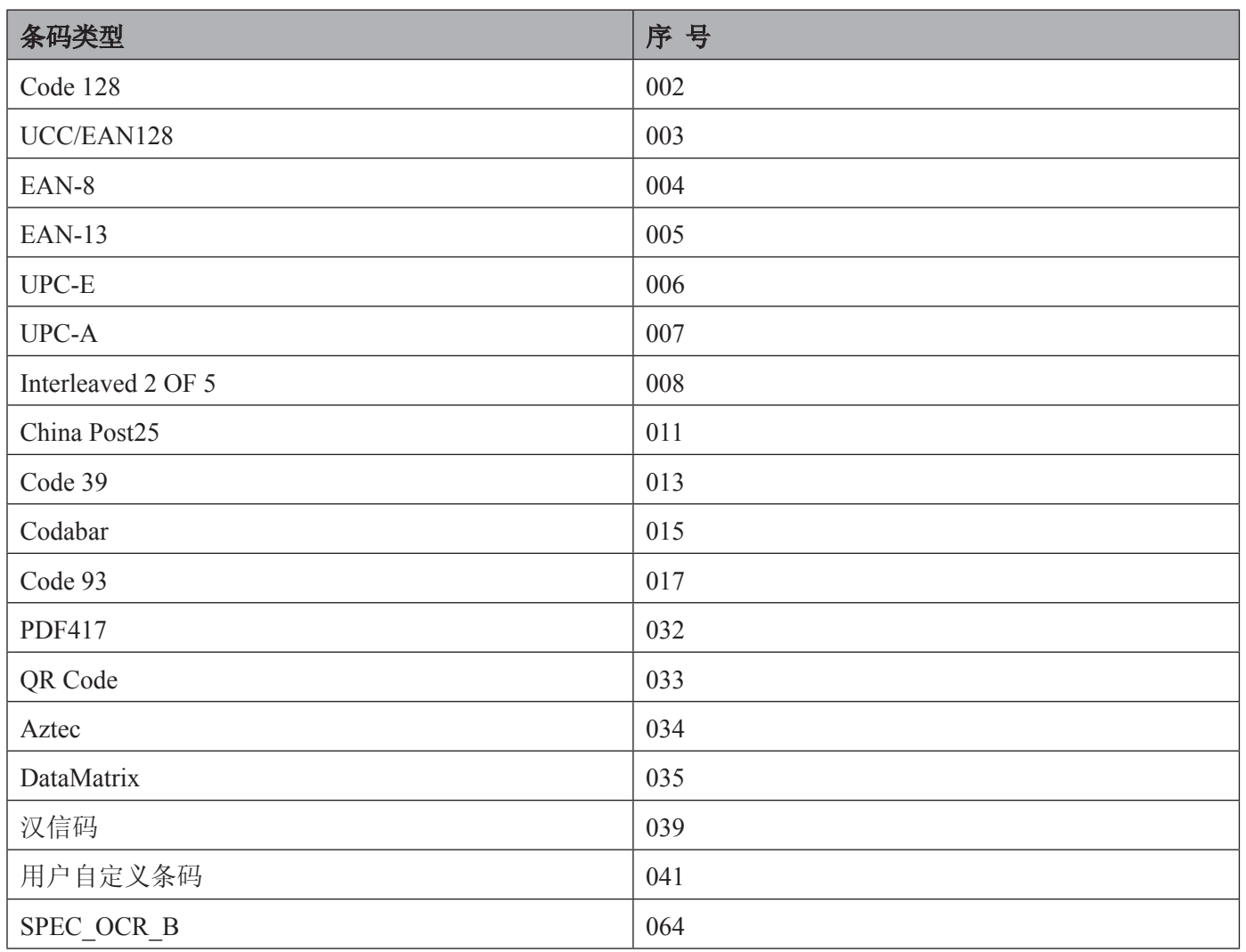

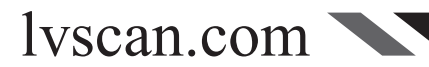

#### 数据打包

简介

对于一些特殊用户,需要对解码后的信息进行打包后传输。我们提供3种打包方 式。请没有特殊需要的务必设置为"禁止打包"

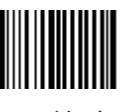

\*\* 不打包 【命令码:0314000】

普通打包

普通打包格式为:  $[STX + ATTR + LEN] + [AL-TYPE + DATA] + [LRC]$ 

- $\rightarrow$  STX: 0x02
- $\rightarrow$  ATTR: 0x00

» LEN:数据信息的长度,长度使用两个字节表示,范围在0x0000~0xFFFF,即数据长度表示范围可以 在0~65535之间

» AL\_TYPE:0x36

lvscan.com

» DATA:数据信息内容。

» LRC:校验位。LRC校验位的算法:0xFF+STX+ATTR+LEN+AL\_TYPE+DATA所有数据按字节进行异 或运算。即0xFF和STX (0x02) 进行异或运算, 得到一个字节数据再与LEN的第一个字节进行异或, 再得 到一个字节数据再与LEN的第二个字节进行异或,依次这样一个字节一个字节异或下去,直到全部异或完 最后获得的一个字节数据就是校验位信息。

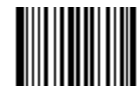

普通打包 【命令码:0314010】

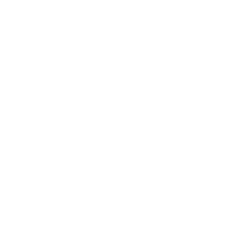

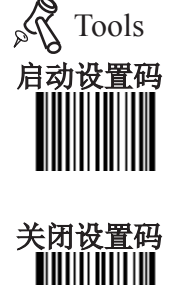

Page 107

### 数据打包

ESC\_Bank 打包

ESC\_Bank 打包的格式:  $[STX] + [DATA] + [ETX] + [BCC]$ 

 $\rightarrow$  STX: 0x02.

» DATA:数据信息内容。

- $\rightarrow$  ETX: 0x03.
- » BCC:校验位使用一个字节表示,BCC校验位的算法:DATA <sup>+</sup> ETX所有数据按

字节进行异或运算。即DATA数据第一个字节与第二个字节进行异或运算,得到一个字节数据再与DATA的 第三个自己进行异或,依次这样一个字节一个字节异或下去,直到全部异或完最后获得的一个字节数据就 是校验位信息。

ESC\_Bank打包 【命令码:0314020】

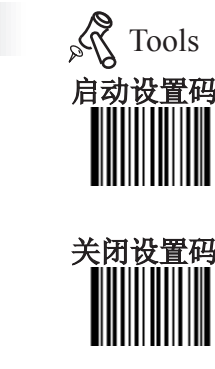

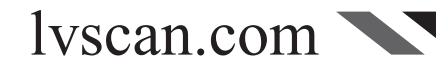

ESC\_AddLen 打包

ESC\_AddLen 打包的格式为:  $[STX] + [LEN] + [DATA] + [ETX] + [BCC]$ 

STX: 0x02。

LEN:数据信息的长度,长度使用四个字节表示,每个字节表示一个ASCII码字 符。如数据长度数据为0x30303137, 按字节分析0x30查ASCII码表对应字符为"0" , 0x31对应字符为"1", 0x37对应字符为"7", 则数据长度被解析为"0017", 即 长度为十进制的17,长度可表示范围为0~9999。

DATA:数据信息内容

ETX:  $0x03$ .

BCC:校验位,使用一个字节表示,BCC校验位的算法:LEN + DATA + ETX所有数据按字节进行异或 运算。即LEN数据第一个字节与第二个字节进行异或运算,得到一个字节数据再与LEN的第三个自己进行异 或,依次这样一个字节一个字节异或下去,直到全部异或完最后获得的一个字节数据就是校验位信息。

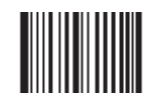

ESC\_AddLen打包 【命令码:0314040】

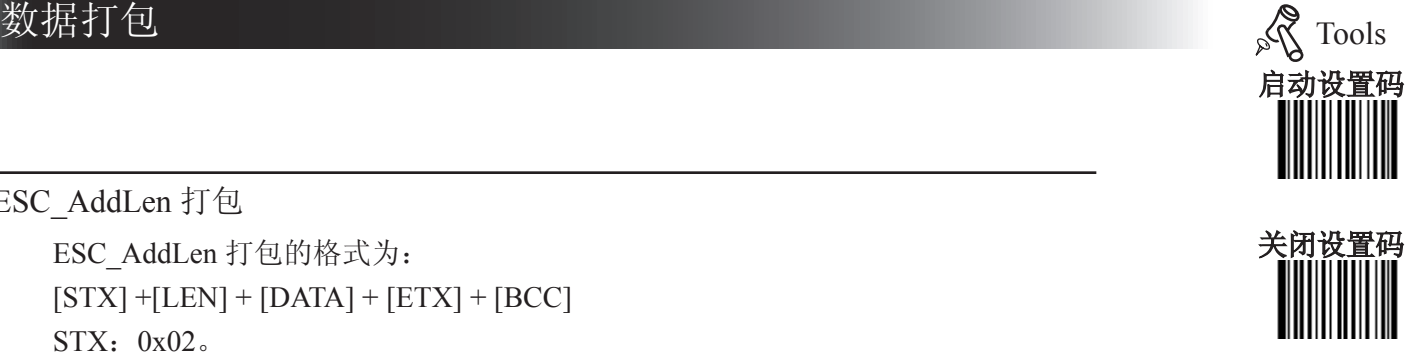

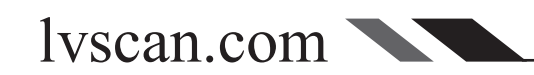

# 批处理设置

简介

在识读器需要进行多项设置时,逐个设置可能很繁琐,这时候我们可以把需要设置 的所有信息存成一个条码信息,设备读取该条码后就可以完成多项设置。

这种便捷的设置方式称为批处理设置。批处理的设置内容可以根据用户自己的需要 添加。

与普通设置命令不同,批处理命令中每个命令的格式为命令码+命令参数,命令以分 号结束,注意分号和命令间不能有空格。

批处理命令最后一个命令必须为"保存"(0000160)。

例如:要制作照明灯读码常亮、自动读码、智能感应读码超时时间2秒、关闭I2of5 固定长度的命令码,则命令如下:

0200030;(照明灯读码常亮)0302010;(自动读码)0313000 = 2000;(一次读码延 迟)0405140;(关闭I2of5固定长度设置) 0000160;(保存)

将此命令在制码软件中制作为任意二维码即可。 需要设置时读取"启动批处理设置",再读取制作好的批处理码可完成设置。

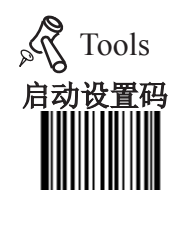

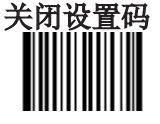

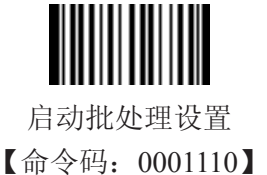

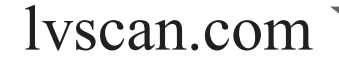

Page 110

# 附录

#### 数据码

读取数据码完成后务必在下一页读取"保存"以保存数据码设置。

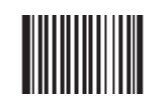

0 【命令码:0000000】

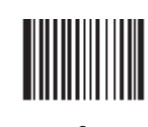

3 【命令码:0000030】

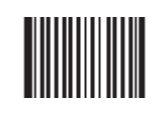

6 【命令码:0000060】

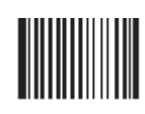

9 【命令码:0000090】

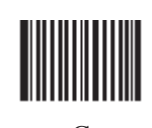

 $\Gamma$ 【命令码:0000120】

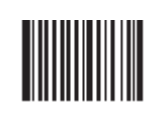

F 【命令码:0000150】 1 【命令码:0000010】

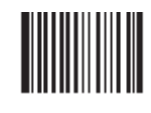

4 【命令码:0000040】

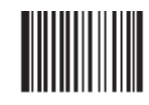

7 【命令码:0000070】

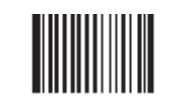

A 【命令码:0000100】

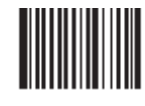

D 【命令码:0000130】

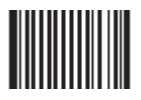

2 【命令码:0000020】

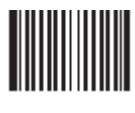

5 【命令码:0000050】

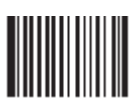

8 【命令码:0000080】

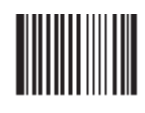

B 【命令码:0000110】

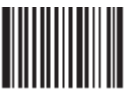

E 【命令码:0000140】

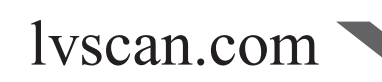

## 保存或取消 Tools

读完数据码后要读取保存码才能将读取到的数据保存下来。如果在读取数据码时出 错,除了重新设置外,您还可以取消读取错误的数据。

如读取某个设置码,并依次读取数据"1", "2", "3", 此时若读取"取消前一 次读的一位数据",将取消最后读的数字"3",若读取"取消前面读的一串数据"将取 消读取到的数据"123", 若读取"取消当前设置"将连设置码一起取消,但此时设备还 处于启动设置码状态。

保存 【命令码:0000160】

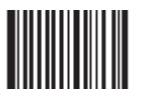

取消前一次读的一位数据 【命令码:0000170】

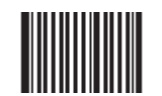

取消当前设置 【命令码:0000190】

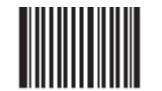

取消前面读的一串数据 【命令码:0000180】

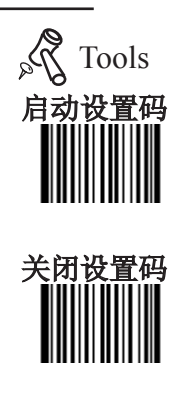

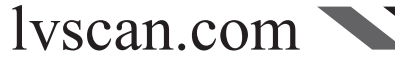